# **TECHNICAL MANUAL WEIGHT INDICATOR**

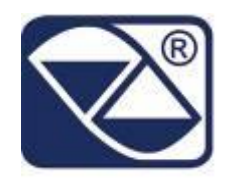

# **E-AF05: PROGRAM VERSION FOR INDUSTRIAL PRICE COMPUTING**

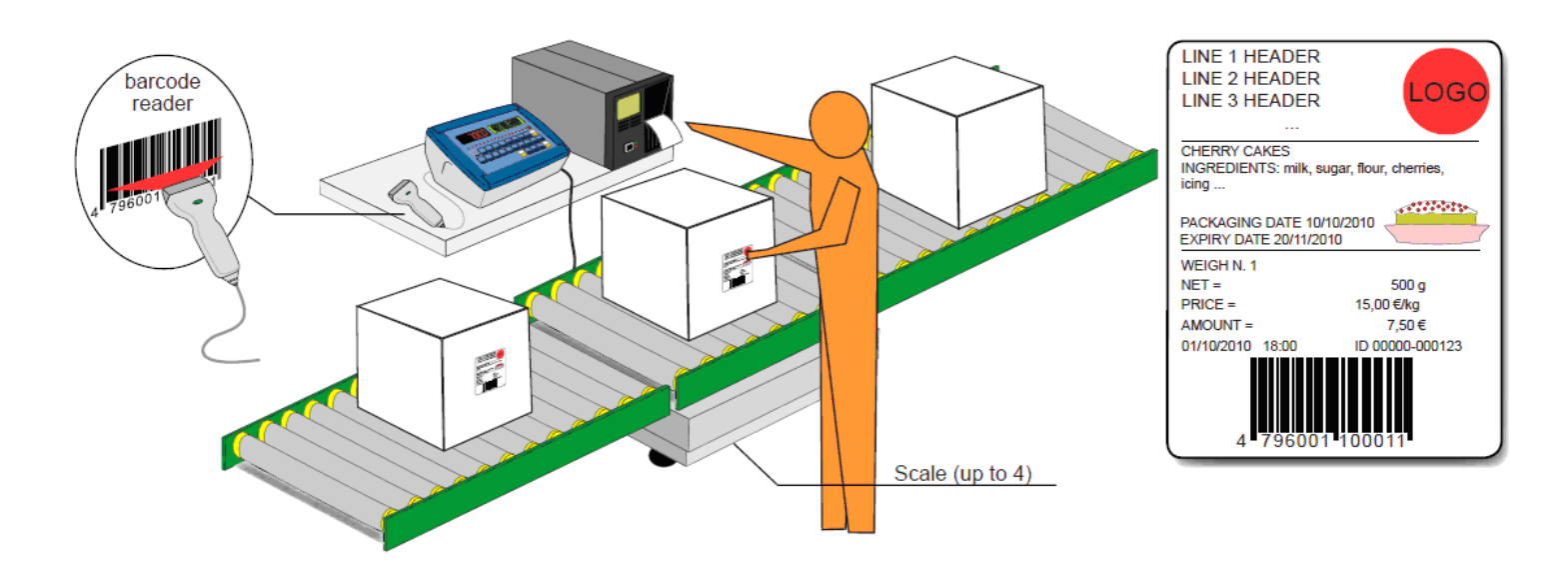

# **3590EKR, 3590EXP, 3590EXT, CPWE, CPWET series indicator**

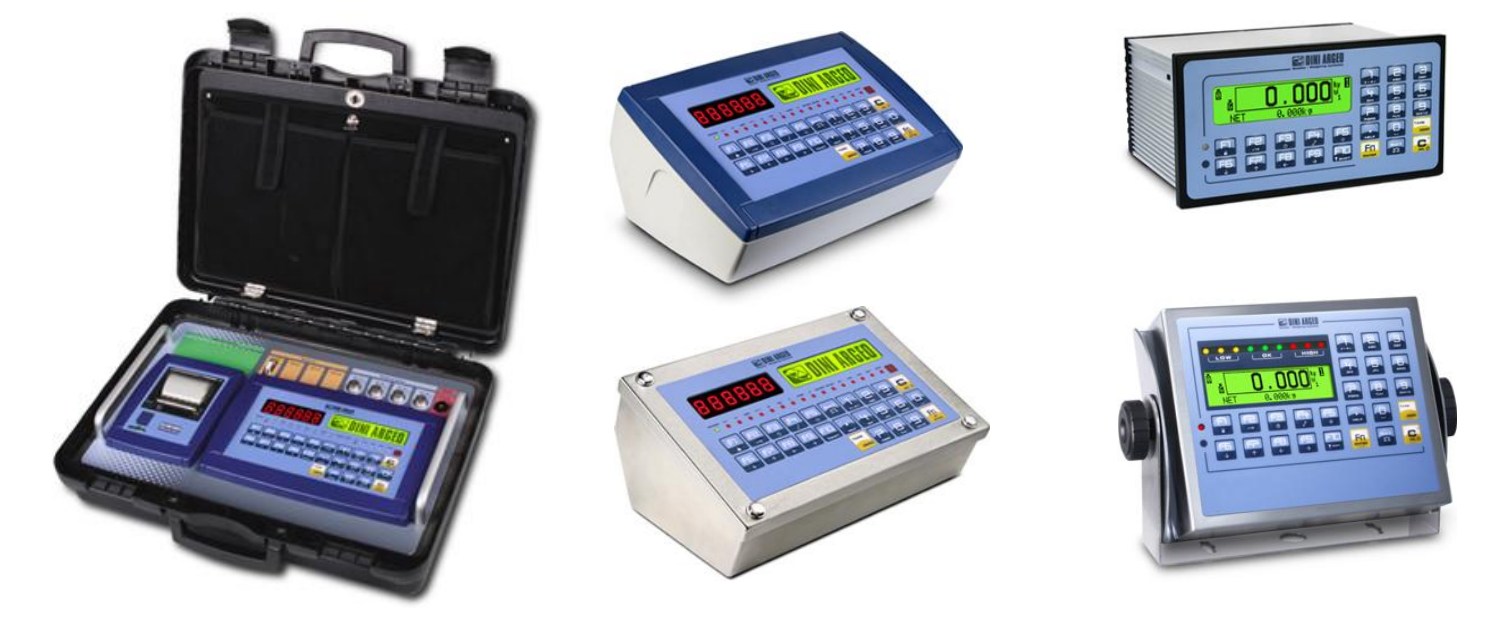

**E-AF05\_02.03\_12.08\_EN\_T**

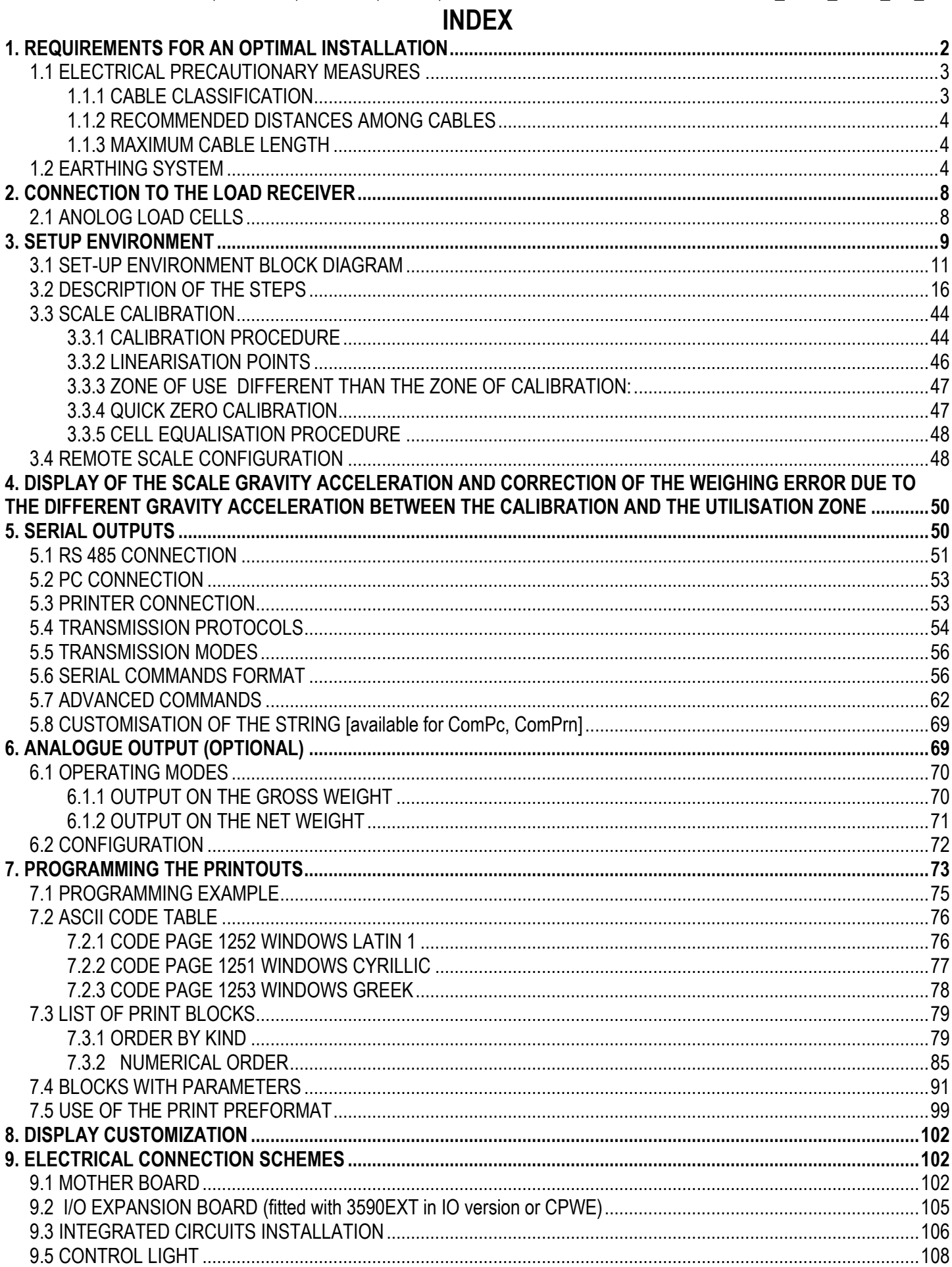

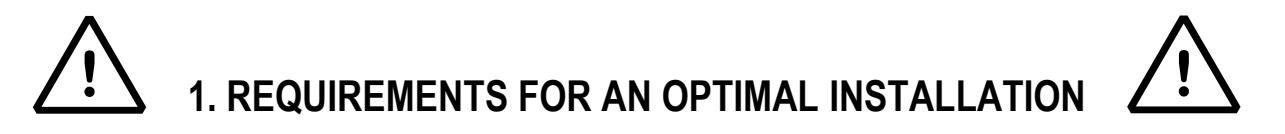

<span id="page-2-0"></span>To obtain the best results it is recommended to install the indicator and the platform (or transducer) in a place with the following conditions:

**A flat, level surface on which to rest**

**Stable and vibration free**

**No dust or strong vapours**

**No draughts**

**Make sure the platform is level or that the loading cells are resting evenly**

**Moderate temperature and humidity (15-30°C and 40-70%)**

**Do not install anywhere where there is the risk of explosion**

**All the indicator connections have to be made respecting the rules applicable in the zone and in the installing environment. Respect the recommended electrical precautionary measures described in section 1.1.**

**Make sure that the grounding is made correctly, see section 1.2.**

**Everything not expressly described in this manual has to be considered as improper use of the equipment.**

**Avoid welding with load cells installed.**

**Use waterproof sheaths and couplings in order to protect the load cell cables.**

**Use a waterproof junction box to connect the cells**.

<span id="page-3-0"></span>Indicatori serie 3590EKR, 3590EXP, 3590EXT, CPWE, CPWET E-AF05\_02.03\_12.08\_EN\_T **1.1 ELECTRICAL PRECAUTIONARY MEASURES**

**Mains power supply is restricted to within ± 10% of the rated voltage**

**Electric protections (fuses etc.) are provided by the technician installing the instrument.**

**Respect the recommended minimal distances that are mentioned for the various cable categories, see sections 1.1.1 and 1.1.2.**

**The extension leads of the load cells or signal amplifiers, used for the connection of the serial ports and analogue output must be within the allowed maximum lengths, see section 1.1.3.**

**The extension leads of the load cells or signal amplifiers must be screened. In addition they must be laid on their own in a raceway or metal pipe as far away as possible from the power supply cables.**

**Install "RC" filters on the contactor coils, on the solenoid valves and on all devices producing electric disturbances.**

**If it is possible that condensation could form inside the weight transmitter it is advisable to leave the instrument powered at all times.**

**Every shielded cable or not (for instance PC cable, cell cable, power supply cable) connected to the indicator should be as shorter as possible, then you have to come out of the shield the minimum length of cable, then connect to the terminal box;**

**If the indicator is situated inside an electric panel, the power supply cable should be a shielded cable as shorter as possible, distant from every coil supply cable, inverter, electromotive force, etc. and in addition dedicate an uncoupler transformer in order to feed the indicator only.**

# <span id="page-3-1"></span>**1.1.1 CABLE CLASSIFICATION**

The various cables are classified depending on the transmitted signals:

#### **Category I**

- Field bus, LAN
- Shielded data cables (RS232 …)
- Shielded cables for analogue/digital signals < 25V (sensors, load cells…)
- Low tension power supply cables (< 60V)
- Coaxial cables

#### **Category II**

- DC supply cables with tension > 60V and < 400V
- AC supply cables with tension > 25V and < 400V

#### **Category III**

- Power supply cables with tension > 400V
- Telephone cables

#### **Category IV**

Any cable subject to lightning

Indicatori serie 3590EKR, 3590EXP, 3590EXT, CPWE, CPWET E-AF05\_02.03\_12.08\_EN\_T

# <span id="page-4-0"></span>**1.1.2 RECOMMENDED DISTANCES AMONG CABLES**

- When the cables are laid next to each other, these must be at the distances in the table below
- These distances are valid if in the air; these are reduced if the raceways are separated by grounded metallic shields.
- Different category cables can cross each other (90°)

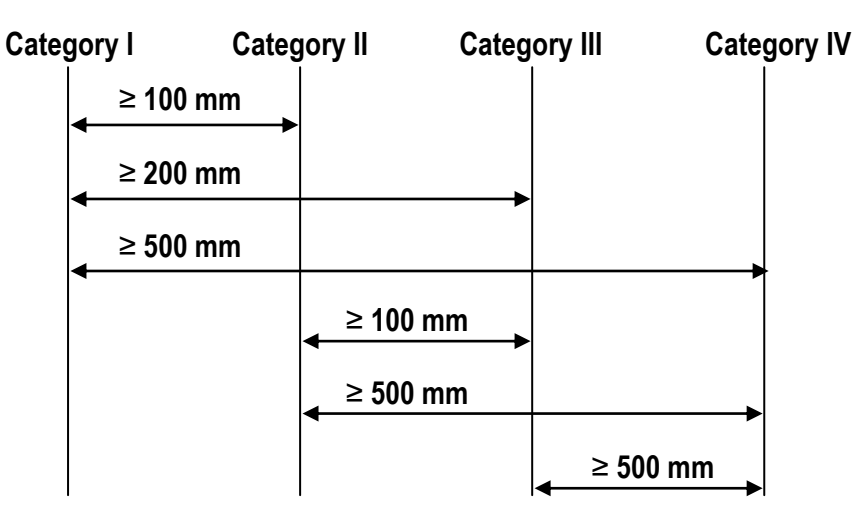

# <span id="page-4-1"></span>**1.1.3 MAXIMUM CABLE LENGTH**

# **LOAD CELL CABLE**

The maximum reachable length using the appropriate load cell cable is:

- 50 m with cable  $6 \times 0.25$  mm<sup>2</sup>
- 100 m with cable  $6 \times 0.5$  mm<sup>2</sup>

# **RS232 CABLE**

The maximum reachable length using the RS232 cable with a maximum baud rate of 19200, is about 15 m.

# **RS485 CABLE**

The maximum reachable length with the use of the appropriate cable for RS 485 connections (see section 5.1), is about 1200 meters.

# **ANALOG OUTPUT CABLE**

The maximum length of the analogue output cable in current is:

- 100 m with cable  $2 \times 0.25$  mm<sup>2</sup>
- 150 m with cable  $2 \times 0.5$  mm<sup>2</sup>
- $-300$  m with cable 2 x 1 mm<sup>2</sup>

The maximum length of the analogue output cable in voltage is:

- $-50$  m with cable 2 x 0.25 mm<sup>2</sup>
- $-75$  m with cable  $2 \times 0.5$  mm<sup>2</sup>
- $-150$  m with cable 2 x 1 mm<sup>2</sup>

# <span id="page-4-2"></span>**1.2 EARTHING SYSTEM**

For the right earthing and the optimal functioning of the system, it is necessary to connect the indicator, the load cells, the possible junction box and the weighing structure to the earth.

All earthing cables must have the shortest possible length in order to minimize their resistance.

# **INDICATOR**

Connect the external earthing of the indicator to the earth through copper cables having at least a 16 mm<sup>2</sup> cross-section.

Indicatori serie 3590EKR, 3590EXP, 3590EXT, CPWE, CPWET E-AF05\_02.03\_12.08\_EN\_T

# **LOAD CELLS AND JUNCTION BOX**

The earthing must be done by connecting the earthing cables to a ground bar with cables having a cross-section of at least 16 mm<sup>2</sup> and by connecting the ground bar to a ground pole with a cable having a cross-section of at least 50 mm<sup>2</sup>.

- In the case the load cells are connected to the indicator through a junction box, it is necessary to connect the sheathing both of cells cables and of indicator cable to the earthing of the junction box (refer to the junction box manual) and connect this to the earth through copper cables having at least a 16 mm<sup>2</sup> cross-section.
- If the load cells are connected directly to the indicator (without the use of the junction box), one should connect the shieldings of the load cell cables to the grounding point (or earthing bar) inside the container.
- If the weighing system concerns large and/or outdoor structures, like weighbridges, and the junction box is connected to the indicator in a distance that is greater than 10 m, or in the presence of noise, the cable shield must be earthed both in the junction box and in the indicator, and the two ground leads must be connected with an earth cable having a cross-section of at least 16 mm<sup>2</sup> .

# **WEIGHING STRUCTURE**

Connect the weighing structure and the possible connected structures (for example silos that release material on the weighing structure) to the earth through copper cables having at least a 16 mm<sup>2</sup> cross-section.

Furthermore it is necessary that for each cell, one connects the upper part with the lower part of the load cell through a copper braid section not less than 16 mm<sup>2</sup>; the upper part must be short-circuited with the surface of the weighing structure and the lower part must be grounded through a copper braid section not less than 16 mm<sup>2</sup>.

# **CONNECTED SERIAL CABLES AND INSTRUMENTS**

Connect the shield of the serial cable at the grounding point (or grounding bar) inside the container (on the end of the cable toward the indicator) and at the earth connection of the connected instrument (on the end of the cable toward the indicator), and ground the earth connection of the connected instrument, through a copper cable section not less than 16 mm<sup>2</sup>. To avoid possible side effects, the earth references of the connection and power supply cable of the indicator and of the connected instrument **must be at the same potential**.

# **GENERAL NOTES:**

- All the grounding cables must have an adequate length, in order to obtain **an overall resistance of grounding system less than 1 Ω.**
- In the case the weighing system regards great and/or outdoor structures, like weighbridges:
	- The grounding connection is to be made by connecting the grounding cables to a grounding bar and the grounding bar to the grounding pole with a cable section not less than 50 mm2.
	- the cable cross-section must be greater (for example 50 mm<sup>2</sup> instead of 16 mm<sup>2</sup> and 100 mm<sup>2</sup> instead of 50 mm<sup>2</sup> ), because the voltage into play is greater (for example thunderbolts);
	- the ground pole must be positioned at a distance of at least 10 metres from the weighbridge structure;
	- one needs to open the SENSE inside the indicator in order to offset the drifts due to the increase in temperature.
- One should check and remove, if necessary, the connection between the earth and the neutral wire of the electrical installation.

Indicatori serie 3590EKR, 3590EXP, 3590EXT, CPWE, CPWET E-AF05\_02.03\_12.08\_EN\_T **EARTHING EXAMPLE WEIGHBRIDGE**

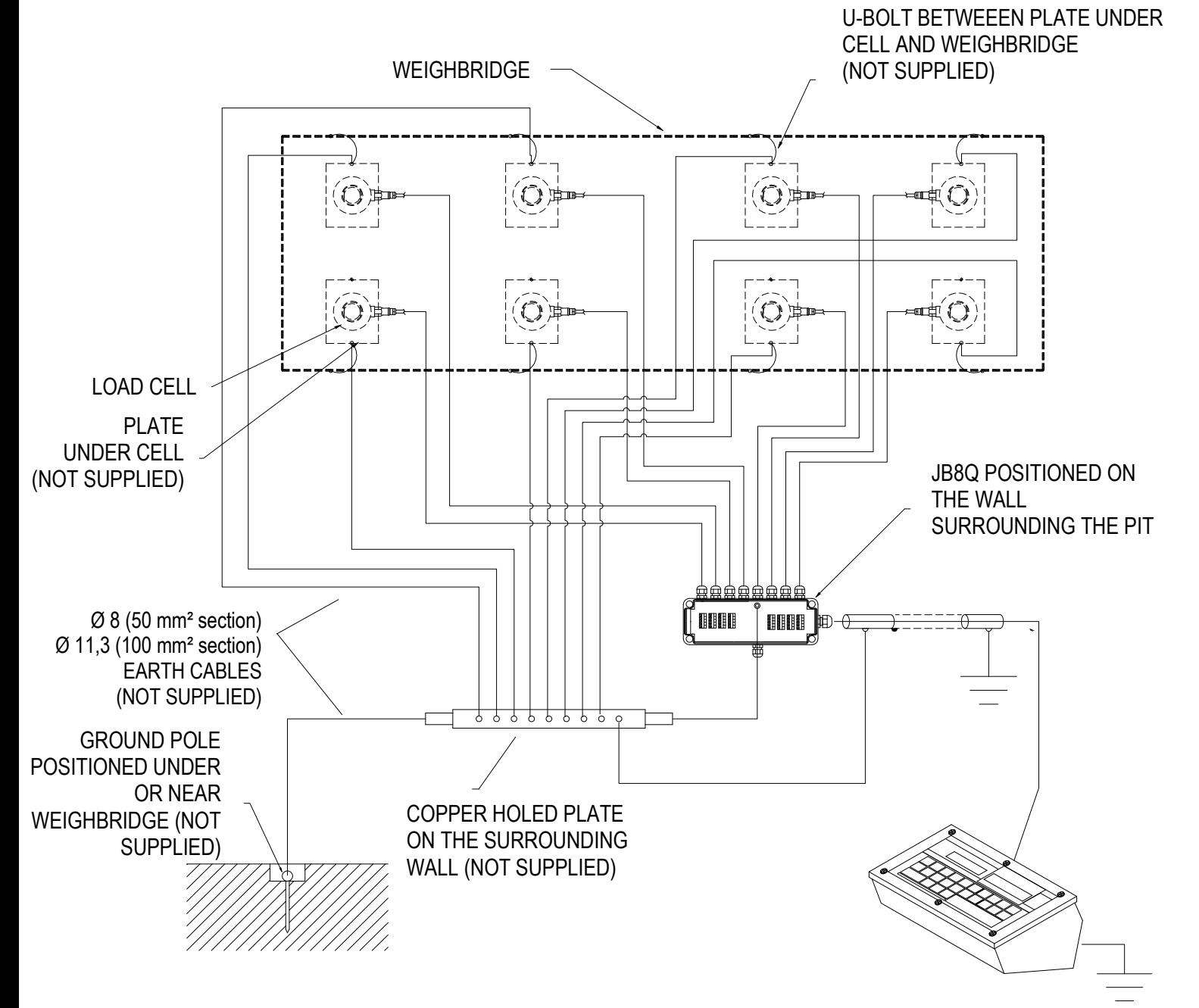

Indicatori serie 3590EKR, 3590EXP, 3590EXT, CPWE, CPWET E-AF05\_02.03\_12.08\_EN\_T **EARTHING EXAMPLE OF A SILO**

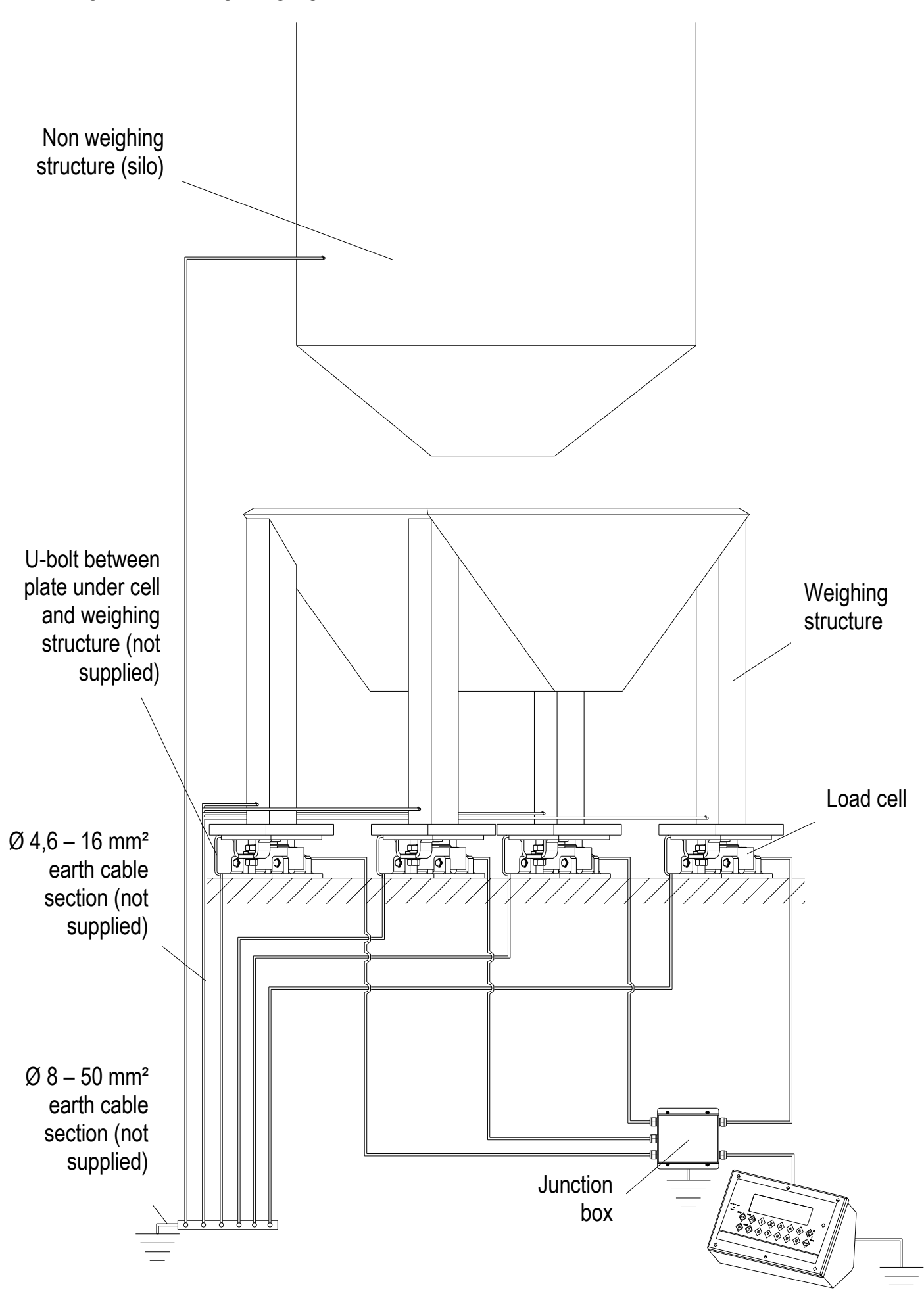

# <span id="page-8-0"></span>**2. CONNECTION TO THE LOAD RECEIVER**

# <span id="page-8-1"></span>**2.1 ANOLOG LOAD CELLS**

# **IMPORTANT: Respect the electrical precautionary measures indicated in section 1.**

After having followed the instructions regarding the platform or the load receiver, the screened cable leading from the load cell(s) must be connected to the instrument through the CELL1 terminal board and the CELL1, CELL2, CELL3, CELL4 connectors; see section 8.

The terminal board of the indicator may be connected to the 6-wire load receiver (with use of SENSE), or simply 4-wire; for this, through jumper J7 and J8 it is possible to choose whether to short-circuit the SENSE with the POWER SUPPLY (jumpers closed) or not (jumpers open). The sense allows compensating for any drops in voltage in the part of the cable that connects the instrument to the transducer. It is useful when the distance between the indicator and the transducer is greater than 10 m.

The 4-pin connectors instead allow just the 4-wire connection.

To make the connection qualified personnel must open the instrument (see terminal board connections section 8).

**TAKE NOTE: if there is just one LOAD RECEIVER, it is possible to make a 6-wire connection (use of sense) directly with the terminal board, removing the J7 and J8 jumpers.**

**If there are two or more LOAD RECEIVERS, one should close the J7 and J8 jumpers (sense and power supply are short-circuited) and make the 4-wire connection.** 

**Normally the indicator comes already connected to the platform and is ready to use.** If this is a LEGAL version instrument, access to the connection will be subject to a legal SEAL.

Follow the instructions for preparing the platform for use.

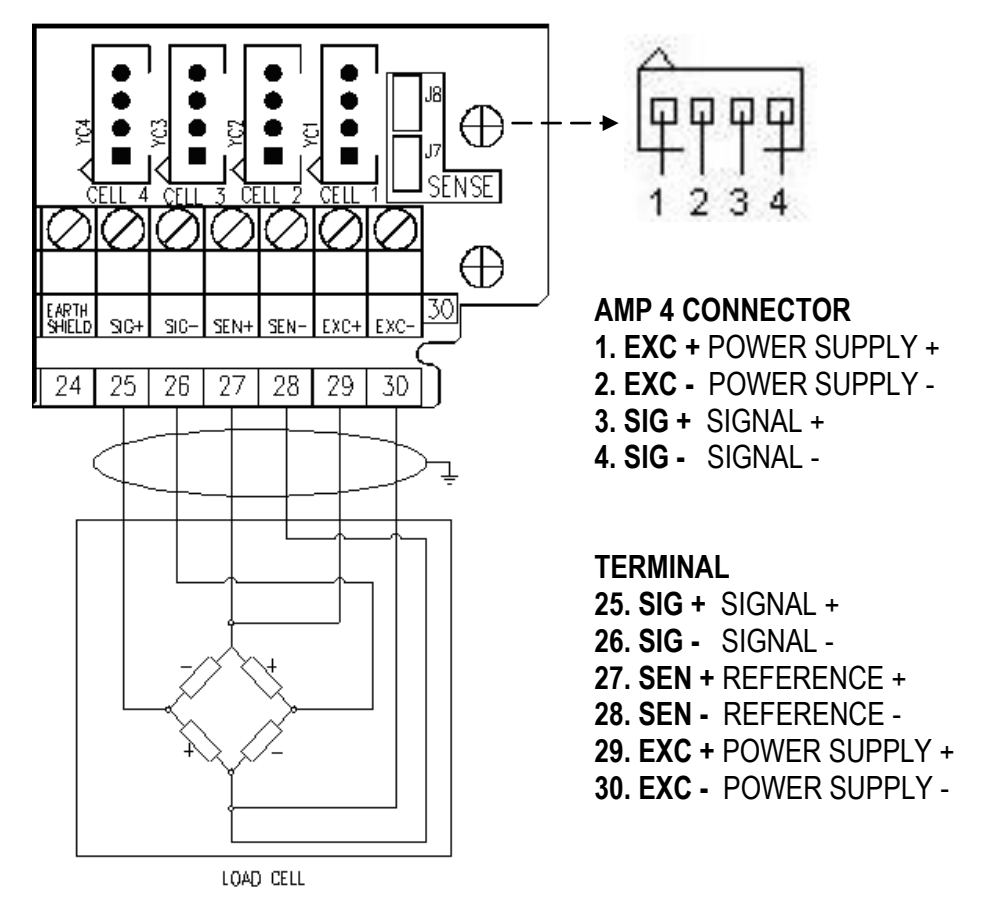

**See section 8 for further information.**

# **PART RESERVED FOR THE AUTHORISED TECHNICAL PERSONNEL**

# <span id="page-9-0"></span>**3. SETUP ENVIRONMENT**

By "SETUP environment" we mean a certain menu inside which all the indicator operating parameters can be set. **To enter it, turn on the instrument and, while the firmware version is being displayed, press the TARE key for an instant.**

**The indicator shows:**

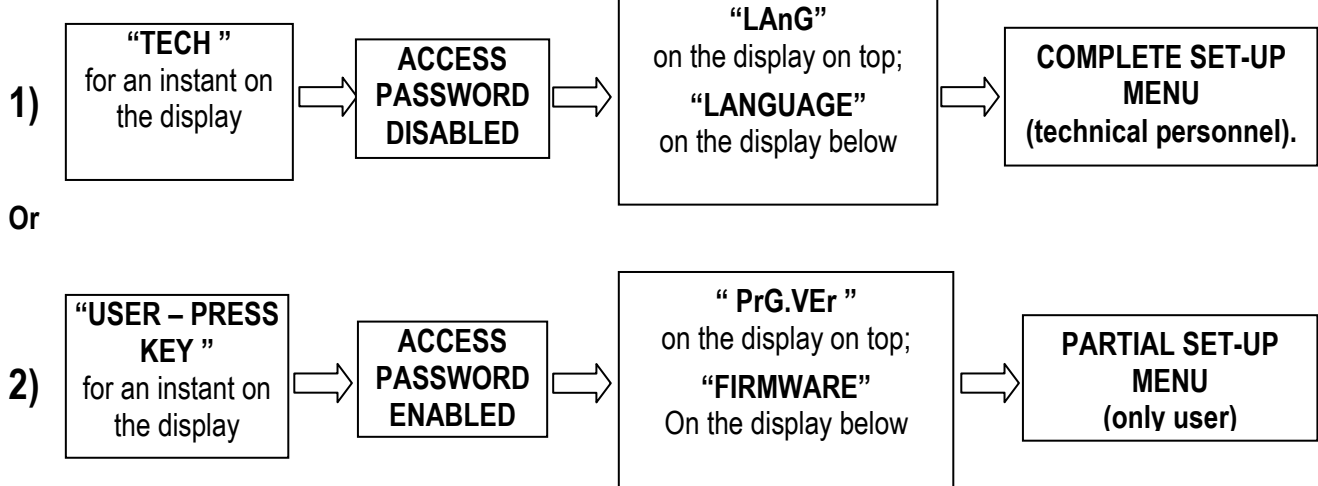

If one has chosen **2)** and you want to access the complete set-up menu one should:

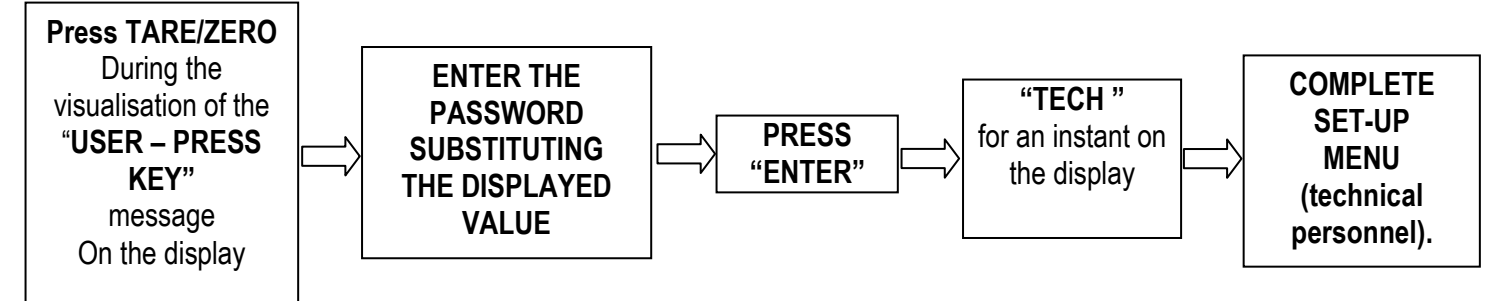

In the parameter description and in the block diagram

- The **METRIC** parameters are shown with the **(\*)** symbol**, and, with approved instrument, these may not be visible or read only. See the explanation of the parameter for the details. NOTE: The indicator is approved when the J1 jumper (CAL) of the motherboard is closed (see the electrical scheme in section 8.1).**
- The **CONDITIONAL STEPS** are shown with the **(§)** symbol, **and are not accessible or displayed in specific conditions, shown in the step description.**
- The **DEFAULT VALUES** are shown with the **(!)** symbol placed next to the step and at the end of it.

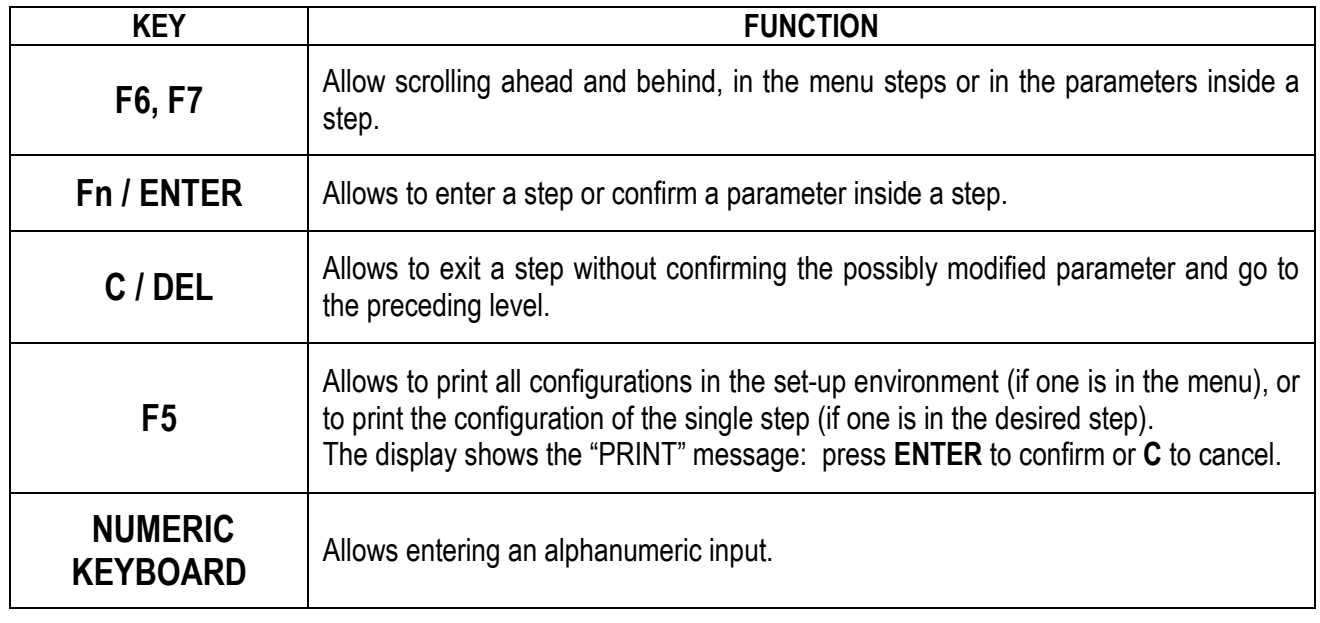

The display show, the current parameter and its description; generally, when one exits a step the instrument places itself on the following step.

**TO EXIT THE SET-UP ENVIRONMENT, PRESS THE C KEY MANY TIMES UNTIL THE INDICATOR SHOWS:** 

# **EXITING SETUP: SAVE ?**

**CONFIRM WITH ENTER TO SAVE CHANGES MADE OR PRESS ANOTHER KEY TO NOT SAVE.**

<span id="page-11-0"></span>The following diagram shows the structure of the indicator's set-up environment; each step has been described in detail in the section 3.2.

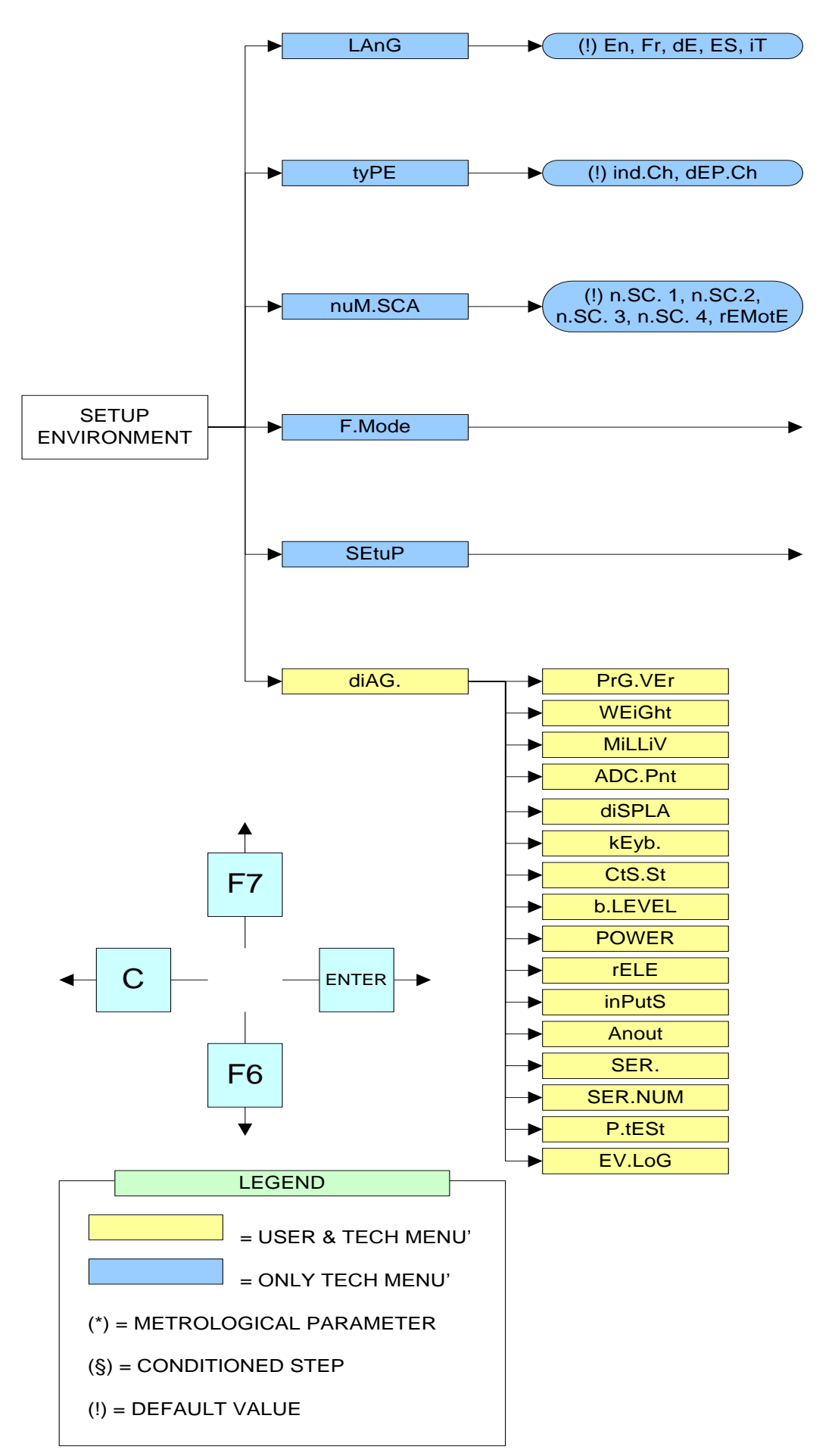

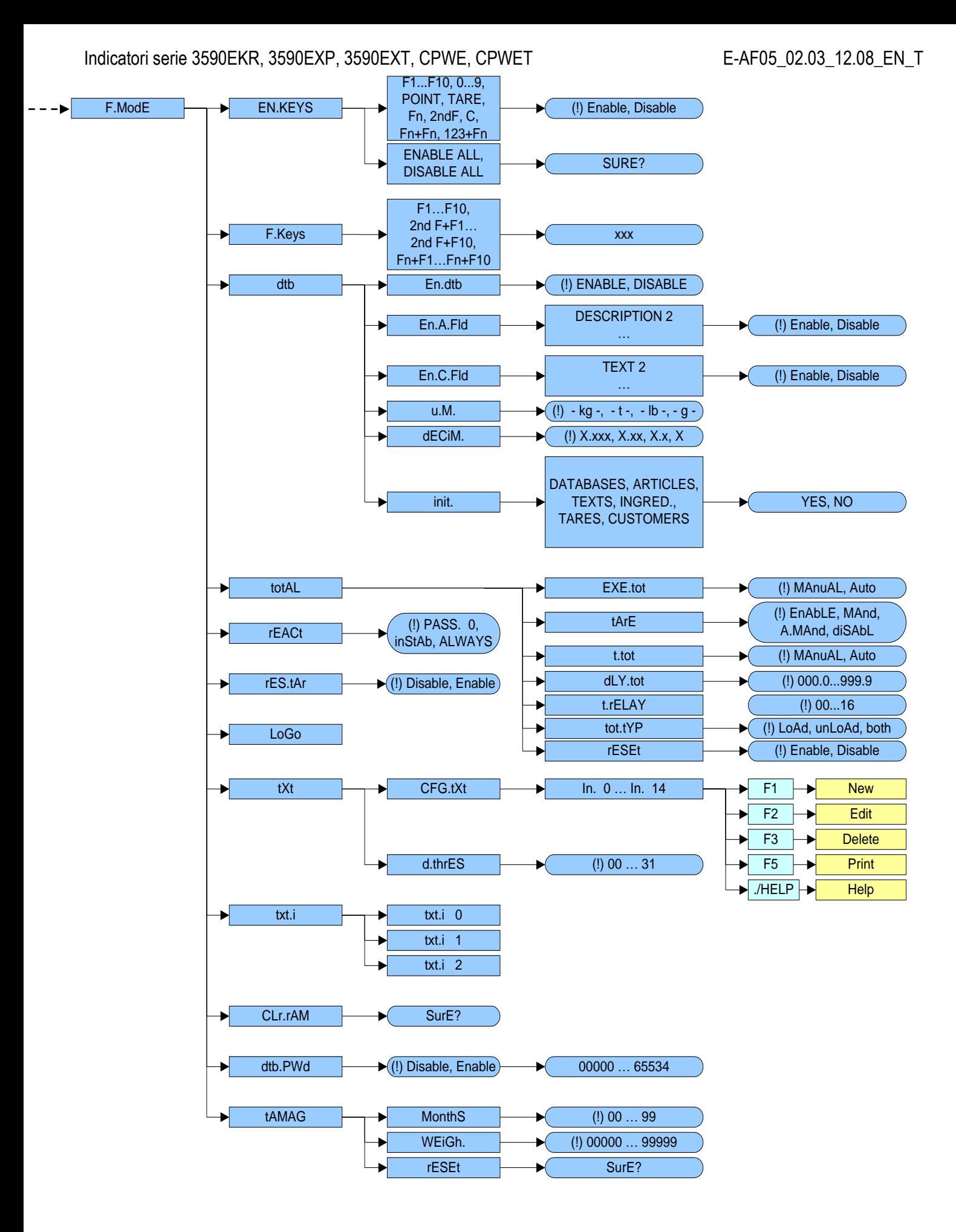

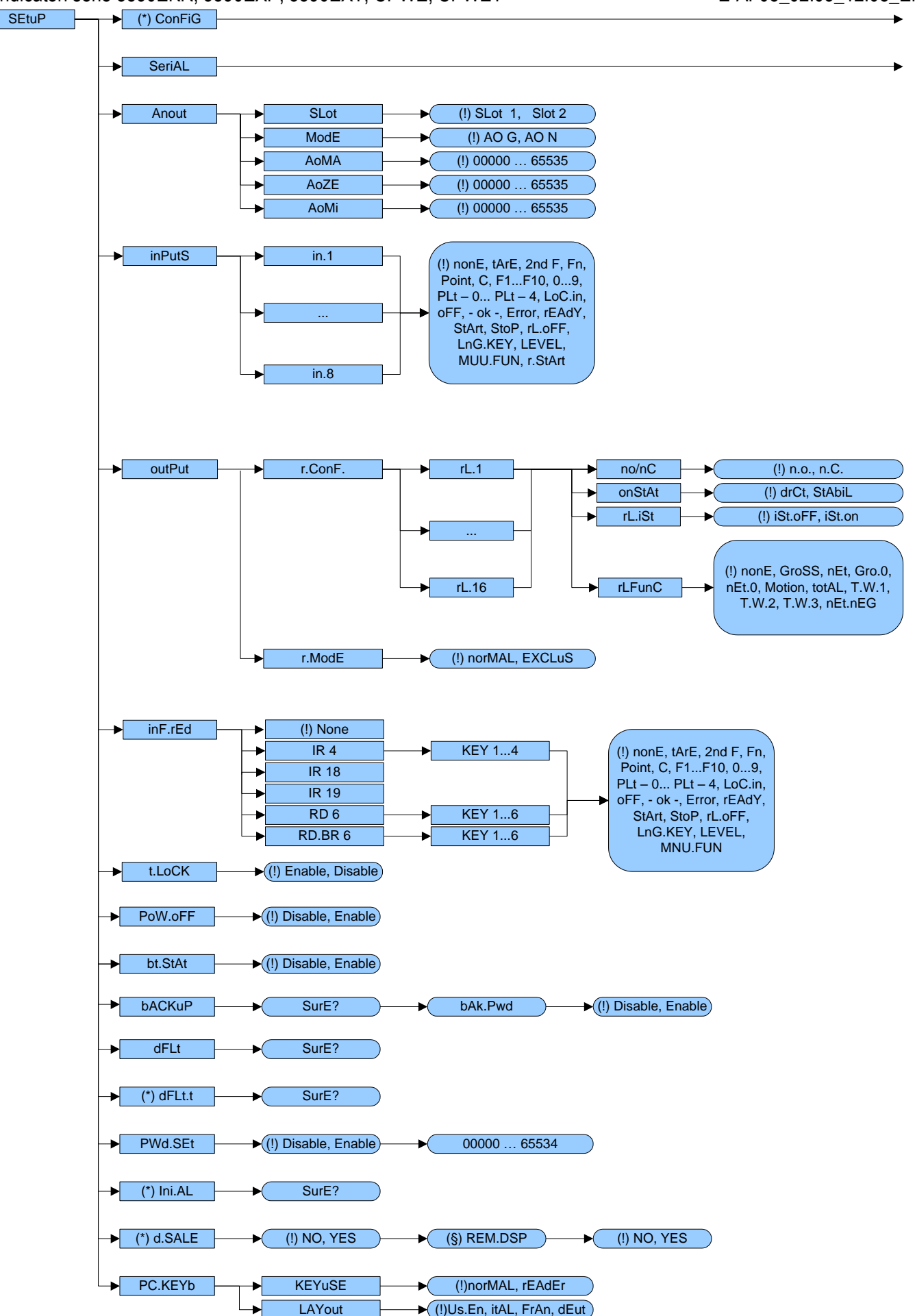

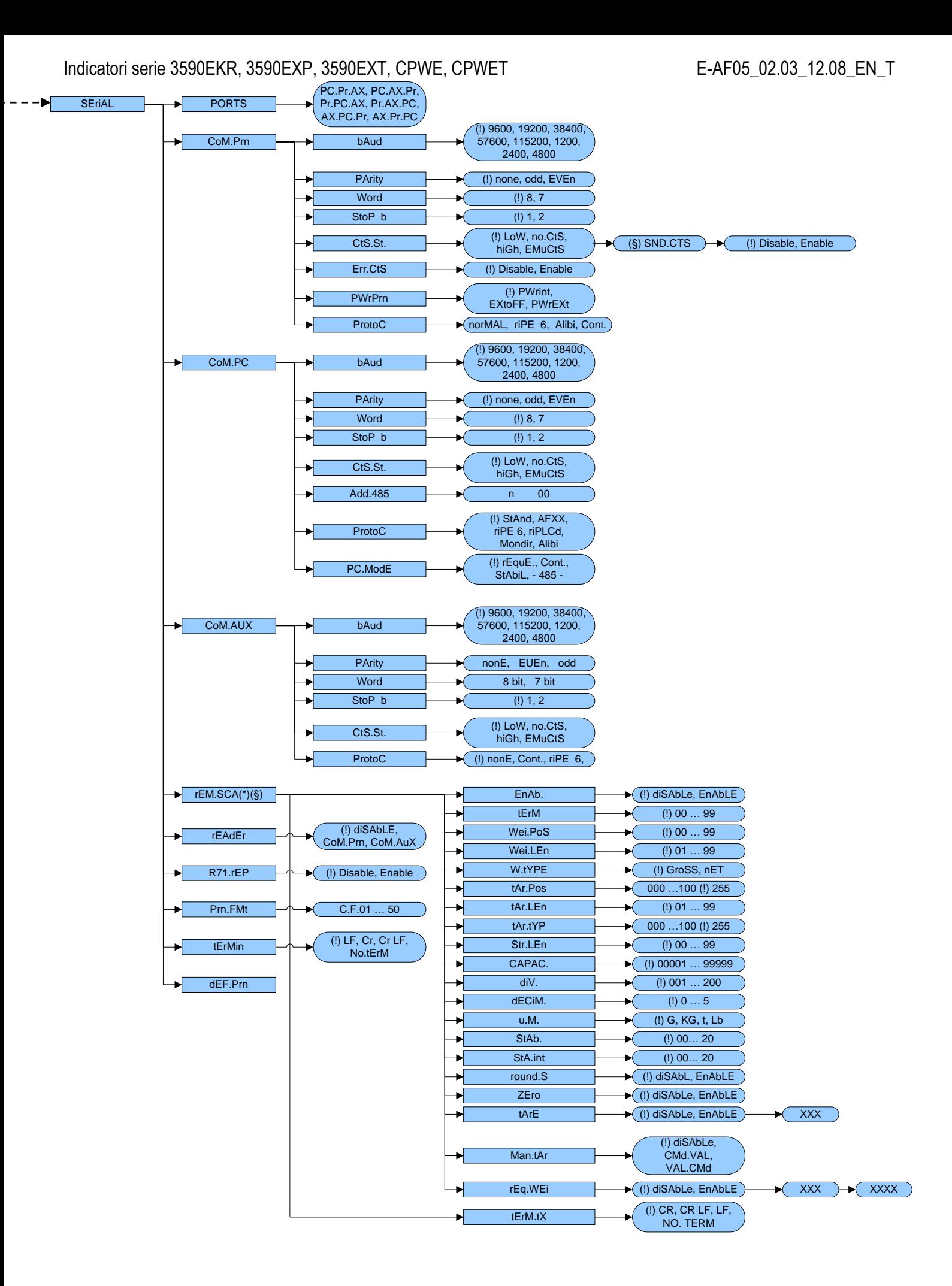

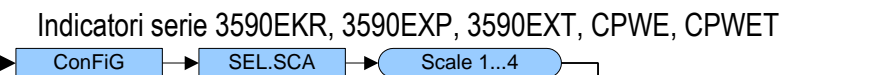

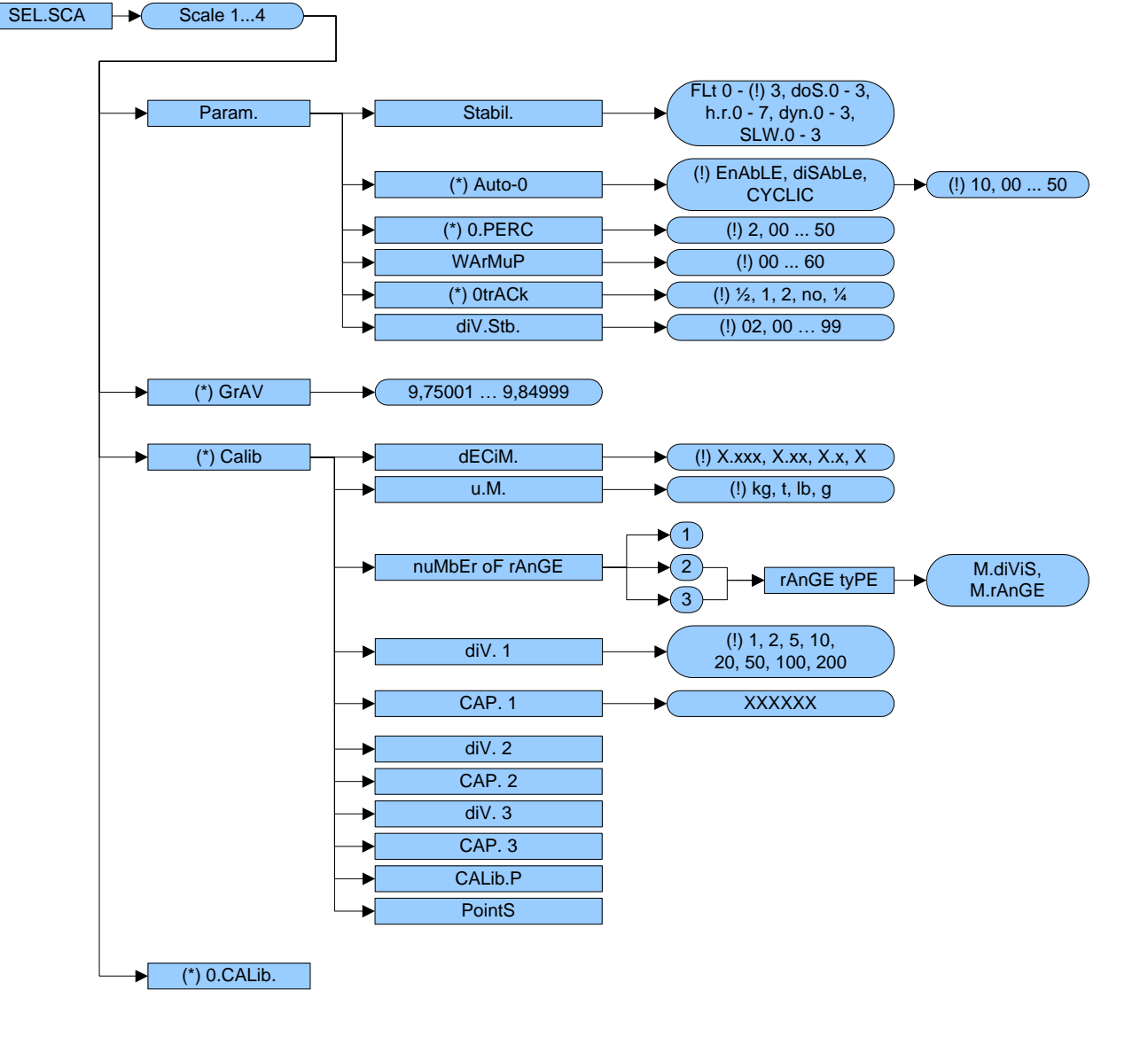

# <span id="page-16-0"></span><< LAnG >> LANGUAGE SELECTION

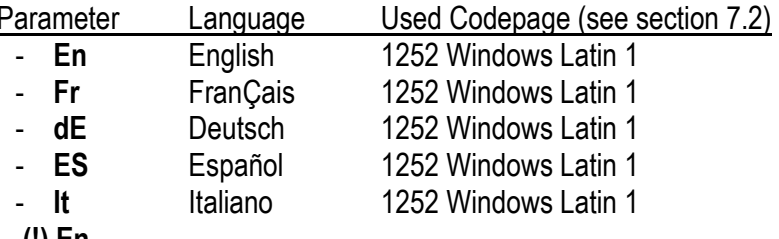

(!) En

# $<<$  (YPE >> INSTRUMENT TYPE  $(*)$

One selects the type of application: either the scale with independent channels or scale with non independent channels (eventually digitally equalised).

ind.Ch. Instrument connected to 1, 2, 3 or 4 independent scales.

dEP.Ch Instrument connected to 1 scale with 2, 3 or 4 non independent load cells (eventually equalised digitally using a specific software procedure).

# $(!)$  ind. $Ch$

(\*) In case of approved instrument the parameter is read only.

# << nuM.SCA >> NUMBER OF CONNECTED SCALES (\*)

- n.SC. 1 (1 scale) (§). This value is not visible is one sets tYPE on "dEP.Ch".
- $n$ . SC. 2 (2 scales)
- $n.SC. 3 (3 scales)$
- $n$ .SC. 4 (4 scales)
- rEMotE (§) This value is not displayed if SetuP >> SeriAL >> rEAdEr step is set on CoMAuX.

# $(!)$  n.SC. 1

(\*) In case of approved instrument the parameter is read only.

# << F.ModE >> SCALE FUNCTIONING

# << En.kEyS >> KEYS ENABLING

It is possible to enable/disable each single key of the keyboard as well as the following two sequences of keys:

- $\bullet$  Fn + Fn for access to a menu listing all functions
- $123 + Fn$ for direct access to a specific function (e.g. number 123)
- select the desired key with F6/F7:

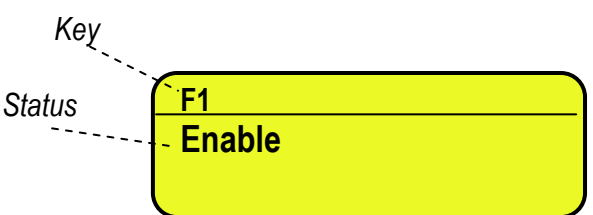

- press ENTER to modify the setting:

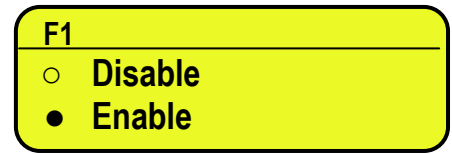

- Press F6/F7 to select "Enable" (enabled) or "Disable" (disabled), and ENTER to confirm.

Indicatori serie 3590EKR, 3590EXP, 3590EXT, CPWE, CPWET E-AF05\_02.03\_12.08\_EN\_T **NOTES:**

- It's possible to enable/disable all the keys together (including the above-mentioned sequences of keys), by selecting "ENABLE ALL" or "DISABLE ALL" (the confirmation will be requested with the message "SURE?").
- The disabling of the keys will have effect only the WEIGHING PHASE, in other words, not inside the menus, databases, etc…
- The turning off of the instrument (long pressing of the C key) will always be enabled.
- The disabling of the keys will be applied also on the PC keyboard, if connected.

**(!) ENABLE ALL, except the sequences of keys "Fn + Fn" and "123 + Fn"**

# **<< F.kEyS >>** FUNCTION KEYS COUPLING

It's possible to modify the function of the F1, F2…..F10 keys, and the combination of these with the **2nd F** or **Fn** keys (i.e. "2nd  $F + F1$ ", "Fn + F2", etc...).

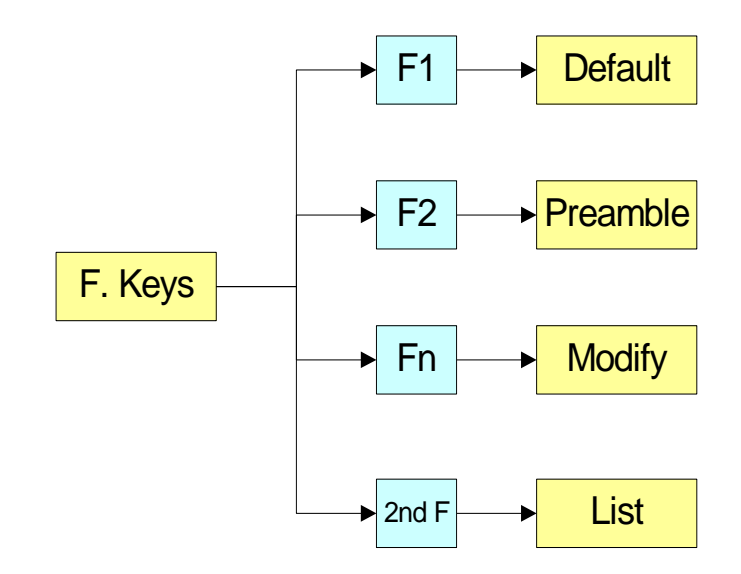

- select the desired key with F6/F7:

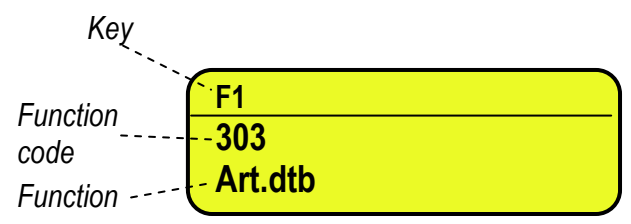

- press ENTER to modify the setting:

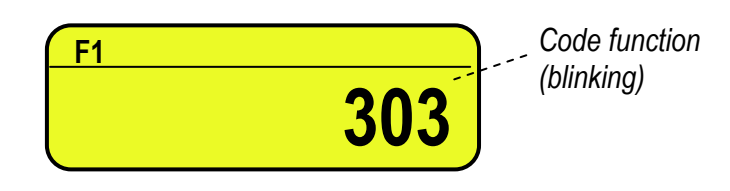

- Enter the desired code and confirm with ENTER.

# **KEYS' FUNCTIONS IN THIS STEP**

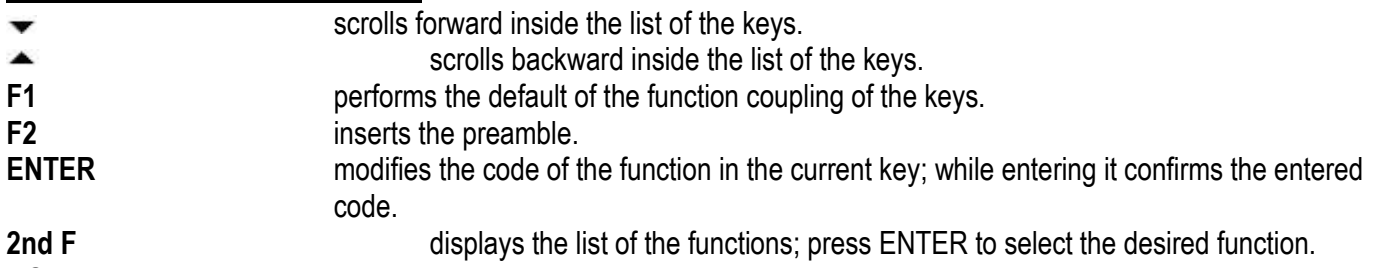

# **NOTE:**

By pressing the **. /HELP** key, it's possible to display the list of the keys used inside this step and their functions. The list is automatically. If one wants to scroll the list of the keys in manual mode, it is possible to use the arrow keys  $(F6 \blacktriangleright$  and F7  $\blacktriangle$ ).

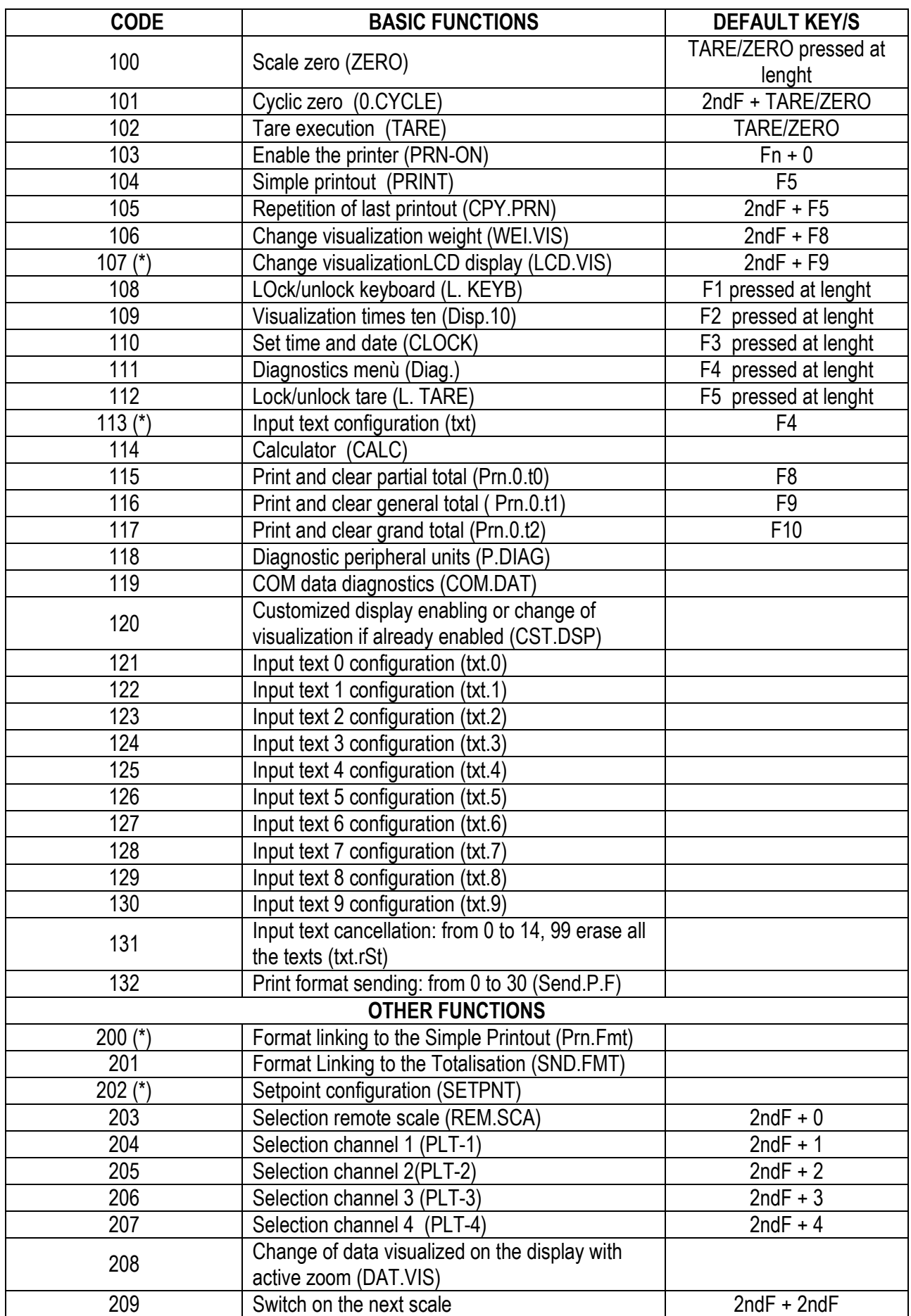

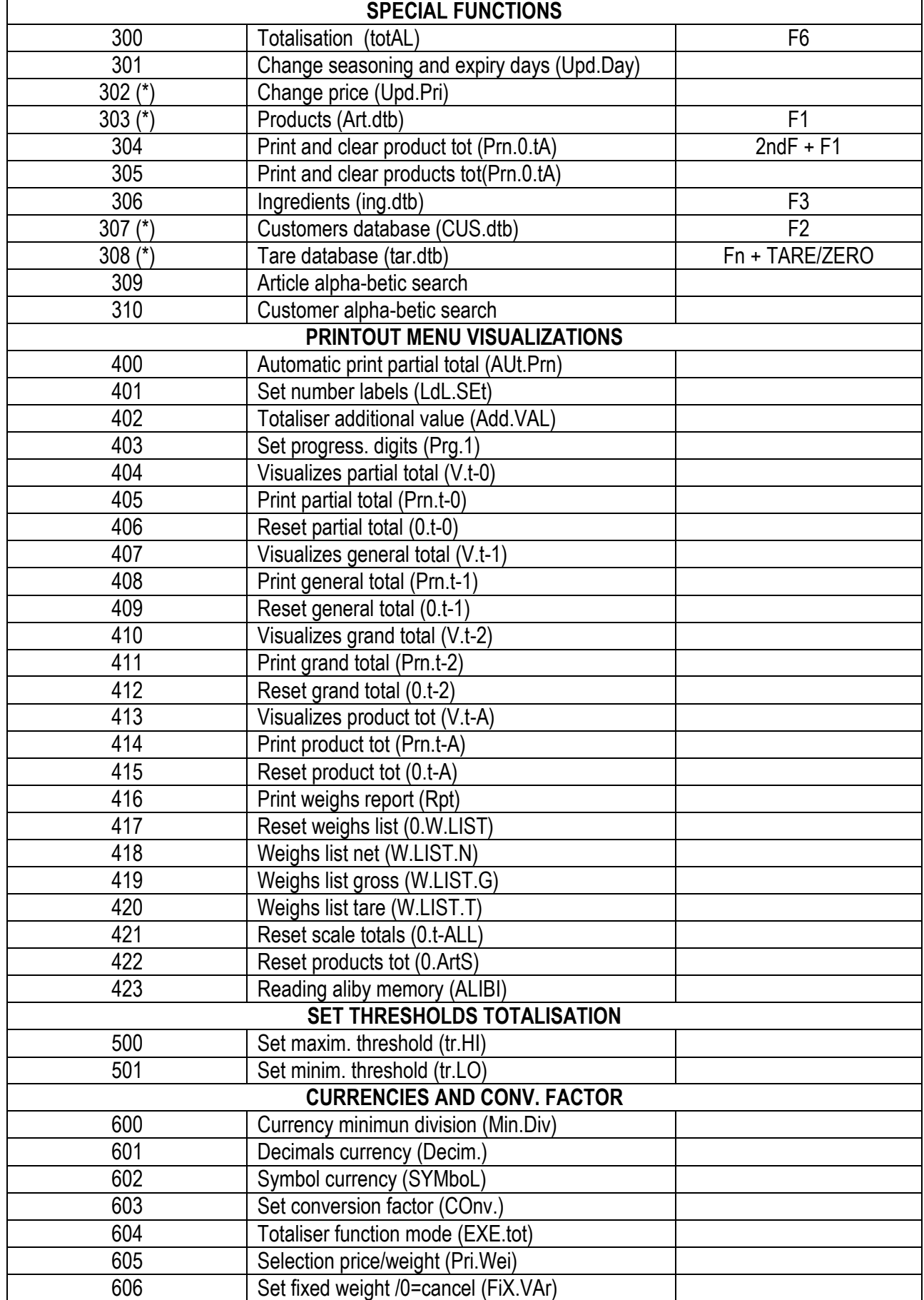

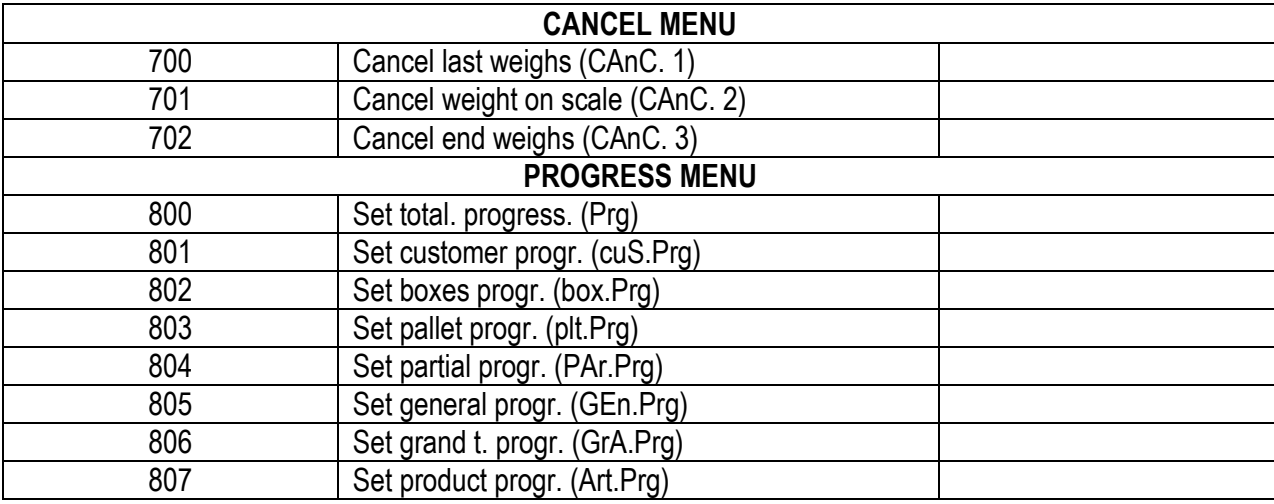

#### **Preamble function**

It is possible to associate also a preamble (numeric value) to the F1, F2…F10 keys. In this way, when the key is pressed, the preamble is automatically used as parameter of the function to be executed. The functions to which can be associated a preamble are:

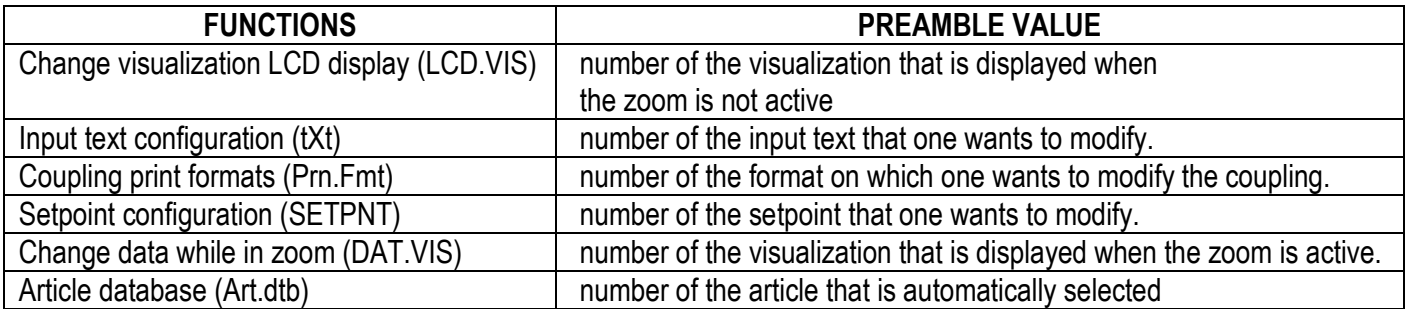

By pressing a key with the function of a database associated (for example articles database) and it is enabled the preamble to the value 9999, it is required to deactivate the record eventually enabled. **EXAMPLE**:

9999 + F1(article database), deselect active article.

- select the desired key with F6/F7:

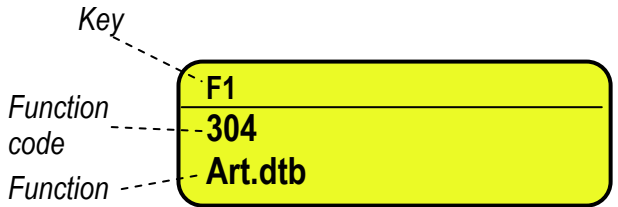

- press F2 to insert the preamble, select enable and confirm with ENTER:

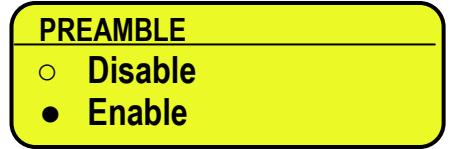

Indicatori serie 3590EKR, 3590EXP, 3590EXT, CPWE, CPWET E-AF05\_02.03\_12.08\_EN\_T

- insert the numeric value to combine with the function and confirm with ENTER

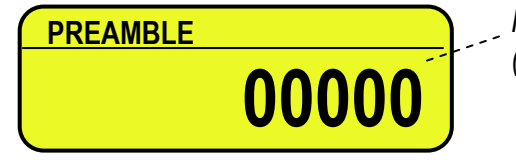

*Preamble value (blinking)*

insert the desired value through the numeric keyboard and confirm with ENTER (by confirming the value 0, the preamble is disabled).

*Key (preamble + function)*

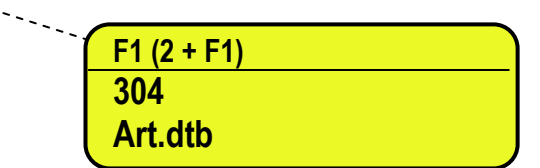

**<< dtb >>** DATABASES

**<< En.dtb >>** ENABLING DATABASES It is possible to enable or disable the databases: **EnAbLE:** databases enabled. **diSAbL:** databases disabled. **(!) EnAbLE**

# **<< En.A.Fld >>** PRODUCT FIELD ENABLING

It's possible to enable one by one the fields necessary for the application.

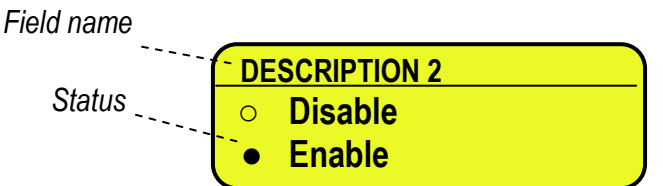

- Press F6/F7 to select "Enable" (enabled) or "Disable" (disabled), and ENTER to confirm.

- Proceed up to the last suggested field, after which it automatically exits the step.

# **NOTE: The first article description is always enabled.**

# **<<En.C.Fld>>** CUSTOMER FIELDS ENABLING

It's possible to enable one by one the fields necessary for the application.

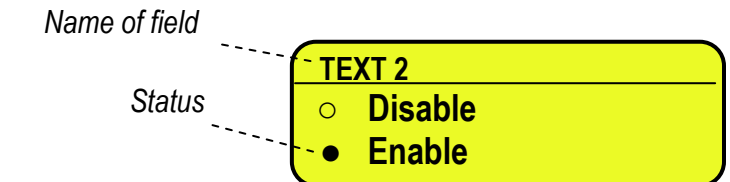

- Press F6/F7 to select "Enable" (enabled) or "Disable" (disabled), and ENTER to confirm.

- Proceed up to the last suggested field, after which it automatically exits the step.

# **NOTE: The first customer description is always enabled.**

It is possible to set the unit of measure of the ARTICLE database; in relation to the total values: kg, t, lb, g; if the unit of measure is different than the one of the active scale, the displayed or printed total value will be automatically converted with the database's unit of measure.

**(!) kg**

# **<< dECiM. >>** DATABASE DECIMALS

It is possible to set the number of decimals of the ARTICLE database, in relation to the total values: 1, 2, 3, no decimal; if the number of decimals is less than the one of the active scale, the displayed or printed total value will be automatically rounded off.

**(!) 3**

# **<< init. >>** INITIALIZE DATABASES and INPUT TEXTS

By pressing **ENTER** one initialises the DATABASES (with the total values) and the INPUT TEXTS: in this way all their contents will be cancelled.

The cancellation is not immediate; the indicator requests a further confirmation (the LCD display shows "RESET DATABASES ? ENTER=YES C=NO"). By pressing **ENTER** one confirms the operation, by pressing **C**, the indicator gives the possibility to cancel all the databases individually in this order: PRODUCTS DATABASE, INGREDIENT DATABASE, TARE DATABASE, INPUT TEXTS, CUSTOMERS DATABASE.

Following the initialisation of the databases, the unit of measure and the decimals are brought back to the default values.

# **<< totAL >>** TOTALISER

# **<< EXE.tot >>** AUTOMATIC/MANUAL TOTALISER

One sets the totalisation mode:

- **Auto** automatic upon weight stability.
- **ManuAL** manual using the **F6** key.

**(!) ManuAL**

# **<< tArE >>** SELECTION OF THE TARE EXECUTION MODE

- **diSAbL** Disabled.
- **EnAbLE** Enabled.
- **MAnd** Obligatory execution before carrying out a totalisation.
- **A.MAnd** Automatic execution upon weight stability, obligatory before carrying out a totalisation.

See the section 7.9 "SELECTION OF THE TARE EXECUTION MODE" in the user manual for the functioning specifics.

**(!) EnAbLE**

# **<< t.tot >>** TARE AFTER THE TOTALISATION

- **MAnuAL** Manual execution.

- **Auto** Automatic execution after each totalisation.

See the section "TARE AFTER THE TOTALISATION" in the user manual for the functioning specifics.

**(!) MAnuAL**

# **<< dLy.tot >>** TOTALISATION DELAY

Only for the automatic totalisation, one sets the time delay which runs between the weight stability and the totalisation.

NOTE: MIN= 000.0sec. ; MAX= 999.9 sec.

**(!) 000.0**

# **<<t.rELAY>>** TOTALISER ONLY IF ACTIVE RELAY

Pressing enter is possible to enable a condition of totalization for which it is not possible to totalize if the condition is not true. The condition is given by the function of one of the 4 +12 outputs. It will be asked to enter the output number. If it is inserted 0 the control is disabled.

**(!) 00**

Indicatori serie 3590EKR, 3590EXP, 3590EXT, CPWE, CPWET EXAMPLE E-AF05 02.03 12.08 EN\_T

**<< tot.tYP >>** TOTALISER TYPE

One sets the type of totalisation: in loading (**LoAd**), in unloading (**unLoAd**), and in unloading as well as in unloading (**both**).

**(!) LoAd**

# **<< rESEt >>** TOTALISER CONFIRM RESET

It is possible to select the automatic resetting of the totals when these are printed (**diSAbL**) or the resetting upon request (**EnAbLE**).

**(!) EnAbLE**

# **<< rEACt >>** REACTIVATIONS

It is possible to set whether to reactivate the printout and the totalisation with:

- PASSAGE BY ZERO OF THE NET WEIGHT **(PASS. 0)**

- WEIGHT INSTABILITY **(inStAb).**

- ALWAYS ACTIVATE **(ALWAYS).**

**(!) PASS. 0**

# **<< rEStAr >>** RESTORING TARE AND ZERO AT START-UP

It's possible to set whether to restore or not at start-up the first tare and the active tare before turning off the instrument; furthermore, if the current gross weight and the last stored gross weight before turning off the instrument are greater than zero, the stored zero is restored, otherwise the automatic zero is carried out.

**EnAbLE:** restoring enabled tare and zero.

**diSAbLe:** restoring disabled tare and zero.

# **(!) diSAbLe**

See the section "RESTORING TARE AND ZERO AT START-UP" in the user manual for the functioning specifics.

# **<< LoGo >>** TEXT UPON START-UP

At the start-up of the indicator, the LCD display shows a message of 2 lines of 16 characters, which is set in this step, or a 160x32 pixel photo uploadable from Dinitools™ (" \*.bmp "monochromatic format is accepted). For further informations see the Dinitools™ Manual.

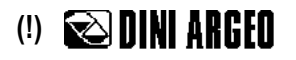

# **<< CFG.tXt >>** INPUT TEXT CONFIGURATION

Through this step one can enter, modify or cancel the heading of the input texts which will be filled in during the weighing through the F4 key of the indicator; refer to the user manual for further specifications. **(USER MAN.REF.).**

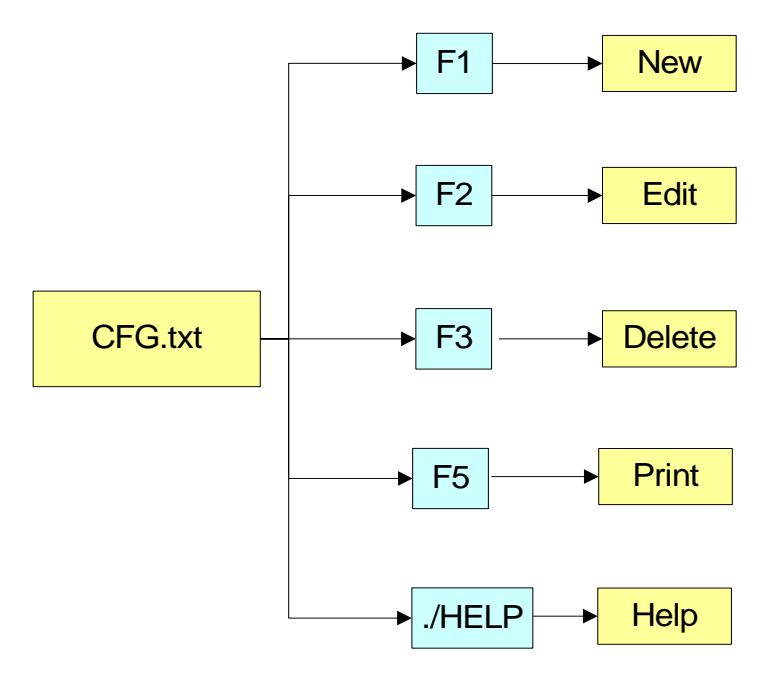

# **ENTRY**

- Press **ENTER** to enter in the step.
- Select the eventual desired position through the arrow  $\blacktriangle$   $\blacktriangleright$  keys (or with the keyboard digit the position number).
- Press **F1** to enter the text in the desired position, or the first free position, if an already occupied position has been selected.
- The display shows "DESCRIPTION" and one can now enter the heading of the input text (up to 16 characters); press **ENTER** to confirm.
- The display shows "TEXT" and one can enter the contents of the input text (up to 32 characters); press **ENTER** to confirm.
- The display shows "THRESHOLD" and one can enter the maximum number of alphanumeric characters enterable in the field "TEXT"; press **ENTER** to confirm.
- The display shows "MANDATORY INPUT", if one chooses "Enable" it is possible to exit from the input phase only if the text isn't null; press **ENTER** to confirm.
- The display shows "ONLY VOID INPUT"; if one chooses "Enable" it is possible to modify the text only if it is null; press **ENTER** to confirm.
- **NOTE**: The threshold entered here defines also the field length for the compilation through the **F4** key in the weighing phase; if no text is inserted, the length is set at 32 characters.

# **MODIFICATION**

- Press **ENTER** to enter in the step.
- Select the storage to be modified through the arrow  $\blacktriangle$   $\blacktriangleright$  keys (or with the keyboard digit the position number) and press **F2**.
- Modify the desired fields, listed in the previous section.
- **NOTE**: The text entered here defines also the field length for the compilation through the **F4** key in the weighing phase; if no text is inserted, the length is set at 32 characters.

# **CANCELLATION**

- Press **ENTER** to enter in the step.
- Select the storage to be cancelled through the arrow  $\rightarrow \rightarrow$  keys (or with the keyboard digit the position number) and press **F3**.
- The indicator requests a further confirmation: press **ENTER** to confirm or another key to cancel.

Indicatori serie 3590EKR, 3590EXP, 3590EXT, CPWE, CPWET E-AF05 02.03 12.08 EN\_T

# **PRINTING**

- Press **ENTER** to enter in the step.
- Once inside it, press the **F5** key to print all the input texts. The display shows the message "**PRINT ?**": confirm with the **ENTER** key to print the whole input texts' database.

# **HELP**

By pressing the **./HELP** key, it's possible to see the keys list used in the menu. The key list is automatically. If you want to see the keys list, in manual mode, use the arrow key (F6  $\bullet$  e F7  $\bullet$ ).

# **<< d.thrES >>** DATA LENGTH THRESHOLD FROM READER

If one enables the compilation function of the free texts through the bar code reader / badge (see relative manual), In this step one can define a length (from 00 to 31) which conditions the storage of data ready. If the datum has a length less or equal to the predefined one; it is stored in the first input text; otherwise it is stored in the second one.

**NOTE:** the function has been enabled on the serial port selected in the **SEtuP >> SEriAL >> rEAdEr** step, or on the PC KEYBOARD input, by selecting the "Reader" parameter in the **SEtuP >> PC.KEYb >> KEY.uSE** step.

# **<< tXt.i >>** ENTRY OF HEADINGS

Up to 3 lines x 24 characters of text can be entered that will be printed if programmed in the printout formats (see blocks 406, 407, 408). The text entered will remain stored and printed until it is either cancelled or substituted.

# **<< CLr.rAM >>** CANCELLATION OF THE BUFFERED RAM

The indicator has a buffered RAM memory (not volatile when power is removed) inside which is the database data, the input texts, the print formats, the heading.

The cancellation is not immediate; the indicator requests a further confirmation (the display shows "SurE?): press **ENTER** to confirm; press another key to cancel.

**Note:** CALIBRATION DATA ARE NOT CANCELLED.

# **<< dtb.PWd >>** SET DATABASE ACCESS PASSWORD

By confirming the **Enable** setting one may insert a password of up to 5 digits, which will inhibit the entry, modification or cancellation of the databases, during the weighing.

The settable values run from 0 to 65534; by setting **Disable**, this password is disabled.

See section 12 in the user manual.

# **(!)Disable**

# **<< tAMAG >>** TAMAGOTCHI

One enters the "NUMBER of MONTHS" passed (2 digits, **MonthS** paramters), and the "NUMBER of the WEIGHS" made (5 digits, **WEiGh.** parameter) **since the last calibration**; after this, one is advised to recalibrate the instrument. By pressing **ENTER** one passes to a submenu:

- **MonthS** >>> Setting of Months
- **WEiGh.** >>> Setting of Weighs

- **rESEt** >>> Clearing of Months and Weighs from the last calibration

If you set the number of months and the weighing to zero, this function will be disabled; in any case it is possible to activate a choice of the number of months (MAX 99) or the number of weighs (MAX 99999).

By confirming with **ENTER** on the "rESEt" step one sets at zero the number of months and weighs taken place since the last calibration made.

At start-up and every day at 11:00 o'clock, the indicator will be checking for the number of weighing and the number of months that have passed since the last calibration. If one of the values or both are equal or higher than the previously set values, the message "RECALIBRATE THE SCALE" appears in the LCD display and an intermitting sound is emitted. By pressing any key, the indicator will enter in the normal scale functioning mode.

**NOTE:** The number of weighs is increased when, after passing by the unstability, there is a stable weight and greater than 4 divisions on the scale.

# **(!) MonthS 00; WEiGh. 00000.**

# **<< ConFiG >>** METRIC PARAMETERS

If various scales are connected (see **nuM.SCA** parameter), the scale number to be configured will be requested; the configurations inside this menu must be made for each connected scale.

# **<< PArAM. >>** PARAMETERS

# **<< StAbiL >>** FILTERING INTEGRATION

By pressing the **ENTER** key one accesses the selection of the type and degree of filter intervention for the stability of the weight indication:<br> $FLt 0 - 3$  simple

- $s$ **imple weighing**
- **h.r.0 – 1** high resolution
- **dYn.0 – 1** weight in movement (i.e. weighing animals)
- **doS.0 – 3** dosage
- **SLW.0 – 3** weight rather unstable
- **h.r.2 – 7** high resolution
- **dYn.2 – 3** weight in movement (i.e. weighing animals)

The higher the filter value, and greater is its intervention relative to the type of filter used.

**(!) FLt 0**

**(\*)** In case of approved instrument, one can select only **FLt 0…3**, **h.r.0, h.r.1, dYn.0**, **dYn.1.**

# **<< (\*) Auto-0 >>** AUTOZERO AT START-UP

Automatic acquisition of the gross zero at start-up.

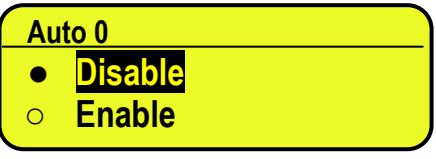

- Disabled

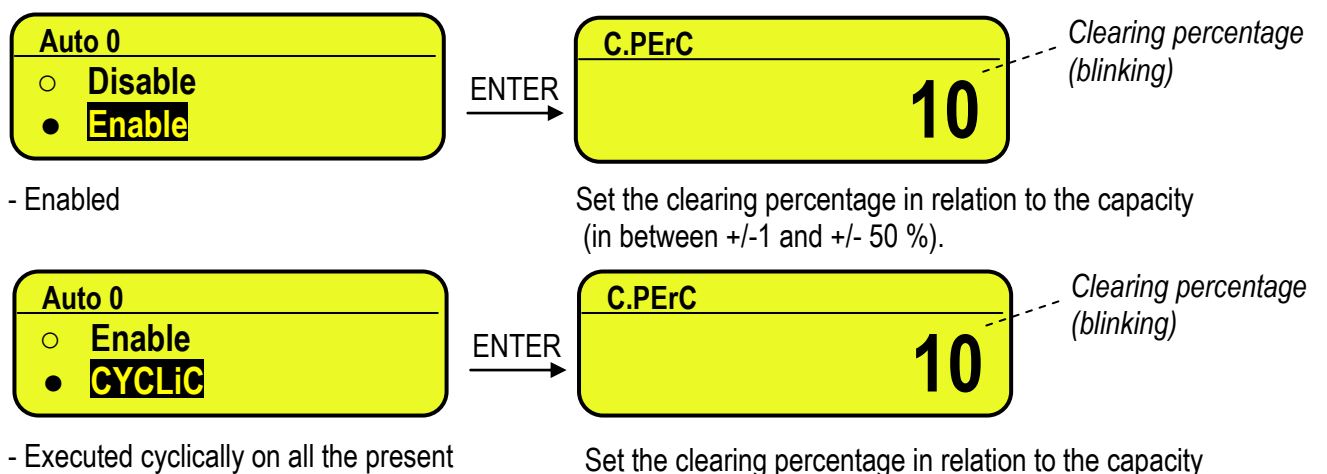

scales.

(in between  $+/-1$  and  $+/-50$  %).

This value is not visible if there is just one scale (see the **nuM.SCA** parameter**)**. See section 3.2 **(USER MAN.REF.)** for details on the functioning.

**(\*)** with approved instrument:

- by confirming the setting of EnAbLE or CYCLIC it is possible to modify the clearing percentage between +/-1 and +/-10 %.

**(!) EnAb, +/-10 %**

# Indicatori serie 3590EKR, 3590EXP, 3590EXT, CPWE, CPWET E-AF05\_02.03\_12.08\_EN\_T **<< (\*) 0-PErC >>** ZERO FUNCTIONS IN WEIGHING PHASE

Acquisition of the gross zero through the ZERO key.

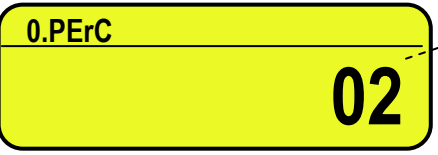

*Clearing percentage (blinking)*

Set the clearing percentage in relation to the capacity (in between  $+/-1$  and  $+/-50$  %). By entering the 0 value, it's possible to disable the ZERO functions in the weighing phase. See section 6 **(USER MAN.REF.)** for functioning details. **(\*)** In case of approved instrument, the settable values are between 0 and 2. **(!) +/-2 %**

# **<< WArMuP >>** WARM-UP PHASE

It is possible to set a time in which, during the start-up phase, a short preheating of the instrument's electronics is made, in order to optimise the weighing.

The settable values go from 00 to 60 sec.

The 00 value disables the function.

**(!) 00**

# **<< (\*) 0.trACk >>** ZERO TRACKING

This menu allows setting the zero tracking, in other words, the compensation parameter of the scale's thermal drift. The set value corresponds to the number of **stable divisions per 1 second** that one desires to compensate.

- tr.  $\frac{1}{4}$  +/- one fourth of a division
- tr  $\frac{1}{2}$  +/- half division
- tr. 1  $+/-$  one division.
- tr.  $2 +/-$  two divisions.
- tr. no tracking disabled.

**(!) tr. ½**

**(\*)** In case of approved instrument, by entering the step one views the set value; by pressing **ENTER** it's possible to modify the parameter and choose one of the following values: **tr. no**, **tr. ½, tr. ¼.**.

# **<< (\*) diV.Stb >>** DIVISIONS BY STABILITY

In this step one enters the number of divisions by which the instrument detects the weight stability; the higher the number of divisions, less is the sensitivity, and consequently the stability is more easily detected. The possible values are 0…99; By setting the 0 value, the check is disabled.

**(!) 2**

**(\*)** In case of approved instrument the parameter is read only.

# **<< (\*) GrAV >>** GRAVITY ZONE AND ZONE OF USE

Through this step one selects the gravitational acceleration value **of calibration and of use** of the instrument: Manual entry of the g value: the instrument is ready for the manual entry of the gravitational acceleration value. If one enters a wrong g value: the minimum decimal value is proposed (9,75001); by a wrong g value one intends a decimal number not including between 9,75001 and 9,84999 (included).

# **(!) g = 9,80655**

**(\*)** In case of approved instrument the parameter is read only.

# **<< EquAL. >>** EQUALISATION **(§)**

See section 3.3 "SCALE CALIBRATION".

**(§)** This step is visible only if the scales are connected in a non independent way (see the **tYPE** parameter).

# **<< CALib. >>** SCALE CALIBRATION

See paragraph "3.3 SCALE CALIBRATION".

**(\*)** In case of approved instrument the parameters inside of this step are read only.

See paragraph "3.3 SCALE CALIBRATION".

**(\*)** In case of approved instrument the parameter is not displayed.

# **<< SEriAL >>** SERIALS, PRINTOUTS, ETC…

# **<< PortS >>** SERIAL PORTS CONFIGURATION

By pressing ENTER it's possible to choose the most adequate combination for the use of the three serial ports on the indicator hardware (**COM1, COM2, COM3**):

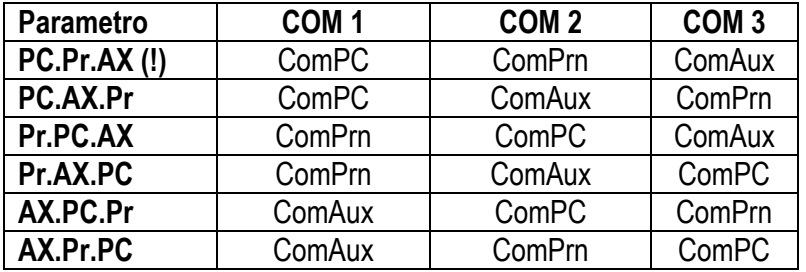

# **<< CoMPrn >>** CONFIGURATION OF PRINTER SERIAL

# **<< bAud >>** SET BAUD RATE

By pressing the **ENTER** key one accesses the selection of the data transmission speed (measured in Baud = bit/second). The possible values are: 1200, 2400, 4800, 9600, 19200, 38400, 57600, 115200. **(!) 9600**

# **<< PAritY >>** SET PARITY

By pressing the **ENTER** key one accesses the selection of the parity bit type. The possible values are: nonE (absent parity bits), odd (uneven parity bits) e EVEn (even parity bits). **(!) nonE**

# **<< Word >>** SET WORD

By pressing the **ENTER** key one accesses the selection of the number of data bits. The possible values are: 8 (8 data bits) and 7 (7 data bits).

**(!) 8**

# **<< StoPb >>** SET STOP BIT

By pressing the **ENTER** key one can then select the number of stop bits. The possible values are: 1 (1-stop bit) and 2 (2 stop bits)

**(!) 1**

# **<< CtS.St. >>** SYNCHRONISM SIGNAL

On the serial line set as COM.PRN the indicator can manage a synchronism signal.

- by using the dedicated CTS (Clear To Send) signal, if one uses the COM2 port, or

- by using the RX input, if one uses the COM1 or COM3 port (in this case, by enabling the function, this input will be no longer managed for other reception functions).

A device (like a printer) that is slow in processing the data received, can interrupt the transmission temporarily using this signal.

With synchronism signal active for a time greater than 10 seconds the indicator cancel the printing, it shows the message "PRINTER ERROR: CHECK THE CTS!" for a few seconds and returns to the weighing phase It is possible to select:

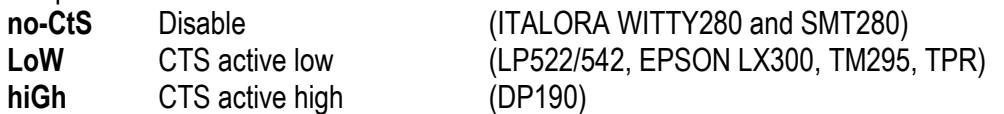

# Indicatori serie 3590EKR, 3590EXP, 3590EXT, CPWE, CPWET EXAMPLE E-AF05 02.03 12.08 EN\_T

- **EMuCtS** Emulation of CTS signal: one is asked to enter the number of characters (nChrS) using 3 digits, which will be transmitted upon each transmission; then one should enter the wait time in milliseconds (tiME), using 4 digits, from a transmission and the next one.
- **XON/XOFF** XON/XOFF control for the printer. Is necessary the insertion of the printer reset command (4 characters in decimal) and the decimal value of XON and XOFF character (17 and 19 of default).

**(!) LoW**

# **<< SND.CTS >>** SECOND CTS SIGNAL (§)

This step decides if enables **(Enable)** second CTS signal used for 2 printers or not **(Disable)**. See the previous step - **<< CtS.St. >>.**

**(§)** the step is visible only if **COM2** is set on **"PRN"** and **LOW** or **HIGH** signal is enabled inside **"CTS.ST."** step.

**(!) Disable**

# **<< Err.CtS >>** CTS STATUS ERROR

By enabling this error, it is possible to block in advance the print or totalization function, if recalled with an already active synchronism signal (see previous step): the indicator display will shows the message "PRINTER ERROR: CHECK THE CTS!" for a few seconds and return to the weighing phase without carrying out the function.

Press F6/F7 to Enable (enabled) or Disable (disabled), and ENTER to confirm.

**(!) Disable**

# **<< PWrPrn >>** PRINTER POWER SUPPLY

This step regulates the "AUX" output voltage which is on the board (see the electrical scheme in section 8.1; one may select:

**PWrEXt** External power supply (AUX output active)

**EXtoFF** Internal auto-off power supply (AUX output always active; at the beginning of each printout some CR are sent as start-up characters, for a printer in energy saving mode).

**PWrint** Internal power supply (AUX output active just when printing).

**(!) PWrint**

# **<< ProtoC >>** SELECTS PROTOCOL

**norMAL** Print **riPE 6** Dini Argeo 6-digit repeater. **ALibi** print/alibi memory **Cont.** continuous transmission For the protocol specifications, see section 5.4 **(!) norMAL**

# **<< CoM PC >>** PC SERIAL CONFIGURATION

# **<< bAud >>** SET BAUD RATE

By pressing the **ENTER** key one accesses the selection of the data transmission speed (measured in Baud = bit/second). The possible values are: 1200, 2400, 4800, 9600, 19200, 38400, 57600, 115200. **(!) 9600**

# **<< PAritY >>** SET PARITY

By pressing the **ENTER** key one accesses the selection of the parity bit type. The possible values are: nonE (absent parity bits), odd (uneven parity bits) e EVEn (even parity bits). **(!) nonE**

# **<< Word >>** SET WORD

By pressing the **ENTER** key one accesses the selection of the number of data bits. The possible values are: 8 (8 data bits) and 7 (7 data bits).

**(!) 8**

# **<< StoPb >>** SET STOP BIT

By pressing the **ENTER** key one can then select the number of stop bits. The possible values are: 1 (1-stop bit) and 2 (2 stop bits)

**(!) 1**

# **<< CtS.St. >>** SYNCHRONISM SIGNAL

On the serial line set as COM.PRN the indicator can manage a synchronism signal CTS (Clear To Send). A device (like a printer) that is slow in processing the data received, can interrupt the transmission temporarily using this signal.

It is possible to select:

**NO.CTS** Disable

**LOW** CTS active low

- **HIGH** CTS active high
- **EMUCTS** Emulation of CTS signal: one is asked to enter the number of characters (nChrS) using 3 digits, which will be transmitted upon each transmission; then one should enter the wait time in milliseconds (tiME), using 4 digits, from a transmission and the next one.
- **(!) NO.CTS**

# **<< Add.485 >>** 485 ADDRESS

By pressing the **ENTER** key one accesses the insertion of a code of 2 digits (from 00 to 98) which identify the instrument among those connected in the RS485 transmission mode, on the PC serial port.

**NOTE:** the 99 code is used as a broadcast address.

**(!) 00**

**<< ProtoC >>** SELECTS PROTOCOL

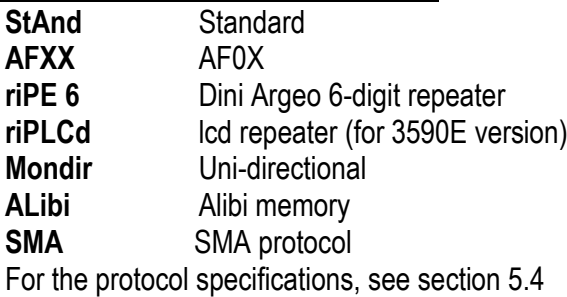

**(!) StAnd**

**<< PC.ModE >>** TRANSMISSION TYPE

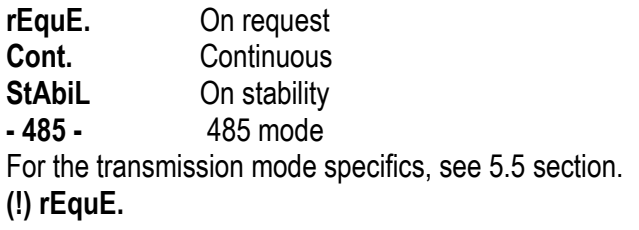

# **<< CoMAuX >>** AUX SERIAL CONFIGURATION

# **<< bAud >>** SET BAUD RATE

By pressing **ENTER** one can select the data transmission speed (measured in Baud = bit/second). The possible values are: 2400, 4800, 9600, 19200, 38400, 57600, 115200. **(!) 9600**

# **<< PAritY >>** SET PARITY

By pressing **ENTER** one can select the parity bit type. The possible values are: nonE (absent parity bit), odd (uneven parity bit) and EVEn (even parity bit). **(!) nonE**

# **<< Word >>** SET WORD

By pressing **ENTER** one can select the number of data bits. The possible values are: 8 (8 data bits) and 7 (7 data bits).

**(!) 8**

#### **<< StoP b >>** SET STOP BIT

By pressing **ENTER** one accesses the selection of the stop bit number. The possible values are: 1 (1 stop bit) and 2 (2 stop bits). **(!) 1**

**<< CtS.St. >>** SYNCHRONISM SIGNAL

Not used in this application.

**<< ProtoC >>** SELECTS PROTOCOL

- **nonE** no protocol **Cont. Continuous** transmission
- **riPE 6** Dini Argeo 6-digit repeater.

**(!) nonE**

#### **<< rEM.SCA >>** REMOTE SCALE CONFIGURATION **(\*)(§)**

This step allows setting the parameters for managing a remote scale

**(\*)** In case of approved instrument the step is not visible.

**(§)** It's possible to enable the remote scale only if the **SetuP >> SeriAL >> rEAdEr** parameter has not been set on "**CoMAuX**" and the **tYPE** parameter has been set on "ind.Ch.".

#### **<< EnAb. >>** ENABLING REMOTE SCALE

Selection/deselection of the remote scale functioning mode:

**Enable** enabled **Disable** disabled **(!) Disable**

#### **<< tErM >>** REMOTE SCALE TERMINATOR

In this step one enters the ASCII decimal code (up to 2 characters) of the terminator characters of the weight string (I.E. 13 for CR or 10 for LF).

**(!) 000**

# **<< WEi.PoS >>** REMOTE SCALE WEIGHT POSITION

In this step one sets the position of the first character of the weight value in the string transmitted by the remote scale, knowing that the first character on the left of the string has the 00 position.

A sign is part of the weight value.

For example, if the received string is **spppppppuu + CR + LF:**

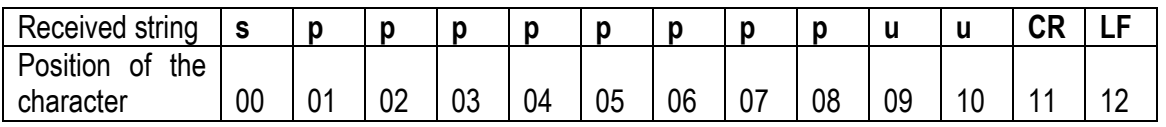

Therefore one should set the value 00.

It is possible to set up to 2 characters (from 0 to 99).

**(!) 00**

# **<< WEi.LEn >>** LENGTH OF REMOTE SCALE WEIGHT VALUE

In this step one enters the number of digits (from 1 to 99) which make up the weight value, including the sign and the non significant digits (for example, if the transmitted string is **spppppppu + CR + LF**, in which **s** is the weight sign, **ppppppp** is the weight value, **u** is the unit of measure, one should set the value 08).

**(!) 01**

# **<< W.tYPE>>** WEIGHT TYPE

In this step it's possible to choose whether the previously configured weight value is a gross weight or a net weight:

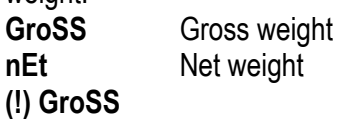

*NOTES: The following tare settings are not necessary if the remote scale transmits a string containing both the gross and the tare weights.*

# *<< tAr.PoS >> TARE WEIGHT POSITION*

*In this step one sets the position of the first character of the tare value in the string transmitted from the remote scale, taking into account that the first character on the left of the string has position 00. It's possible to set up to 3 characters (from 000 to 100); by setting 255, the reading of the parameter is disabled. (!) 255*

# *<< tAr.Len >> LENGTH OF THE TARE WEIGHT STRING*

*In this step one enters the number of digits (from 1 to 99) which make up the tare value, including the non significant digits and the decimal point.*

*(!) 01*

# *<< tAr.tYP >> TARE TYPE POSITION*

In this step one sets the position of the first character of the tare type indication (2 characters), in the string *transmitted from the remote scale, knowing that the first character on the left of the string has the position 00; it's possible to set up to 3 characters (from 000 to 100); by setting 255, the reading of the preset tare indication is disabled.*

*If the value in the indication corresponds to "PT" the previously configured tare is considered as preset; otherwise it is considered as a semiautomatic tare.*

*(!) 255*

# *EXAMPLE:*

if the transmitted string is **spppppppuu, ttttttttuu kk + CR + LF**, in which **tttttttt** is the tare value, **uu** is the unit of measure and **kk** is the type of tare:

- *tAr.PoS: 12*
- *tAr.LEn: 08*
- *tAr.tYP: 23*

# **<< Str.LEn >>** REMOTE SCALE STRING LENGTH

In this step one enters the number of digits (from 0 to 99) which make up the entire string transmitted from the serial line scale less the terminator character (for example, if the transmitted string is **spppppppuu + CR + LF**, in which **s** is the weight sign, **ppppppp** is the weight value, **uu** is the unit of measure, one should set the value 11). Configure 0 in case of variable data string length; the position of the weight characters in the data string can't change.

**(!) 01**

# **<< CAPAC. >>** REMOTE SCALE CAPACITY

Enter the maximum capacity (up to 6 characters, from 1 to 999999) of the remote scale, taking into account the number of decimals of the scale.

**(!) 000001**

# **<< dIV. >>** REMOTE SCALE'S DIVISION

Enter the scale's division (up to 3 characters, from 1 to 200). In case of it functions in dual or triple range, enter the lower range division.

**(!) 001**

# **<< dECiM.>>** REMOTE SCALE'S DECIMALS

Enter the number of scale decimals (from 0 to 5).

**(!) 0**

**<< u.M. >>** REMOTE SCALE'S UNIT OF MEASURE

Select the unit of measure of the scale from those suggested: g, KG, t, Lb.

**(!) g**

The two following parameters allow generating the stability of the weight communicated by the remote scale and allow managing the stability indicator on the indicator:

# **<< StAb. >>** NUMBER OF READINGS PER STABILITY

Enter the number of consecutive readings which the indicator must take into consider in order to obtain stability (max 2 characters, from 01 to 20).

By setting **00** is possible the choosing between "INSTAB. STRING", "STAB. STRING" and "IGNORE STABILITY" by scrolling up and down with F6 and F7.

- by pressing **ENTER** it's possible to enable the reading of the instability/stability in the string transmitted from the remote scale; one sets in sequence:

1) the position of the instability indication, in the string transmitted from the remote scale, knowing that the first character on the left of the string has the position 00; it's possible to set up to 3 characters (from 000 to 100); by setting 255, the reading of the instability is disabled and the weight is considered as stable.

2) the instability string, in other words, the characters transmitted from the remote scale when the weight is unstable (up to 3 characters):

If the value in the instability indication corresponds to the set value, the weight is considered to be unstable; otherwise, it is considered as stable.

By pressing **C** the instability check is disabled and the weight is considered to be always stable.

**(!) 03**

# **<< StA.int >>** WEIGHT DIFFERENCE PER STABILITY

Enter the maximum value (2 characters, from 0 to 20) which can be taken on by the difference between the weights of the consecutive readings, set in the previous step.

If the weight difference between the readings is equal or less than the set value, the weight is considered to be stable (stability indicator off), otherwise the weight is considered to be unstable (stability indicator on). **(!) 02**

**<< round.S >>** ROUNDING

**Enable** Enabled **Disable** Disabled **(!) Disable** 

# **EXAMPLE:**

WEIGHT SENT BY REMOTE SCALE

" 41.6375 g G 0.5006 g T"

If the parameters are enabled, the displayed weight will be "41,638". display shows If the parameters are disabled the displayed weight will be "41.637". display shows

# **<< Zero >>** TRANSMISSION OF SCALE ZERO COMMAND FROM THE INDICATOR

In this step one can enable the Zero scale transmission command: the command (not configurable) is **Z** followed by a "CR".

**diSAbLe** disabled **EnAbLE** enabled **(!) Disable**

# **<< tArE >>** REMOTE SCALE TARE SENDING

In this step one can enable the transmission of the Tare command from the indicator:

**Disable**

**Enable** >> One will be requested to enter the command that is to be transmitted (up to 3 alphanumeric characters) followed by a "CR".

**(!) Disable**

# **<< Man.tAr >>** REMOTE SCALE MANUAL TARE

In this step one can enable the transmission of the manual Tare command from the indicator: **Disable**

**VAL.CMd** first the value is transmitted and then the tare command

**CMd.VAL** first the command is transmitted and then the tare value

If one sets **VAL.CMd** or **CMd.VAL** one will be asked to enter the command to be transmitted (up to 3 alphanumeric characters) followed by a "CR".

**(!) disable**

# **<< rEq.WEi >>** REMOTE SCALE WEIGHT REQUEST

In this step one can enable the serial command which will be used to request the string from the remote scale, when it is transmitted upon request.

**Disable** disabled

**Enable** enabled >> It will be possible to set the request interval (001..up to 255 hundredths of sec) and the serial command for reading the weight (up to 4 alphanumeric characters).

#### **(!) Disable**

**NOTE:** For the scale configuration of the remote scale, refer to the relative manual.

#### **<< terM.tX >>** TERMINATOR IN TRASMISSION

To the commands of required weight, tare and zero is appended this terminator.

**Cr** TERMINATOR CR (character 13 from ASCII table)

- **Cr LF** TERMINATOR CR LF (character 13 and character 10 from ASCII table)<br>**IF** TERMINATOR LF (character 10 from ASCII table)
- **LF** TERMINATOR LF (character 10 from ASCII table)

**no.tErM** NO TERMINATOR (for Dini Argeo printers, with standard printing by Dinitools TM)

**(!) CR**

# **<< rEAdEr >>** READER

Enabling data reception from the external reader (See relative manual) **Disable** disabled **CoM.AuX** enabled on the ComAux **CoM.Prn** enabled on the ComPrn **(!) diSAbLe**

# **<< r71.rEP >>** R71 REPEATER

If the R71620 is connected to the indicator, through this step it is possible to enable the dedicated protocol, for the serial ports set with the "**riPE 6**" protocol.

**Disable** Disabled **Enable** Enabled **(!) Disable**

# **<< Prn.FMt >>** PRINT CONFIGURATION

Through this step one can configure up to 50 print formats directly from the indicator.

In this step it is possible to choose the number of format to be configured; therefore enter, modify or eliminate the print blocks following the instructions shown in section **7 PROGRAMMING THE PRINTOUTS**.

# **<< tErMin >>** SET TERMINATOR TYPE

When connecting a printer it is possible to define the end of the print line, in the print blocks provides the terminator print (indication +T, see 7.3 section)

**Cr** TERMINATOR CR (character 13 from ASCII table)

Cr LF TERMINATOR CR LF (character 13 and character 10 from ASCII table)

**LF** TERMINATOR LF (character 10 from ASCII table)

**no.tErM** NO TERMINATOR (for Dini Argeo printiers, with standard print by Dinitools TM)

**(!)no.tErM**

# **<< dEF.Prn >>** PRINTOUT DEFAULT

By pressing **ENTER** one is asked to confirm the activation of the default printouts: the LED display shows "SurE?": press **ENTER** again to confirm or another key to cancel the operation.

# **The printout default is valid only for TPR printer.**

**WARNING:** By enabling the printouts, all the formatted print formats will be CANCELLED and the first 8 will be SUBSTITUTED by the standard formats which automatically will be linked to the 8 print functions.

# **<< Anout >>** ANALOGUE OUTPUT (OPTIONAL)

If various scales are connected (see **nuM.SCA** parameter), the number of the scale to be configured will be

#### Indicatori serie 3590EKR, 3590EXP, 3590EXT, CPWE, CPWET E-AF05\_02.03\_12.08\_EN\_T

requested, the configurations inside this menu must be made for each connected scale.

#### **SLot** SLOT SELECTION

One selects the SLOT to be used with the analogue output: SLOT 1 or SLOT2.

#### **ModE** OPERATING MODE

Ao  $G =$  analogue output on the gross weight

Ao  $n =$  analogue output on the net weight

# **AoMA** MAXIMUM VALUE

Setting of the maximum value of the analogue output.

#### **AoZE** ZERO SCALE VALUE

Setting of the analogue output value when the scale displays zero weight.

#### **AoMi** MINIMUM VALUE

Setting of the minimum value of the analogue output.

#### **See the 6 "ANALOGUE OUTPUT" section for configuring.**

# **<< inPutS >>** INPUT CONFIGURATION

The indicator has 2 inputs on the main board, 6 on the optional expansion board, which may take on the meaning of a specific function key or of any scale function key, among those available; it is therefore possible to emulate a few keys through the corresponding input.

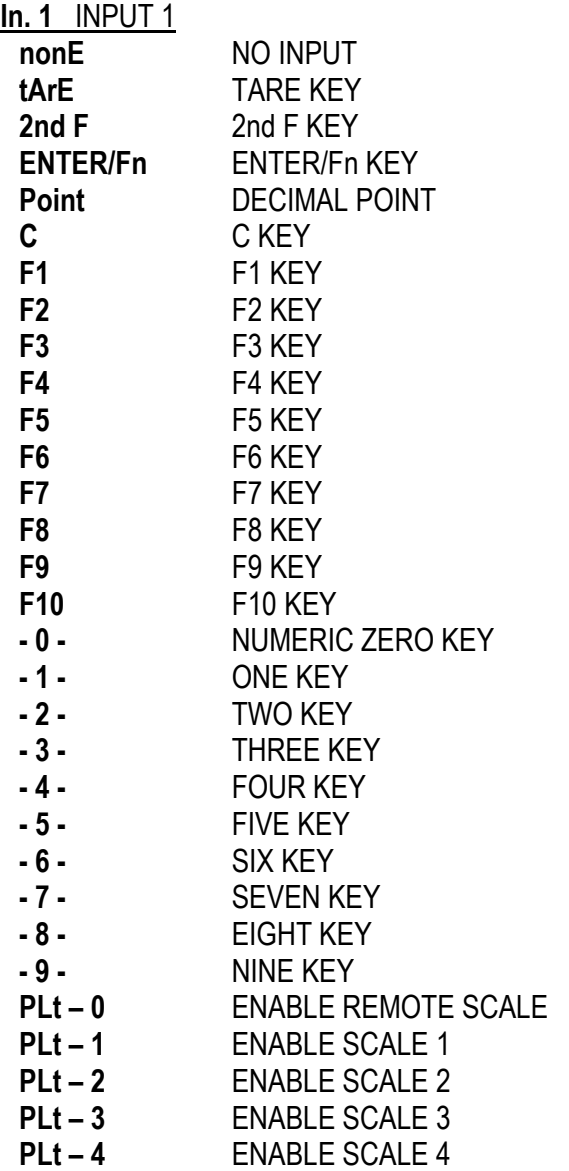
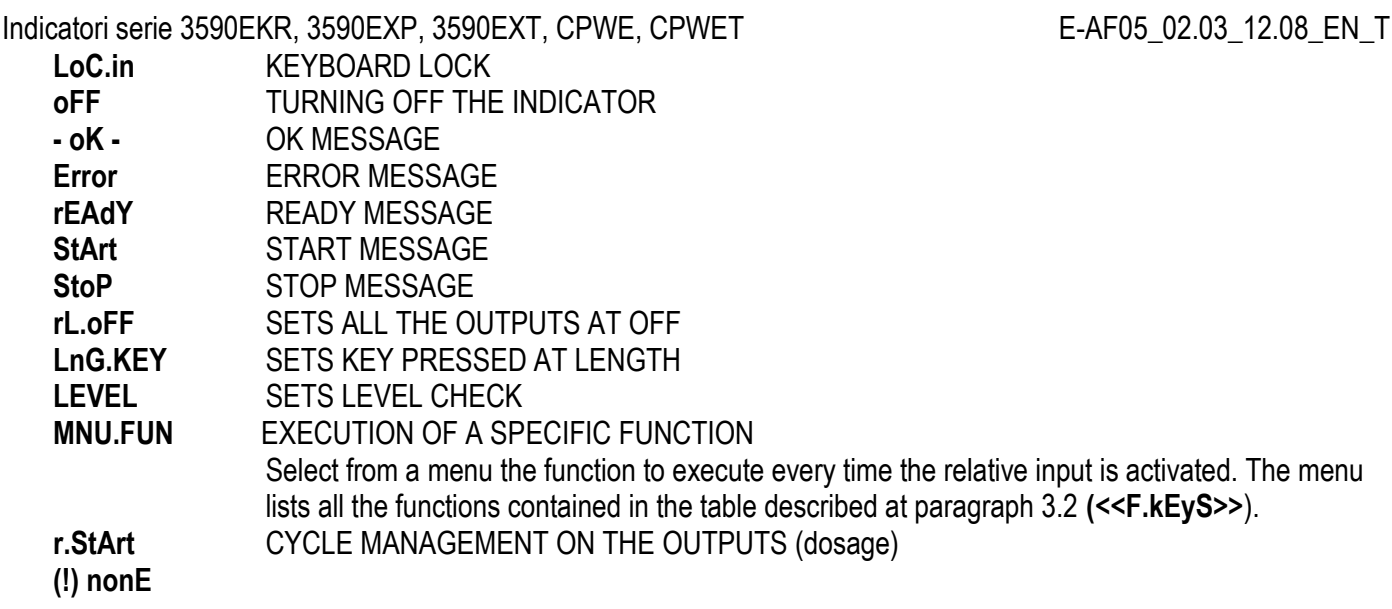

The same configurations are valid for:

**In. 2** INPUT 2 **In. 3** EXPANSION BOARD **In. 4** EXPANSION BOARD **In. 5** EXPANSION BOARD **In. 6** EXPANSION BOARD **In. 7** EXPANSION BOARD **In. 8** EXPANSION BOARD

#### **r.StArt - Dosage cycle management through outputs**

Premise: The functioning provides for an input to be set on r.StArt.

The involved outputs are OUT1 and OUT2: in order to function correctly these must be configured with the NC contact on a weight function, for example Set point on the Net or Gross weight.

Upon enabling the input linked to the r.StArt both outputs are enabled; the dosage automatically ends upon reaching the set point linked to OUT2.

Notes:

- 1) if an input is linked to r.StArt OUT1 and OUT2 are managed in "dosage" even if these are configured in their exclusive functioning;
- 2) it's possible to execute also dosages in unloading (negative set points) as long as the zeroing or the tare at cycle start is executed (through the input or the key);
- 3) if input1 is linked to the tare or to the zero, the dosage starts only if the net weight is zero (this allows to execute an initial compulsory zeroing);
- 4) it's possible to interrupt at any moment the dosage cycle by enabling an input set on rL.oFF.

#### **for example:**

rL.1=100 rL.2= 200 in.1=rL.oFF in.2=r.StArt

- enabling in.2: one enables OUT1 and OUT2 and the dosage cycle starts.
- upon reaching 100g the rL.1 disables OUT 1.
- upon reaching 200g the rL.2 disables OUT 2 and the dosage cycle ends.
- by enabling in.1 the dosage cycle resets at any point.

#### **<< output >>** OUTPUT CONFIGURATION

The indicator has 4 outputs on the main board and 12 outputs on the optional expansion board; through this step one configures the functioning of each output.See the section 15.4 "FUNCTION OF SET POINTS" in the user manual for the functioning mode specifications.

#### **<< r.ConF >>** OUTPUTS' CONFIGURATION

In this step it is possible to configure the normal status, the switching condition and the functioning mode for each output.

#### **rL. 1** OUTPUT 1 (OUT 1)

**<< no/nC >>** NO/NC CONTACTS

By pressing **ENTER** one sets the status of the output after the instrument start-up: normally open **(n.o.)** or normally closed **(n.C.).**

**NOTE:** with indicator turned off, the status of the output is normally open.

**(!) n.o.**

#### **<< onStAt >>** SWITCHING CONDITION

By pressing **ENTER** one sets the output activation condition:

- **drCt DIRECT**: it is activated as soon as the weight reaches the set threshold, (independently from the stability), and it is deactivated as soon as it goes under the disabling threshold.
- **StbL UPON STABILITY**: it is activated in the moment in which the weight, after reaching the set activation thresholds, becomes stable and is disabled in the moment in which the weight, goes below the configured disabling threshold and becomes stable.
- **(!) drCt**

#### **<< rL.iSt >>** HYSTERESIS

This step allows selecting the outputs functioning mode with or without hysteresis:

- **iSt.on** functioning with hysteresis
- **iSt.oFF** functioning without hysteresis
- **(!) iSt.oFF**
- **<< rLFunC >>** FUNCTION

This step allows selecting the output functioning mode:

**nonE** NO FUNCTIONING (disabled relay).

**GroSS** GROSS SETPOINT (activation of the relay on the gross weight).

**nEt** NET SETPOINT (activation of the relay on the net weight).

**Gro.0** 0 GROSS (activation of the relay on the gross weight at 0).

**nEt.0** 0 NET (activation of the relay on the net weight at 0).

- **Motion** INSTABILITY (activation of the relay upon weight instability).
- **toAL** TOTALISATION (activation of the relay when totalisation is made).
- **t.W.1** PARTIAL TOTAL (activation of the relay on the net partial total + net weight on the scale).
- **t.W.2** GENERAL TOTAL (activation of the relay on the net general total + net weight on the scale).
- **t.W.3** GRAND TOTAL (activation of the relay on the net grand total + net weight on the scale).
- **nEt.nEG** NEGATIVE NET SET POINT (enabling the relaty on the negative net weight).

**(!) nonE**

The same configurations are valid for:

*rL. 2 OUTPUT 2 (OUT2), rL. 3 OUTPUT 3 (OUT3), rL. 4 OUTPUT 4 (OUT4), rL..5 OUTPUT 5 (OUT5), EXPANSION BOARD rL..6 OUTPUT 6 (OUT6), EXPANSION BOARD rL..7 OUTPUT 7 (OUT7), EXPANSION BOARD rL..8 OUTPUT 8 (OUT8), EXPANSION BOARD rL..9 OUTPUT 9 (OUT9), EXPANSION BOARD rL..10 OUTPUT 10 (OUT10), EXPANSION BOARD rL..11 OUTPUT 11 (OUT11), EXPANSION BOARD rL..12 OUTPUT 12 (OUT12), EXPANSION BOARD rL..13 OUTPUT 13 (OUT13), EXPANSION BOARD rL..14 OUTPUT 14 (OUT14), EXPANSION BOARD rL..15 OUTPUT 15 (OUT15), EXPANSION BOARD rL..16 OUTPUT 16 (OUT16), EXPANSION BOARD* 

#### **<< r.ModE >>** OUTPUTS' CONFIGURATION

- **norMAL** The check is always made on all the configured outputs; therefore each output is independently (its enabling does not provoke the disabling of the others).
- **EXCLuS** Starting from the last output up to the first its activation excludes the check on the previous ones (the activation provokes the disabling of the previous out puts) and its disabling reenables it.

#### **(!) norMAL**

#### **<< inF.rEd >>** INPUT CONFIGURATION

Entering the step one can choose one of four types of remote control shown:

- **None** (no remote control enabled)
- **IR 4** (4 keys infrared remote control)
- **IR 18** (18-key infrared remote control)
- **IR 19** (19-key infrared remote control)
- **RD 6** (6 keys radio remote control)
- **RD.BR 6** (6 keys radio broadcast remote control)

The remote control keys repeat the keys' functions (both the ones obtained with a SHORT pressing as well as those with a LONG pressing).

If the weight indicator provides for a **4-key remote control** or a **6-key remote control** (optional) it's possible to personalise the configuration of the keys of the infrared ray remote control; it may be done as follows:

#### **kEy 1 1 key 1 ("ZERO" on remote control)**

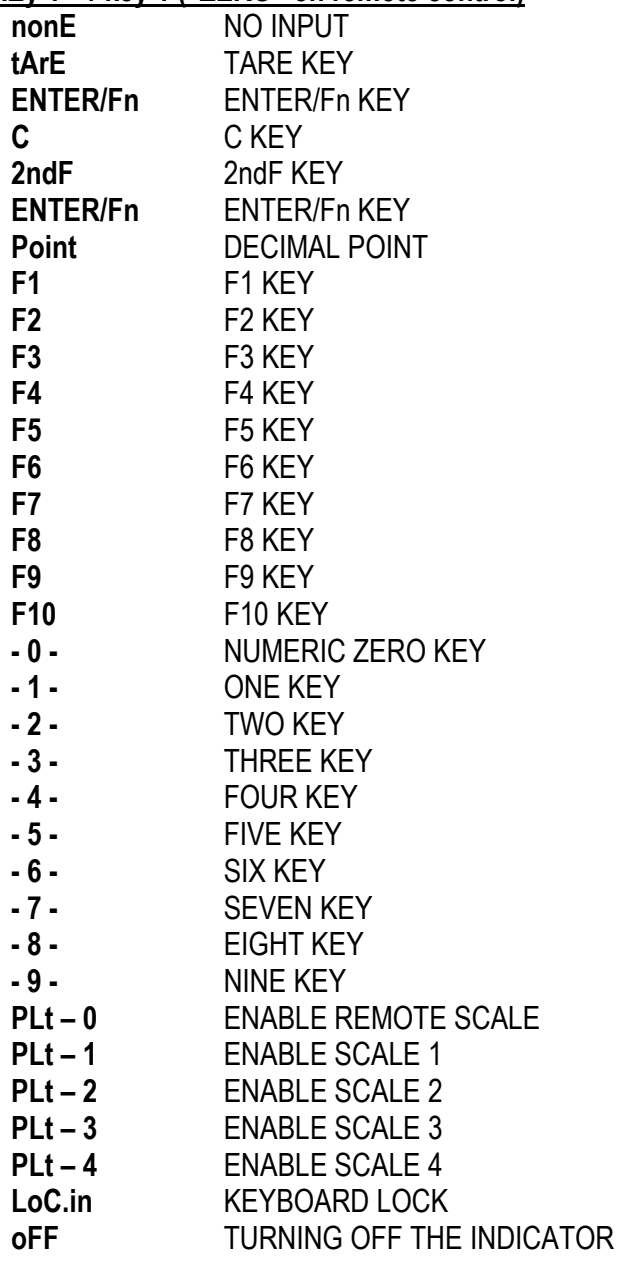

Indicatori serie 3590EKR, 3590EXP, 3590EXT, CPWE, CPWET E-AF05\_02.03\_12.08\_EN\_T **- oK -** OK MESSAGE **Error** ERROR MESSAGE **rEAdY** READY MESSAGE **StArt** START MESSAGE **StoP** STOP MESSAGE **rL.oFF** SETS ALL THE OUTPUTS AT OFF **LnG.KEY** SETS KEY PRESSED AT LENGTH **LEVEL** SETS LEVEL CHECK **MNU.FUN** EXECUTION OF A SPECIFIC FUNCTION **(!) nonE**

The same configurations are valid for: **kEy 2 key 2 ("Tare" on the remote control) kEy 3 key 3 ("F1 Mode" on the remote control) kEy 4 key 4 ("F2 Print" on the remote control)**

If the weight indicator provides for a **18-key remote control** (optional) it's possible to choose the configuration of the keys of the infrared ray remote control (**USER MAN.REF**).

#### **MNU.FUN - Execution of a specific function**

Select from a menu the function to execute when pressing the relative key on the remote control. The menu lists all the functions contained in the table described at paragraph 3.2 (<<F.kEyS>>).

**NOTE:** The function of the prolonged pressure of the keys is also repeated on the remote control.

#### **<< t.LoCK >>** TARE LOCKED/UNLOCKED

**Enable** LOCKED TARE **Disable** UNLOCKED TARE See the 7.6 "TARE LOCKED/UNLOCKED" **(USER MAN.REF.)** sections for the functioning specifics. **NOTE:** during the weighing it is possible to lock / unlock the tare by pressing at length the F5 key. **(!) Enable**

#### **<< ZOOM.W >>** WEIGHT ZOOM (§)

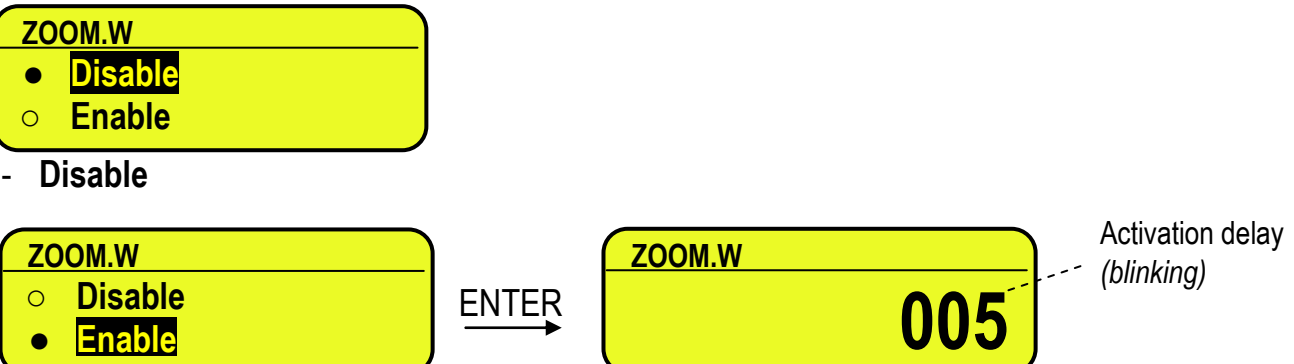

#### - **Enable**

See section 5.1 **(USER MAN.REF.)** for the functioning details.

#### **(!) Enable, 005 sec**

**(§)** This step is visible only in case of CPWE/CPWET indicator.

#### **<< PoW.oFF >>** AUTO SWITCH OFF

One enables/disables the auto switch-off after the scale is not used for 5 minutes, with plate unloaded. **EnAbLE** auto switch-off ENABLED **diSAbLe** auto switch-off DISABLED **(!) diSAbLe**

**<< bt.StAt >>** BATTERY LEVEL INDICATION

One selects whether to enable or disable the software check of the battery charge level: each time that the charge goes down of a level, it is notified through the symbols on the display (battery icon). See section 4.2.2 **USER MAN.REF..**

**Enable** check ENABLED **Disable** check DISABLED

#### **(!) Disable**

**NOTE**: by enabling the indication of the battery level, the backlight automatically switches off when there is no keyboard activity for at least 15 seconds.

#### **<< bACkuP >>** INSTRUMENT DATA BACKUP

By pressing **ENTER** the indicator display shows **SurE?**: press the **ENTER** key to confirm or **C** to cancel the operation. In the first case, one is asked to enable or not a password.

In the default steps: standard default, technical default, clearing of buffered ram, prints default or keys default, if a backup of the data is present, is asked if one wants to execute the normal default by pressing the **ENTER** key or to restore the saved data by pressing the **F1** key.

#### **<< dFLt >>** STANDARD DEFAULT

By pressing **ENTER** the indicator activates the LCD default parameters, (shown in bold and preceded by the exclamation point at the end of each step) and the default printouts; the display shows **SurE?**: press **ENTER** to confirm or **C** to cancel the operation.

#### **NOTE: THE CALIBRATION, THE DATABASES, THE INPUT TEXTS and the HEADING ARE NOT CANCELLED**.

#### **<< dFLt.t >>** TECHNICAL DEFAULT (\*)

By pressing **ENTER** the indicator activates the default parameters (shown in bold and preceded by an exclamation point at the end of each step), the default printouts, initialises the database, cancels the input texts, the heading and **THE CALIBRATION**; the display shows **SurE?**: press the **ENTER** key to confirm or **C** to cancel the operation. **(\*)** In case of approved instrument the step is not accessible.

#### **<< PWd.SEt >>** SET ACCESS PASSWORD TO SET-UP ENVIRONMENT

One configures whether to enable or disable the access password to the technical menu:

**Enable** password ENABLED

**Disable** password DISABLED

By selecting EnAbLE, the instrument predisposes itself for the password entry, made up of up to 5 digits; when finished entering confirm with **ENTER**.

The settable values go from 0 to 65534.

See section 3 for the functioning specifics.

**(!) Disable**

#### **<< ini.AL >>** INITIALIZES ALIBI MEMORY (\*)

The initialisation cancels all the data stored in the Alibi memory; by pressing **ENTER** one is asked to confirm the operation. The display shows **SurE?**; press **ENTER** again to confirm or another key to cancel.

At the end the " oK " message appears if the operation is made with success; otherwise the "Err" message is displayed.

**(\*)** In case of approved instrument the parameter is not accessible.

**<< d.SALE >>** DIRECT SALE (\*)

- **no** limitations disabled
- **vES** limitations enabled

Refer to the user manual for the functioning description **(USER MAN.REF.).**

**(!) no**

If limitations are enable, the next step shows:

#### **REM.DSP: REMOTE DISPLAY**

**no** remote display disabled

**yES** remote display enabled

**(!) no**

**(\*)** In case of approved instrument the parameter is not accessible.

## **<<PC.KEYb >>** PC KEYBOARD SETUP

#### **<<KEY.uSE >>** KEYBOARD PORT USE

**norMAL** Use of the external PC keyboard (see in the user manual the section 4.1.5. **rEAdEr** Enabling data reception from external reader (See relative manual) **(!) norMAL**

#### **<<LAYout >>** EXTERNAL PC KEYBOARD LANGUAGE

**uS.En** American/English **dEut** German **FrAn** French **itAL** Italian **(!) uS.En**

# << diAG. >> DIAGNOSTICS MENU

It's a submenu inside of which it is possible to check the software and hardware components of the scale, accessible also during the weighing, keeping the **F4** key pressed at length.

#### **<< PrG.UEr >>** FIRMWARE

Software version check.

#### **<< WEiGht >>** WEGHT

By pressing **ENTER** the display shows:

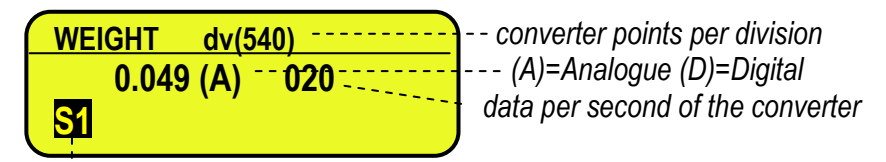

#### *Checked scale*

If various scales are connected independently by pressing the F6 / F7 keys it is possible to select the scale to be checked.

### **<< MiLLiV >>** MILLIVOLT

Check of the load cell signal in millivolts, in three decimals.

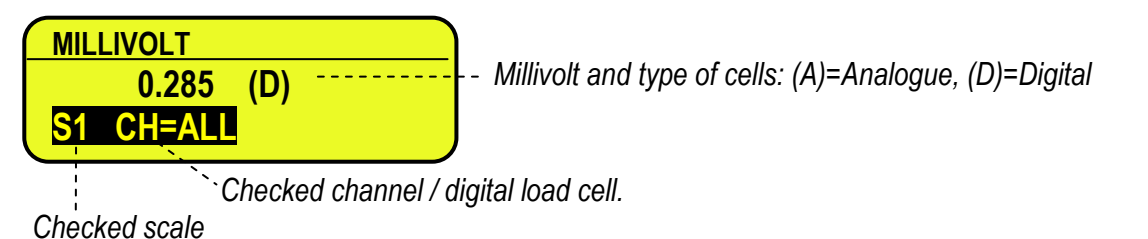

If various scales are connected independently by pressing the F6 / F7 keys it is possible to select the scale to be checked.

In the case the load cell is not connected or faulty, or the A/D converter is faulty, it is possible that floating values are shown, or the message "Err.C.XX" appears (in which XX is the number of channel / digital load cell on which the faulty is detected), if the signal exceed the underload / overload value of the converter.

To check if the A/D converter is faulty, disconnect the channel on which the faulty is detected and make a short between SIG+ and SIG-; with non faulty A/D converter a mV value proxime to 0.000 will be displayed.

#### **<< ADC.Pnt >>** CONVERTER POINTS

Check of the A/D converter points.

By pressing **ENTER** the display shows:

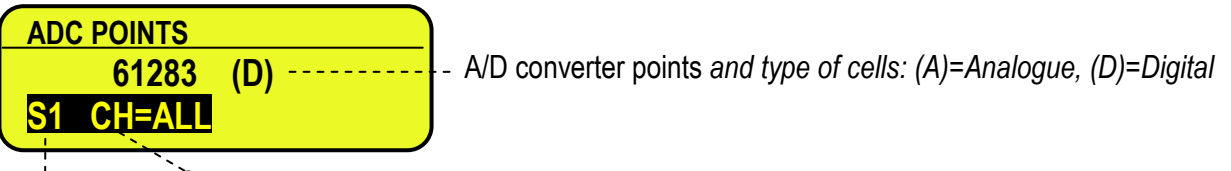

*Checked channel / digital load cell* 

*Checked scale*

If various scales are connected independently by pressing the F6 / F7 keys it is possible to select the scale to be checked.

In the case the load cell is not connected or faulty, or the A/D converter is faulty, it is possible that floating values are shown, or the message "Err.C.XX" appears (in which XX is the number of channel / digital load cell on which the faulty is detected), if the signal exceed the underload / overload value of the converter.

To check if the A/D converter is faulty, disconnect the channel on which the faulty is detected and make a short between SIG+ and SIG-; with non faulty A/D converter a point value close to 0 will be displayed.

#### **<< diSPLA >>** DISPLAY

By pressing **ENTER** the instrument shows the display version and the led turns on.

By pressing a key all the leds (in the 3590E version) and LCD display pixels turn on for some seconds, after that the indicator exit automatically from the step.

#### **<< kEyb. >>** KEYBOARD

 By pressing **ENTER** the instrument displays 0; by pressing the keys one at a time, the relative codes are rebrought to the display. One exits pressing the same key three times.

#### **<<CtS.St. >>** CTS STATUS

 By pressing **ENTER** the CTS signal type of the connected printer is shown on the display. If the second CTS is enabled is possible scroll up and down with the rows to see the status of both CTS.

#### **<< B.Level >>** BATTERY LEVEL

By pressing **ENTER** one views on the display the value of the battery input on the motherboard, read by the analogdigital converter.

#### **<< Power >>** POWER SUPPLY VOLTAGE

By pressing **ENTER** the display shows the value of the power adapter input on the motherboard, read by the analogue-digital converter.

#### **<< rELE >>** RELAY TEST

By pressing **ENTER** it is possible to test all the available relays; by selecting these one at a time with the  $\rightarrow \rightarrow$  arrow keys, these are activated:

RL.01 OUT1

#### Indicatori serie 3590EKR, 3590EXP, 3590EXT, CPWE, CPWET E-AF05\_02.03\_12.08\_EN\_T

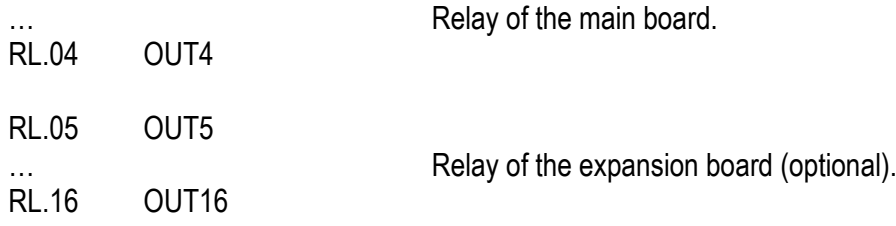

### **<< inPutS >>** INPUT TEST

By pressing **ENTER** it's possible to test the status of the inputs; the display will show:

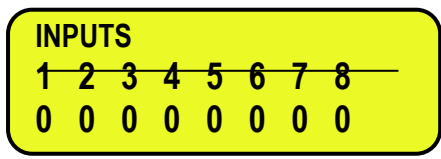

in which the number on the first line identifies the input:

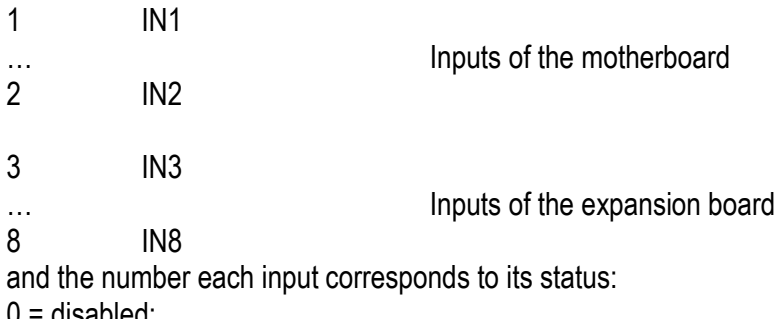

- 0 = disabled;  $1 =$ enabled.
- 

# **<< Anout >>** ANALOGUE OUTPUT If the instrument is fitted with the analogue output, through this step one can test if the values of the D/A converter (to

be entered at time of calibration) correspond with the relative values of the analogue output (in voltage or in current), see section 6.

By pressing **ENTER** the display shows 0; enter a value between 0 and 65535 and confirm with **ENTER**; the instrument will supply the corresponding analogue value in output.

To exit the test confirm twice with **ENTER** the same entered value.

### **<< SEr. >>** SERIAL PORTS TEST

By pressing **ENTER** it's possible to redirect the data received by any serial port, on other serial ports.

#### **<< SEr.nuM >>** SERIAL NUMBER

Diagnostics check for use of the manufacturer.

#### **<< P.TEST >>** PRINTOUT TEST

One can choose the number of format to print by inserting the correspondent code. By choosing the format 00 all the formats are printed in succession.

# **<< EV.LOG >>** EVENTS LOG

This function shows and allows also to print, a list of the events generated by the indicator. Events are divided in the following categories:

- metrical: calibration, equalization
- battery: power on, power off, changing of the power supply (battery, mains)
- keyboard: pressed keys
- setup operations: default, restore from backup, setup saving
- firmware update
- network

For each category are present the last 10 events with the indication of the Date/Time of happening. By pressing the F5 key the list is printed.

Indicatori serie 3590EKR, 3590EXP, 3590EXT, CPWE, CPWET E-AF05\_02.03\_12.08\_EN\_T

# **3.3 SCALE CALIBRATION**

The instrument offers the possibility of using the 4 channels of the A/D converter in order to obtain 4 independent weighing systems (therefore "independent channels") or 1 weighing system, with digital equalisation of 4 channels (therefore "dependent channels").

With independent channels, each connected system must be calibrated on its own, with its own capacity, division, and unit of measure.

With dependent channels, the weighing system will be connected to 2, 3 or 4 channels of the converter, and besides the calibration, one must carry out the equalisation (useful for managing pallet truck scales or scales with various load cells).

#### **3.3.1 CALIBRATION PROCEDURE**

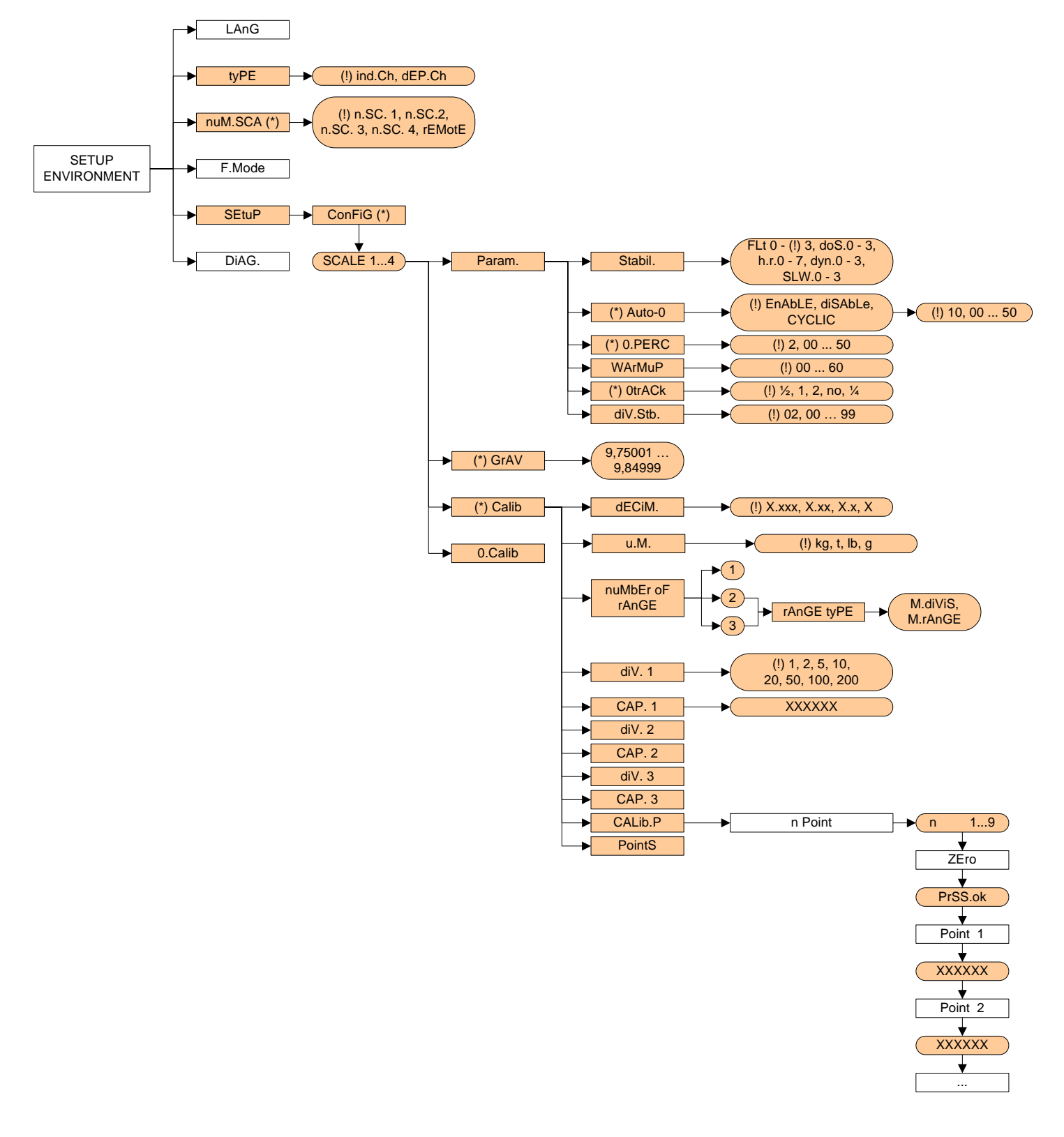

- 1) Enter the setup of the instrument; (at start-up, press for an instant **TARE** key while the instrument version is displayed)
- 2) Select the type of desired system; enter the **tyPE** step and select with the  $\rightarrow$  A keys: - **ind.Ch**: up to 4 independent weighing systems. - **dEP.Ch**: 1 weighing system with various cells. Confirm with ENTER.
- 3) Set the number of used channels; enter in the **nuM.SCA** step and select with the  $\rightarrow$   $\rightarrow$  arrow keys: - **rEMotE**: only for remote scale (calibrations are not carried out) - **n.SC. 1**
	- **n.SC. 2**
	- **n.SC. 3**
	- **n.SC. 4**
- 4) Enter in the configuration menu of the calibration in other words **SEtuP >> ConFiG>> CALIB** and press **ENTER**.
- 5) Select the scale to be configured with the keys (only if **tyPE** = **ind.Ch** and **nuM.SCA** > **1**) and press **ENTER**.
- 6) Execute the equalisation (only if **tyPE** = **dEP.Ch**), as described in section 3.3.5.
- 7) Select the calibration menu, in other words, **CALib** and press **ENTER;** if the equalisation of point 6 has not been made (only if **tyPE** = **dEP.Ch**), the display will show "no Eq?", confirm with **ENTER** to carry out the calibration nevertheless.
- 8) Set the number of calibration decimals: select the **dECiM**. step and press **ENTER**, with the  $\rightarrow \rightarrow$  keys move the decimal point in the desired position and press **ENTER**. **(!) 0.000**
- 9) Set the unit of measure: select the u.M. step and press **ENTER**, with the  $\rightarrow \bullet$  keys select the unit of measure: grams (G), kilograms (kG), tons ( t ) or pounds (Lb) and press **ENTER**. **(!) kg**
- 10) Select the number of calibration range and confirm with **ENTER**:
	- if there is only one measuring range, select 1 and confirm with **ENTER;**
	- with various fields (up to 3), the type of scale will be requested: select M.rAnGE (if a multirange scale) or M.diViS (if a multidivisional scale) and confirm with **ENTER**.
- 11) Set the division of the scale or the division of the first range: select the **diV. 1** step and press **ENTER**, with the  $\blacktriangleright$  A keys select the value (1, 2, 5, 10, 20, 50, 100, 200) and press **ENTER**. **(!) 1**

**NOTE:** if the range number set in step 8) is equal to 1, pass directly to point 16)

12) Set the capacity of the scale or the first range: select the **CAP.1** step and press **ENTER**, set the value (minimum 100 maximum 999999) and press **ENTER**.

**TAKE NOTE:** enter the whole value including the decimal digits; for example if the capacity should be over 6 kg and the division 0.001kg (= 1 g), set 6000, or if the capacity should be 1500 kg and the division 0.5 kg, set 15000. **(!) 0.100**

- 13) Set the division of the second range: select step **diV. 2** and press **ENTER**, with the  $\rightarrow \text{A}$  keys select the value (1, 2, 5, 10, 20, 50, 100, 200) and press **ENTER**. **(!) 1**
- 14) Set the second range: select step **CAP.2** and press **ENTER**, set the value (minimum 100 maximum 999999) and press **ENTER**.

**NOTE: if** the range number set in step 8) is equal to 2, pass directly to point 17)

15) Set the division of the third range: select step diV. 3 and press **ENTER**, with the  $\bullet \bullet$  Axeys select the value (1, 2, 5, 10, 20, 50, 100, 200) and press **ENTER**.

Indicatori serie 3590EKR, 3590EXP, 3590EXT, CPWE, CPWET E-AF05\_02.03\_12.08\_EN\_T **(!) 1**

- 16) Set the third range: select step **CAP.2** and press **ENTER**, set the value (minimum 100 maximum 999999) and press **ENTER**.
- 17) Carry out the acquisition of the calibration points: select the **CALib.P** step and press **ENTER**. The instrument will request the following in this order:

Number of signal linearization points: the "CALIBRATION POINTS" message will appear followed by " 1 " enter the value (from 1 to 8 points, besides ZERO) and press **ENTER**.

ZERO points: the message "UNLOAD THE SCALE AND PRESS ENTER" appears; unload the scale and press **ENTER**.

First linearization point: "Point 1" message will appear followed by the request to enter the value of the calibration weight; enter the value with the numeric keyboard; put the weight on the scale and press **ENTER**.

Following calibration points: as the above

- 18) After the calibration is made, the message "CALIBRATION MADE" appears on the display;
- 19) If one needs to calibrate other scales, press the C key various times until the display shows "SELECT THE SCALE"; select the following scale that is to be calibrated and repeat all the operations from point 7.

If, on the other hand, the calibration is done, press various times the C key until the instrument asks to save and confirm with **ENTER**.

#### **3.3.2 LINEARISATION POINTS**

By entering in the **SEtuP >> ConFiG >> CALib >>** PointS step it's possible to access a menu which allows to view/modify the linearization points of the last calibration made:

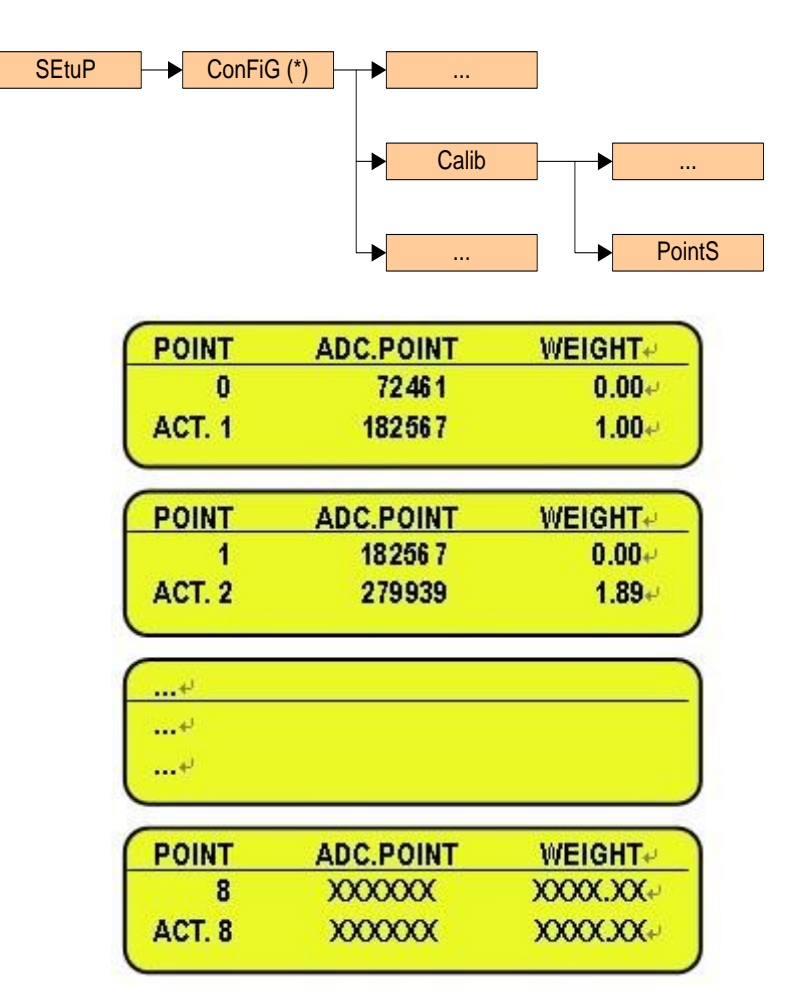

Indicatori serie 3590EKR, 3590EXP, 3590EXT, CPWE, CPWET E-AF05\_02.03\_12.08\_EN\_T

- **KEYS' FUNCTIONS**
- **F1 inserts a linearization point F2 deletes a linearization point.**
- **F3** copys a linearization point (waiting stability).
- **F4** copys ADC.POINT data (waiting stability).
- **F5** quickly copys ADC.POINT data (without waiting stability).<br>**F6** scrolls forward the points
- scrolls forward the points.
- **F7** scrolls backward the points.
- **F8** moves cursor from right to left to select parameter, and press **ENTER** key, one is asked to enter desired value.
- **F9** moves cursor from left to right to select parameter, and press **ENTER** key, one is asked to enter desired value.
- **2nd F** switch from ADC.POINT to mV
- **HELP** show keys function
- **ENTER** modifies a point (weight and converter points); while entering it confirm the values.
- **C** exits the programming; one is asked to save (the display shows ACTIVATE NEW CALIBATION ?"): with **ENTER** one confirms, with another key one exits without saving. While entering a code, it quickly zeros the present value.

#### **3.3.3 ZONE OF USE DIFFERENT THAN THE ZONE OF CALIBRATION:**

If the zone of use is different than the calibration zone, one should:

- 1) Enter in the Set-up of the instrument; (upon start-up, press for an instant the **TARE** key while the instrument version is displayed)
- 2) Enter in the configuration menu of the metric parameters, in other words, **SEtuP >> ConFiG** and press **ENTER**.
- 3) Set the calibration zone: enter in the **GrAV** step and set the gravitational acceleration value of the CALIBRATION ZONE.
- 4) Execute the calibration, following the procedure shown in section 3.3.1.
- 5) Set the zone of use: enter in the **GrAV** step and set the gravity acceleration value of the ZONE OF USE.
- 6) Press various times the C key until the instrument asks to save and confirm with **ENTER**.
- 7) The weight error caused by a different gravity attraction value between the zone of calibration and the zone of use is automatically corrected.

#### **3.3.4 QUICK ZERO CALIBRATION**

Useful for calibrating only the ZERO point when a permanent tare weight is put on a platform (for example a roller unit).

- 1) Enter in the instrument set-up; (upon start-up, press for an instant the **TARE/ZERO** key while the instrument version is displayed)
- 2) Enter in the configuration menu of the metric parameters, in other words, **SEtuP >> ConFiG** and press **ENTER**.
- 3) Select the scale to be configured with the  $\rightarrow$  A keys (if **nuM.SCA** > **1**) and press **ENTER**.
- 4) Select the **0.CALib** step and press **ENTER**; the message "UNLOAD THE SCALE AND PRESS ENTER" appears.
- 5) Put the preset tare to be cleared on the scale or unload the scale and press **ENTER**
- 6) Once calibration is made, the message "ZERO CALIBRATION MADE" will appear on the display; press **ENTER** and the scale returns to the **ParAM** step; in case one needs to calibrate other scales, press the C key, select the following scale to be calibrated and repeat all the operations from point 2.

If, otherwise, the calibration is done, press various times the C key until the instrument asks to save and confirm with **ENTER**.

#### **3.3.5 CELL EQUALISATION PROCEDURE**

**NOTE**: this procedure may be selected only if **tYPE** = dEP.Ch (dependent channels). Furthermore, for this procedure it is advisable to use a weight of at least 1/3 of the capacity.

- 1) Enter in the instrument set-up; (upon start-up, press for an instant the **TARE** key while the instrument version is displayed).
- 2) Enter in the configuration menu of the metric parameters, in other words **SEtuP >> ConFiG** and press **ENTER**.
- 3) Enter in the equalisation step: select the **EquAL** step and press **ENTER NOTE**: the system asks to confirm " **rESEt ?** " before entering in this step because by continuing one will reset the previous memorised equalisation.
- 4) Select the **Eq 0** step (equalisation of the zero): the message "EQUALISATION ZERO" will appear unload the weighing system and press **ENTER**.
- 5) Select the **Eq 1** step (equalisation of the first channel): the message "EQUALISATION CHANNEL 1" will appear put a calibration weight on the connected cell and press **ENTER**.
- 6) Select the **Eq 2** step (equalisation of the second channel): the message "EQUALISATION CHANNEL 2" will appear put **the same calibration weight** on the connected cell and press **ENTER**.
- 7) Select the **Eq 3** step (equalisation of the third channel): the message "EQUALISATION CHANNEL 3" will appear put **the same calibration weight** on the connected cell and press **ENTER**.
- 8) Select the **Eq 4** step (equalisation of the fourth channel): the message "EQUALISATION CHANNEL 4" will appear put **the same calibration weight** on the connected cell and press **ENTER**. **(§)**
- 9) Proceed with the calibration

# **3.4 REMOTE SCALE CONFIGURATION**

Example of configuration with a DFW06 as remote scale set with extended string:

#### **[CC]B,hh,NNNNNNNNNN,YYTTTTTTTTTT,PPPPPPPPPP,uu,(dd/mm/yybbhh:mm:ss|"NO DATE TIME") <CR LF>**

- in which: **[CC]** INSTRUMENT CODE IN THE FORMAT OF TWO ASCII DECIMAL DIGITS JUST IN CASE THE 485 PROTOCOL IS SELECTED (FOR EXAMPLE 00)
	- **B** scale number (always 1).
	- **,** Comma character
	- **hh** UL Underload
		- OL Overload
		- ST Stability of display
		- US Instability of display
		- TL Active inclination input
	- **,** Comma character

**NNNNNNNNNN** net weight on 10 characters including possible sign and decimal point

- **,** Comma character
- **YY** "PT" if the tare is manual, otherwise YY = " " (two empty spaces) if the tare is semiautomatic.
- **TITTITTTTTT** Tare weight on 10 characters including possible sign and decimal point.
- **,** Comma character
- **PPPPPPPPPP** Number of pieces on 10 characters, equal to 0 if the indicator is in a functioning mode other than the counting mode.
	- **,** Comma character

**uu** Unit of measure "Kg" "**b**g" "**b**t" "lb

**,** Comma character (only with REXD command)

**dd/mm/yy** Date in the "dd/mm/yy" format (only with REXD command)

**bb** 2 space characters, 32 decimal ascii characters (only with REXD command)

**hh:mm:ss** Time in the "hh:mm:ss" format (only with REXD command)

**<CR LF>** Carriage Return + Line Feed (ascii decimal character 13 and 10).

The insignificant digits of the net, tare, gross tare weights and the pieces' number of the various channels will be filled with spaces (space character, 32 decimal ASCII code characters)

In the case in which the optional "Real Time Clock" board is not detected or it is not set, the weight is transmitted but not the date and time; "NO DATE TIME" is in its place.

Parameters to set in the setup environment:

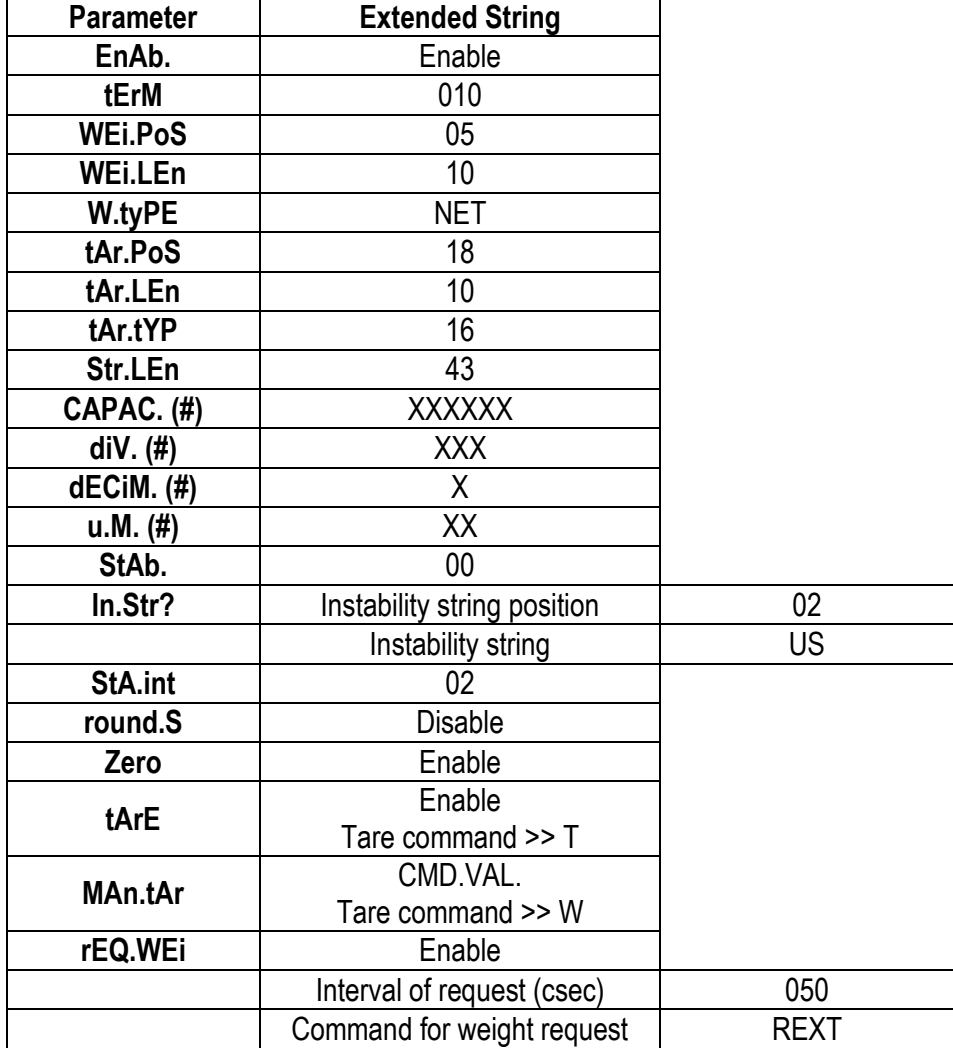

**(#)** The capacity (**CAPAC.**), the division (**DIV.**), the decimals (**DECIM.**) and the unit of measure (**U.M.**) must be set depending on the configuration of the remote scale.

**The communication on the slave must be set in request mode.**

# **4. DISPLAY OF THE SCALE GRAVITY ACCELERATION AND CORRECTION OF THE WEIGHING ERROR DUE TO THE DIFFERENT GRAVITY ACCELERATION BETWEEN THE CALIBRATION AND THE UTILISATION ZONE**

This instrument conforms to the laws currently in force regarding non-automatic weighing instruments.

Such g-sensitive instruments are influenced by the gravitational acceleration value "**g**" of the utilisation zone hence it is compulsory to indicate, with a label or on the display, the value of "**g**" of the utilisation zone where the weighing machine can be used.

So a special programme has been created to compensate for any differences in the gravitational attraction between the place where the weighing machine is calibrated and the place of utilisation.

During configuration the "**g**" values relative to the utilisation zone and to the zone of calibration are entered at a certain programming step which eliminates the weight error introduced by the different gravitational attraction value.

The instrument displays, upon start-up by pressing the **2ndF** key, the "g" value relative to the gravitational zone of use for a few seconds, after the name and the installed software version.

# **5. SERIAL OUTPUTS**

The indicator is fitted with two bi-directional serial ports, both having the output in ASCII code compatible with a wide range of printers, remote displays, PCs and other devices; in the set-up it is possible to freely combine these ports to the available configurations ("ComPC", "ComPrn", and "ComAux").

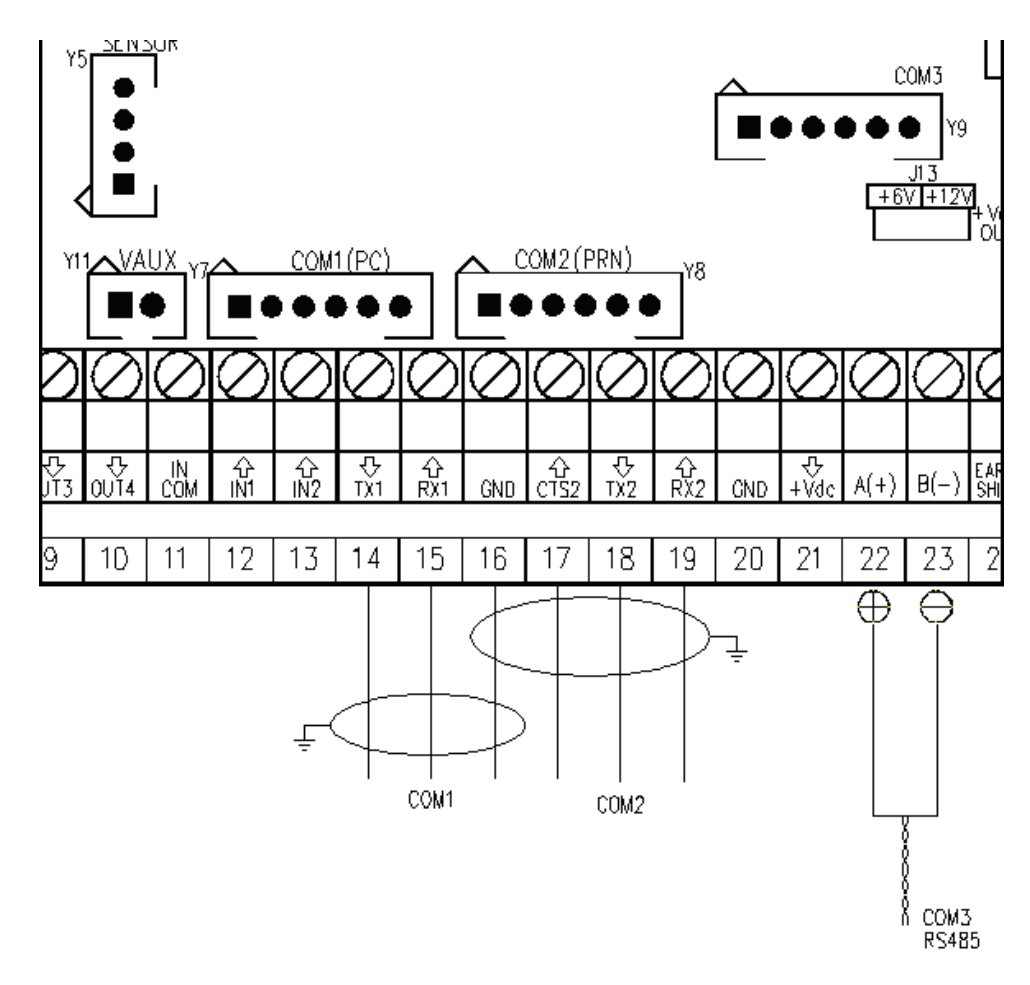

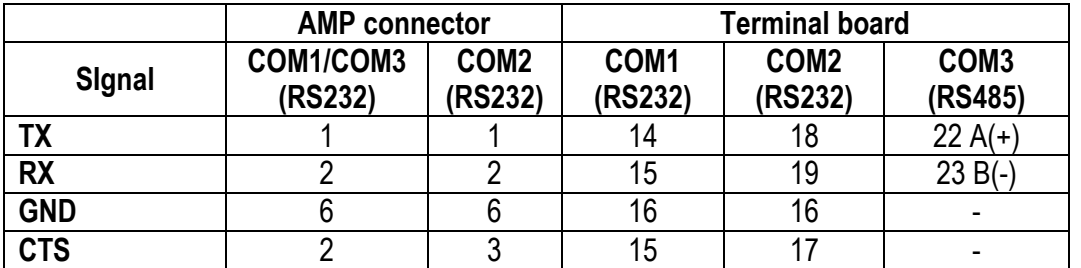

Indicatori serie 3590EKR, 3590EXP, 3590EXT, CPWE, CPWET E-AF05\_02.03\_12.08\_EN\_T By the step **SEtuP >> SEriAL >> PortS** it is possible select the function of the serial ports:

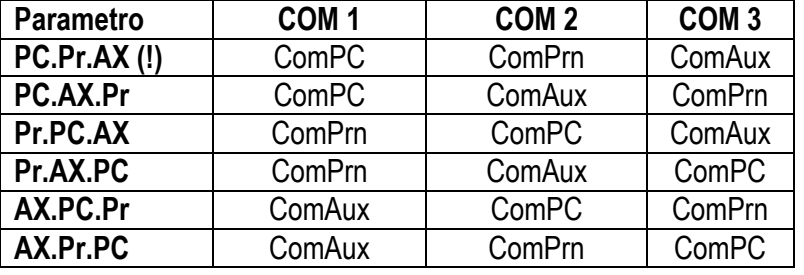

ComPC: data transmission/reception to PC/PLC, printer, repeater.

ComPrn: data transmission to printer, repeater

ComAux data transmission/reception to printer, repeater, remote scale, barcode reader.

#### **!! IMPORTANT !!**

#### **THE CONNECTION AND THE SOFTWARE CONFIGURATION OF THE SERIAL PORTS MUST BE MADE BY TECHNICAL PERSONNEL WHO KNOWS THE PROCEDURES ON THE BASIS OF THE USER'S NEEDS. The data transmission cable must be kept away from the AC power supply lines. !! REMOVE VOLTAGE BEFORE OPENING THE INSTRUMENT !!**

#### **THE STANDARD CONFIGURATION OF THE SERIAL PORTS IS THE FOLLOWING:**

Baud rate = 9600, Parity = None, Data word = 8, Stop bit = 1, CTS signal = No Cts. The configuration may be modified in the SET-UP environment in the **<< SERIAL >>** step.

### **5.1 RS 485 CONNECTION**

#### **IMPORTANT:**

#### - **Respect the electrical precautionary measures indicated in section 1.**

**Below is the RS485 connection of the indicator in the CoM3:**

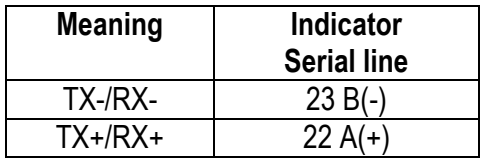

On the same RS 485 line it's possibile to connect up to 32 devices, among indicators, digital load cells, 485/232 signal converter.

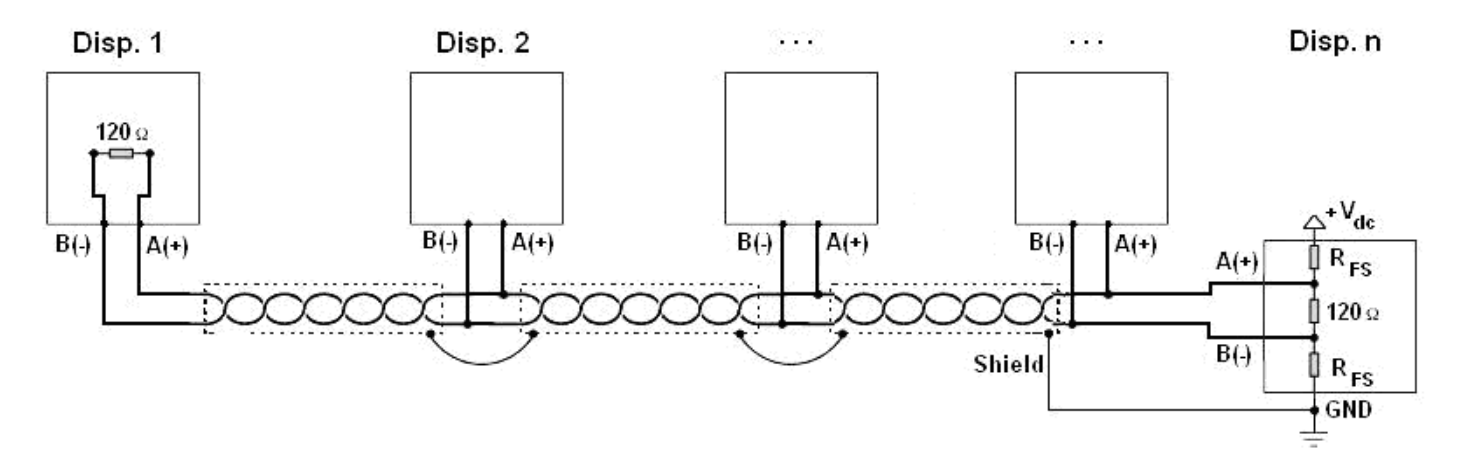

Figure 1: electrical diagram of RS485 connections.

Indicatori serie 3590EKR, 3590EXP, 3590EXT, CPWE, CPWET E-AF05 02.03 12.08 EN\_T

- Use a **STP** (Shielded Twisted Pair) cable in order to make the connection (twisted and shielded pair/s with single shielding for each pair through aluminium band and total shielding through external sheathing).
- The maximum reachable length from the line with the use of the appropriate cable for RS 485 connections, the twisted 2x24 AWG duplex cable, shielded with external sheathing + aluminium band, is of about 1200 meters (see section 1.1.3)
- With very long cables, the cable capacity (normally near 50pF/m) starts being a dominant factor in the power consumption and increases with the increase of speed.

This implies that **the maximum distance can not be covered with the maximum possible speed**. For an approximate value, one can consult the following table:

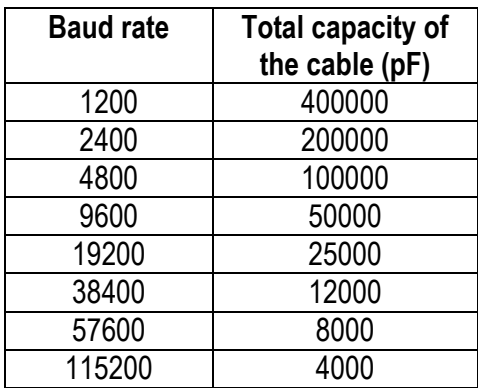

As a general rule, if one has any doubts, it is always preferable to **choose the cable with a greater section.**

- Verify that the grounding satisfies the requirements of section 1.2. Especially, all the digital masses, as well as the analogue masses, and the power circuits, must be connected to the grounding bar and this last one must be connected to the grounding pole.
- The shielding can be connected into a single point of the entire network (as shown in Figure 1) or both its ends, however it's important that **all the masses have the same potential**, in order to avoid the forming of current rings.
- On the RS485 network normally one connects 2 **termination resistances** equal to the characteristic impedance of the cable (tipically 120 Ω, see Figure 1), **ONLY** on the 2 devices **which are at the 2 ends of the cable**. The terminal resistance is not supplied with the ports of the indicator.
- The difference of potential between the  $A(+)$  and  $B(-)$  terminals in rest conditions (for example with instrument in set-up phase), **must be of at least 0,2 V**.

To create a resistive divider which maintains this difference of potential also when all the transmitters are disabled, inert in the RS485 port of the indicator where there are the termination resistances, the **polarisation** or **fail-safe resistences** (RFS in Figure 1). The value of these resistances is between 390 Ω and 2,2 kΩ.

NOTE: in particular, the value of each of these resistances must be greater than the value calculable through the formula:

$$
R_{FS} = \frac{R_{eq}}{2} \times \left(\frac{V_{dc}}{0.2} - 1\right)
$$

in which:

- $\bullet$  V<sub>dc</sub> is the power supply voltage of the line
- R<sub>eq</sub> is the overall resistance to the A(+) a B(-) heads, supplied by the parallel of the 2 termination resistances and all the input resistances of the devices connected to the bus.

Indicatori serie 3590EKR, 3590EXP, 3590EXT, CPWE, CPWET E-AF05\_02.03\_12.08\_EN\_T FOR EXAMPLE:

Presuming that a connection has 120  $\Omega$  as termination resistance and 32 connected devices, each having an input impedance of 12 kΩ. The V<sub>dc</sub> power supply is 5 V.

One calculates R<sub>eq</sub>, equal to about 52 Ω, and R<sub>FS</sub> which must be at least equal to 624 Ω.

- **The connection between the indicator and the digital load cells is made with RS485 protocol in the COM3 configured as CoMAuX.** The indicator can be connected with up to 16 digital load cells.
- It's possible to connect the indicator to digital load cells with 485 4-wire protocol through 422/232 converter. In this case one is required to connect the double TX of RS422 cable to TX+ and TX- converter's pins and the double RX of RS422 cable to RX+ and RX- converter's pins
- In case of connection with non Dini Argeo devices, there may be different ways of line marking: generally one presumes that the A/B indication corresponds to the +/- and HI/LO markings, but this is not always true. Therefore, if the device does not function, one should try inverting the connections even if everything seems to be correct.
- For the correct functioning of the digital load cells, one should, in any case respect all the rules given in the relatvive specific manuals.

### **5.2 PC CONNECTION**

#### **9 PIN CONNECTOR**

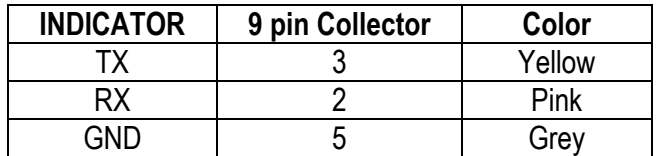

#### **RJ45 CONNECTOR**

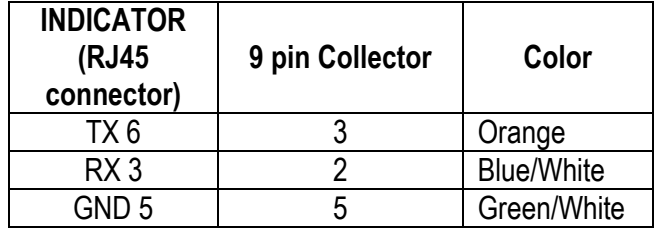

#### **5.3 PRINTER CONNECTION**

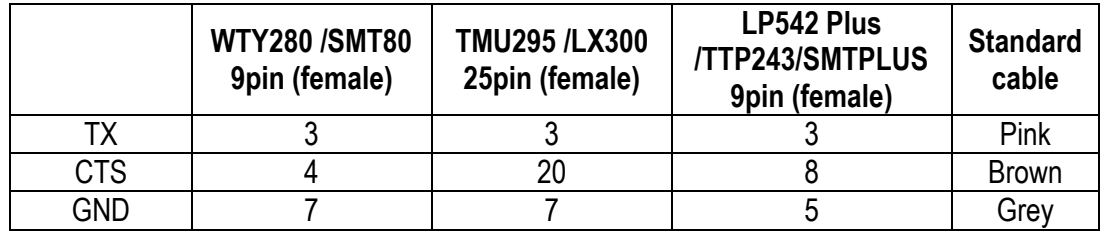

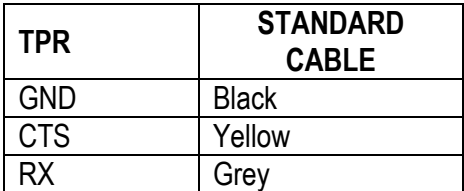

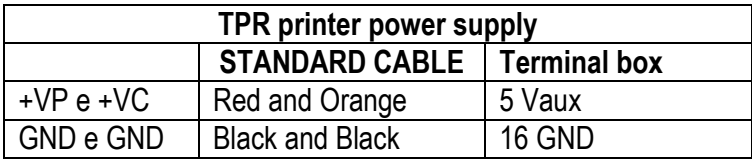

# **5.4 TRANSMISSION PROTOCOLS**

#### STANDARD **[available for ComPc, ComPrn, ComAux]**

The weight data transmission on the serial port happens in the following format:

- **[CC]HH,KK,PPPPPPPP,UM<CR LF> [CC]** = instrument code, es.00 (only with RS485 protocol)<br>HH = UL Underload  $HH = UL$ OL Overload ST Weight stability<br>US Weight instabilit Weight instability , Comma character<br>NT Net Weight **KK** = NT Net Weight<br>GS Gross Weig Gross Weight , Comma character **PPPPPPP** = Weight (8 digits including the possible sign and decimal point) , Comma character<br>
UM = Unit of measure (K
	- **UM** = Unit of measure (Kg, g, t, lb)<br> **SCR LF>** Carriage Return + Line Feed Carriage Return + Line Feed (ASCII Characters 13 and 10)

AFOX STRING [available for ComPc]

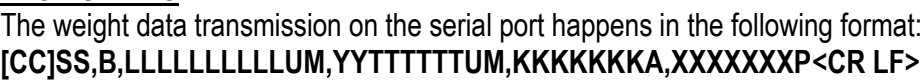

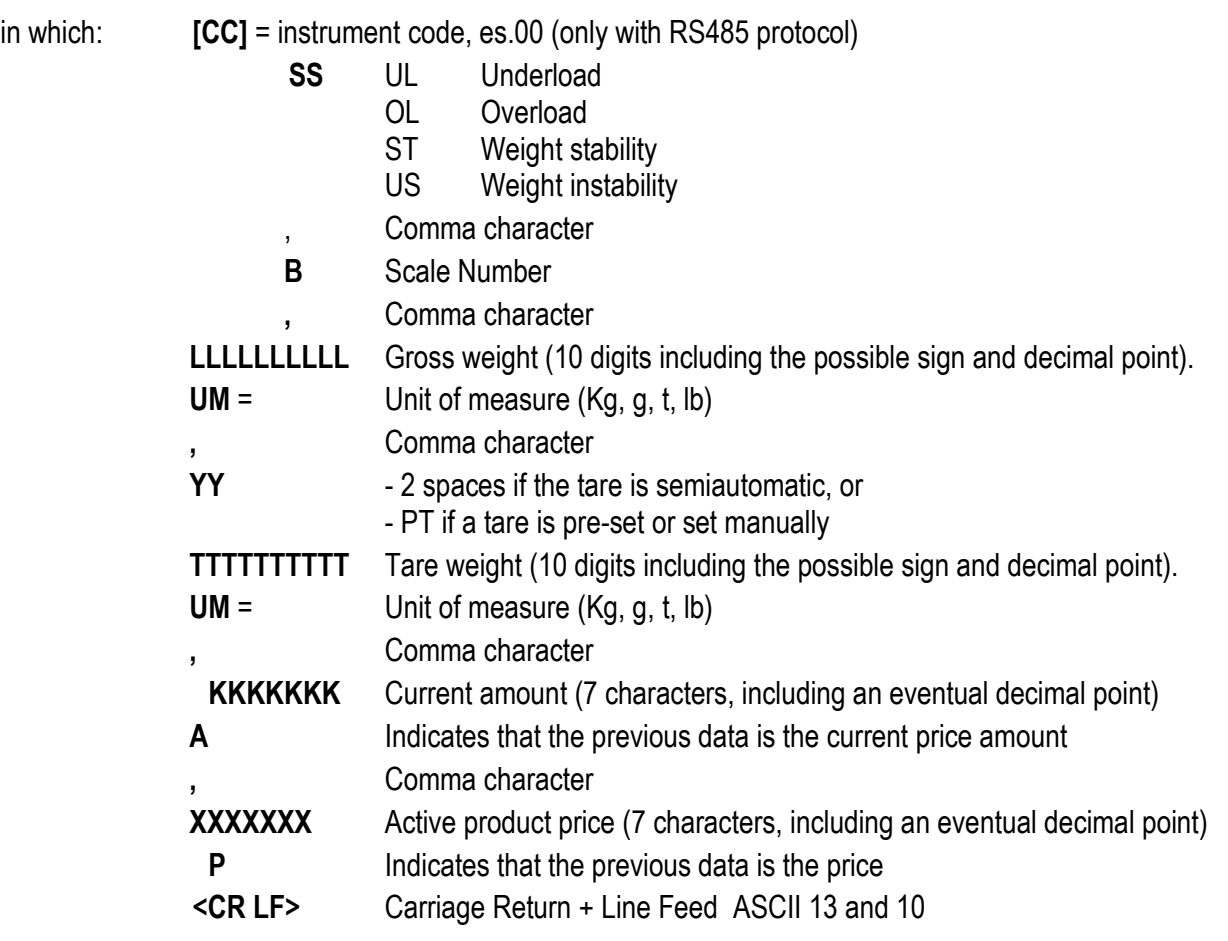

Indicatori serie 3590EKR, 3590EXP, 3590EXT, CPWE, CPWET E-AF05\_02.03\_12.08\_EN\_T DINI ARGEO REPEATER **[available for ComPc, ComPrn, ComAux]** 

Transmission protocol for connection to a Dini Argeo weight repeater. It transmits the weight value shown to the Dini Argeo weight display.

In this case, the setting of the **PC.Mode** "TRANSMISSION TYPE" parameter has no relevance.

### LCD REPEATER **EXECUTE:** [available for ComPc]

With this transmission protocol, it is possible to repeat the messages shown on the LCD display. The data is transmitted in the following format:

## **XXXXXXXXXXXXXXXXYYYYYYYYYYYYYYYY + CR + LF**

![](_page_55_Picture_190.jpeg)

#### MONODIRECTIONAL **[available for ComPc]**

Through this communication protocol the serial command management is excluded, in order to avoid possible responses to data received from the port in case of use of the 485 serial line; it can be useful when one uses the port for transmitting a printout, and various devices are connected on the same 485 line. With this protocol the data and serial command reception is disabled.

ALIBI MEMORY **EXAMPLE FOR A SUBSETION COMPRESS (SEE ALIBI MEMORY** FOR A SUBSETION COMPRESS (SOMPRI) If the indicator is fitted with the alibi memory, one should set this parameter in order to store the weighs using the print key and transmitting the string through the PC serial port; see the protocol specifications in the "ALIBI MEMORY" section in the user manual.

**NOTE:** in the ComPrn the string will not be transmitted.

![](_page_55_Picture_191.jpeg)

The weight data transmission on the serial port depends on the print functions of the indicator. For further details see section 7 "PROGRAMMING THE PRINTOUTS" and section 14 "PRINTOUTS" **USER MAN.REF.**

#### **5.5 TRANSMISSION MODES**

Data transmission from PC Serial Port can be done in **4** different ways:

#### TRANSMISSION ON REQUEST

It requires an external command from the PC to send the data requested. Transmission can take place at any time requested.

#### CONTINUOUS TRANSMISSION

- ComPC: Continuous transmission of the standard string (**ProtoC** = **StAnd** step) or of the extended AF0X string (**ProtoC** = **AF0X** step) or continuous transmission of the customised string.

This mode is used for interfacing to the computer, remote displays, and other devices which require a constant update of the data independently from the weight stability (10 transmissions per second with a Baud rate at 9600 and stable weight).

- ComPrn: The indicator transmits continuously the data configured in the 01 print format. Alternatively, by setting only the "300" block in the 01 print format, it is possible to transmit the STANDARD STRING (or the AF0X STRING, if configured for the PC port). For configuration details of the print formats, see section 7.

- ComAux: The weight transmission on the serial port takes place with the STANDARD protocol.

#### TRANSMISSION ON STABILITY

Transmission is automatic each time the weight put on the platform reaches stability ("~" pilot light off); the minimum transmission limit is of 10 divisions with a NON APPROVED instrument and 20 divisions with an APPROVED instrument. The reactivation of the transmission takes place depending on how the **F.modE >> rEACt** "REACTIVATIONS" parameter of the SET-UP environment has been set (passage by zero of the net weight or weight instability).

#### RS485 TRANSMISSION

On request an RS485 Half Duplex serial output can be installed, enabling the possibility of bi-directional communication up to 32 indicators to just one computer.

The transmission protocol is the same as that of transmission upon request, with the adding of a code that identifies the weight indicator (i.e. "00READ <CR LF>").

#### **5.6 SERIAL COMMANDS FORMAT**

![](_page_56_Picture_236.jpeg)

#### **SERIAL ERRORS**

Upon each serial command received the instrument transmits a string containing the answer (see the command description) or it transmits one of the following indications:

![](_page_56_Picture_237.jpeg)

**COMMANDS Version reading:**<br> **Instrument response:**<br> **INSTER.VIV.E-AFRACTLER.VIV.E-AFRACTLER.VIV.E-AFRACTLER.** ICCIVER, vvv, E-AF05bb<CR LF> In which: vvv is the firmware version **Data reading: [CC]READ<CR LF> or: [CC]R<CR LF>** Instrument response: see Transmission Protocol **Semiautomatic tare: [CC]TARE<CR LF> or: [CC]T<CR LF>** Preset tare: **Preset tare:** *CCITMANTTTTTT <CR LF >or:* **[CC]WTTTTTT<CR LF >** in which: W=command TTTTTT = tare in ASCII, max 6 characters Example: W10.0 <CR LF> **Checked tare: [CC]TAREB<CR LF>** ICCIOK<CR LF>: tare executed [CC]KO<CR LF>: tare is not allowed (tare disabled, weight instability, weight in overload, etc.) **Zero: [CC]ZERO<CR LF> or: [CC]Z<CR LF> Checked zero: [CC]ZEROB<CR LF>** Instrument's answer: [CC]OK<CR LF>: zero executed [CC]KO<CR LF>: zero is not allowed (weight instability, weight in overload, etc.) **Clear: [CC]CLEAR<CR LF> or: [CC]C<CR LF> Reading of extended weight string: [CC]REXT<CR LF>** Instrument's answer: [CC]B,hh,NNNNNNNNNN,YYTTTTTTTTTT,PPPPPPPPPP, MMMMMMMMMM,uu<CR LF> in which: [CC] = INSTRUMENT CODE IN THE FORMAT OF TWO ASCII DECIMAL DIGITS ONLY WHEN THE 485 PROTOCOL IS SELECTED (FOR EXAMPLE 00)  $B =$  scale number (zero for the remote scale) ,= Comma character (ASCII decimal 44) hh = UL Underload OL Overload ST Stability of the display US Instability of the display Comma character (ASCII decimal 44) NNNNNNNNNNN = net weight on 10 characters including sign and decimal point Comma character (ASCII decimal 44)  $YY =$  "PT" if the tare weight is entered with the keyboard, otherwise  $YY =$  " (two space characters) if the tare weight is weighed TTTTTTTTTT = tare weight on 10 characters including sign and decimal point Comma character (ASCII decimal 44) PPPPPPPPPP = number of pieces on 10 characters, pieces equal to 0 if the indicator is not in a counting functioning mode Comma character (ASCII decimal 44)  $MMMMMMMM = A.P.W.$ Comma character (ASCII decimal 44) uu = Unit of measure "Kg" "**b**g" "**b**t" "lb CR = Carriage Return (ascii character decimal code 13)

LF = Line Feed (ascii character decimal code 10)

Indicatori serie 3590EKR, 3590EXP, 3590EXT, CPWE, CPWET EXAMPLE E-AF05 02.03 12.08 EN\_T

**NOTE**: With **remote scale** in error only with AFXX or ALIBI protocol in the place of the UL/OL/ST/US heading flags it will put responds with ER; this is valid for all the weight reading commands which contain the status flags; for example: READ /R /RALL /REXT.

![](_page_58_Picture_230.jpeg)

in which: NN: display number of the indicator, (00 for 3590E display / CPWE-CPWET weight section, 01 for 3590E LCD display / CPWE-CPWET data section) V: character to be shown (at least 1, cut off at the number of characters visualised by the shown display) Instrument's answer: [CC]OK<CR LF>

The message remains for the time which set with the DINT command; if one selects to view the message permanently on a display and one wants to cancel the operation, send the DISPNN command without any message: the display, specified in the command, (NN) goes back to viewing the usual information relative to the selected functioning mode.

#### **Setting display visualisation interval:**

#### **[CC]DINTXXNNNN<CR LF>**

in which: XX: code which identifies the display (00 for 3590E display/ CPWE-CPWET weight section, 01 for 3590E LCD display / CPWE-CPWET data section) NNNN: visualisation interval (in milliseconds), N is an ascii hex character; for example, to set a visualisation time of 2 seconds (therefore 2000 milliseconds), which converted in hex become 07D0, the command becomes DINT07D0<CR><LF>.

By setting NNNN = 0000, the transmitted message with the DISP command (see above), remains permanently shown on the selected display. Instrument's answer: [CC]OK<CR LF>

#### **With approved instrument**

- For the 00 display (00 for 3590E LED display / CPWE-CPWET weight section the maximum settable time is 5 seconds (5000 milliseconds).
- One should wait for the end of the current visualisation before being able to view the next one.

![](_page_58_Picture_231.jpeg)

#### ST Stability of the weight US Instability of the weight

RRRRRRRRRR Value of converter points (10 characters)

Indicatori serie 3590EKR, 3590EXP, 3590EXT, CPWE, CPWET E-AF05\_02.03\_12.08\_EN\_T

**Reading of microvolts relative to the weight: [CC]MVOL<CR LF>**

- Instrument's answer: [CC]SS, VL, MMMMMMMMMM,uv<CR LF><br>In which:  $SS = 11$  Inderload
- In which: SS UL Underload
	- OL Overload<br>ST Stability o
	- Stability of the weight
	- US Instability of the weight

MMMMMMMMMM Value of microvolts (10 characters)

# **Reading of net weight with sensitivity times 10: [CC]GR10<CR LF><br>Instrument's answer: <b>[CC]GSS.GX.VVVVVVVVV**

- ICCJSS, GX, VVVVVVVVVV, UM<CR LF>
- In which: SS UL Underload
	- OL Overload
	- ST Stability of the weight
	- US Instability of the weight
	- GX Weighing times 10 status
	- VVVVVVVVVV Value of net weight times 10 (10 characters)
		- UM Unit of measure (Kg, g, t, lb)

**NOTE**: The instrument does not transmit the OK answer to the short commands (R, T, Z, P….).

#### **Modification of GR10 command response: [CC]GR10X<CR LF>**

in which: GR10= command  $X \rightarrow E$  enabled  $X \rightarrow D$  disabled Example: GR10E<CR LF>

If enabled, it modifies the format of the GR10 command response string: it responds to the GR10 command with the number of the active scale in the place of the "GX – weighing status x 10" ).

The setting is valid when the indicator is turned off. To save it permanently in the instrument one should transmit the command in the set-up status.

#### Setpoint command: *[CC]STPTntxxxxxxtyyyyyy<CR LF>*

in which: n, expressed in hexadecimals, indicates the number of SETPOINTS (1, 2, 3, 8, 9, 9, A, B, C, D, E, F).  $t \rightarrow F$  if the following weight value indicates the DISABLING of the relays (OFF).

 $t \rightarrow 0$  if the following weight value indicates the ENABLING of the relays (ON). xxxxxx e yyyyyy take on the enabling or disabling setpoint value: the digits must be entered WITHOUT decimal point, omitting the NON significant zeros.

# **Example in case of instrument with 10,000 kg capacity and 1 g division:**

Command : **STPT1F5000O6500** (Disabling of first relay at 5 kg and enabling at 6,5 kg) Answer: **OK**

**NOTE:** The negative answer of the instrument (NO), takes place in the following conditions:

- One of the two entered values surpasses the capacity.
- One of the two entered values has a minimum division which is incongruent with the one set in the instrument.
- The disabling value surpasses the enabling one.

#### **AFXX type string reading and scale information: [CC]RALL<CR LF>** Instrument answer: [AFXX string]B,NNNNNNNUM,LLLLLLLUM,PPPPPPPN,SSS,AAA,CCC,TTT,XXXXX-YYYYYY<CR LF>

# in which: [String AFXX] See the "AF0X type protocol" in the paragraph "TRANSMISSION PROTOCOLS". B Number of platform on which the totalisation has been made. , Comma character (ASCII decimal 44) NNNNNNNUM Last net weight totalized with unit of measure.

, Comma character (ASCII decimal 44)

![](_page_60_Picture_255.jpeg)

![](_page_60_Picture_256.jpeg)

This serial command allows to create a bridge from the pc port to another. After 10 seconds of silence the instrument back to the state before sending the command.

In the state of bridge between the serial, the instrument shows "BRIDGE" on the LED display, and the bridge serial ports on the LCD display (ex. "COM1 <-> COM2").

#### **LEGEND**

**[CC]**= instrument code, i.e. 00 (only with RS485 protocol). **<CR LF>=** Carriage Return + Line Feed (ASCII characters 13 and 10).

# **Reading of the instrument's serial number: [CC]SN<CRLF>** Instrument's answer: **[CC]SN: XXXXXXX<CRLF>**

ICCJSN: XXXXXXX<CRLF> In which:

XXXXXX serial number (can have more than 6 digits)

#### **Reading of the board's information**: **[CC]BOARD<CRLF>**

Instrument's answer: [CC]LOADER: aaa, BOARD ID: bbb, BOARD REV: ccc, HWCFG: ddd, SN: xxx, BOARD NAME: nnn<CRLF>

![](_page_61_Picture_135.jpeg)

#### **BINARY COMMANDS FOR THE PROFIBUS PROTOCOL**

![](_page_61_Picture_136.jpeg)

**NOTE:** The answer from "Range 1" to "APW unit of measure" is repeated for each configured channel.

#### **[GKBB] Reading of the data in the keyboard buffer:**

This following command allows for **the reading of the data in the keyboard buffer (max 20 keys)** (only if the transmission of the pressed keys code is disabled):

#### **Syntax**

![](_page_62_Picture_235.jpeg)

**NOTE:** the reading of the keyboard buffer causes the cancellation.

#### **[EKBB] Cancellation of the data inside the keyboard buffer:**

With this command it is possible to **cancel the contents of the keyboard buffer** (only in the case in which the transmission of the pressed keys' code is disabled):

#### **Syntax**

![](_page_62_Picture_236.jpeg)

#### **[OUTP] Enabling/disabling of the relay output:**

#### **Syntax**

![](_page_62_Picture_237.jpeg)

Indicatori serie 3590EKR, 3590EXP, 3590EXT, CPWE, CPWET E-AF05\_02.03\_12.08\_EN\_T A bit is ascribed to each output:

![](_page_63_Picture_457.jpeg)

The bit at 1 is interpreted as active output, while the bit at 0 as disabled output.

If, for example, one wants to enable the **OUT5** and **OUT11** outputs of the optional board and **OUT2** of the motherboard the binary combination will be

![](_page_63_Picture_458.jpeg)

Which, in hexadecimals, corresponds to the number 0412; therefore the command will be OUTP00412 + CR + LF or OUTP000412 + CR + LF.

#### **NOTES:**

- The outputs enabling command does not work neither in the set-up environment nor in the weighing phase; if the set point mode has been selected and the output function is different than "nonE". (ref. output step, rLFunC parameter).

#### **[INPU] optoisolated input reading:**

 $INPUN + CR + LF$ 

#### **Sintax**

![](_page_63_Picture_459.jpeg)

![](_page_64_Picture_454.jpeg)

Therefore if the INPU00026 string is received, the hexadecimal value, converted into binary, indicates that the status of the inputs is the following:

![](_page_64_Picture_455.jpeg)

The active inputs are therefore **in.6**, **in.3** of the optional board and **in.2** of the motherboard.

#### **NOTES:**

- With the bits 8 to 15, no input is assigned, and are fixed at zero

- The reading command of the inputs works also in the set-up environment

#### **[INUN] Request of a numeric value entry on the 3590E LED display (only for 3590e version):**

#### **Syntax**

![](_page_64_Picture_456.jpeg)

If the entered value is greater or less respectively to the maximum or minimum set value, the instrument will emit an error sound signal.

#### **Syntax**

![](_page_65_Picture_201.jpeg)

**NOTE**: If an alphanumeric string is in the buffer, a number of blank spaces corresponding to the number of digits set in LL will be shown on the display, starting from the set cursor position.

#### **[IALA] Request of alphanumeric text entry on the 3590E LCD display / CPWE-CPWET data section:**

#### **Syntax**

![](_page_65_Picture_202.jpeg)

When exiting the entry phase, the displayed data is frozen on the 3590E LCD display / CPWE-CPWET data section and it remains until a new serial command does not switch the visualisations (for example a DISP command or a new visualisation entered with the INUA or IALA commands, previously described). The turning off causes the restoration of the standard weight data.

#### **Syntax**

![](_page_66_Picture_202.jpeg)

#### **Reading and writing of the user buffer:**

**Premise:** the user buffer is the memory area in which the temporary storage of entered data is used (using the indicator keyboard) by the user or made visible by the user.

The previous request commands on the display of data entry, taking advantage of this buffer.

#### **[WUBU] Reading of the user buffer:**

#### **Syntax**

![](_page_66_Picture_203.jpeg)

**IMPORTANT:** do not modify the user buffer while the instrument is waiting for the data entry: this operation can cause system malfunctioning, which is eliminated only when the instrument is turned off.

#### **[RUBU] Reading of the user buffer:**

#### **Syntax**

![](_page_66_Picture_204.jpeg)

#### **Syntax**

![](_page_67_Picture_158.jpeg)

**TECHNICAL NOTE**: The reception and transmission buffers of the indicator are of 256 bytes; knowing that each transmitted character is equal to one byte, the maximum number of characters which can be transmitted is 248. This value changes depending on the transmitted data.

#### **NOTES:**

- It is possible to print numeric and alphanumeric characters (A...Z, a...z, 0...9), for example TOPRABCabc123 + CR + LF
- It is possible to print ASCII characters by entering the corresponding decimal code (on three digits) preceded by the \ character; for example, if one wants to print the message <!!ATTENTION!!>, the command will be the following: TOPR\060\033\033ATTENTION\033\033\062+ CR + LF;
- It is possible to print the print blocks by entering the block number preceded by the \M abbreviation; for example, if one wants to print the block 301 NET WEIGHT (see section **7.3 LIST OF PRINT BLOCKS**), 302 GROSS WEIGHT, 303 TARE, the command will be the following: TOPR\M301\M302\M303 + CR + LF

#### **[OIN] Key with which one has exit from the user input**

With this command it is possible to know which key the user used to exit the input (ENTER or C).

#### **Syntax**

![](_page_67_Picture_159.jpeg)

If the command is wrong one will have the <ESC><II>OINNO<STX> message.

![](_page_68_Picture_303.jpeg)

Response of the instrument: OK<CR LF>: command accepted

If the simulated key has two linked functions (key briefly pressed or at length, like the TARE key), if the KEYP command is followed by the key release command (KEYR) within a maximum time of 1,5 seconds, the simple function will be executed (key briefly pressed); otherwise the second function will be executed (key pressed at length).

#### **Key release simulation:**

**[CC]KEYR<CR LF>** Response: [CC]OK<CR LF>

#### **LEGEND**

**[CC]**= instrument code, i.e. 00 (only with 485 protocol). **<CR LF>**= Carriage Return + Line Feed (ASCII characters 13 and 10).

#### **Selecting / Deselecting an element of database:**

#### **[CC]SREC,X,NNNN<CR LF>**

![](_page_68_Picture_304.jpeg)

- 0 product database
- 1 ingredients database
- 2 free text database
- 3 tare database
- 4 customer database

NNNN Position Number to select in the database

( 9999 to deselect the element )

- EE OK in case of executed command
	- KO in case of not executed command

Indicatori serie 3590EKR, 3590EXP, 3590EXT, CPWE, CPWET E-AF05\_02.03\_12.08\_EN\_T **Read selected positon in database:**

![](_page_69_Picture_250.jpeg)

#### ICCIGREC, X, PPPP<CR LF>

- $X$  database index:
	- 0 product database
	- 1 ingredients database<br>2 free text database
	- free text database
	- 3 tare database
	-
- 4 customer database<br>PPPP Position number se Position number selected in the database ( NULL if no position selected)

#### **Read compiled position and total number of positions in database:**

#### **[CC]NREC,X<CR LF>**

Instrument's answer: [CC]NREC,X,CCCC,TTTT<CR LF><br>In which:  $\begin{array}{ccc} \n\text{X} & \text{database index:} \\
\end{array}$ 

# $X$  database index:

- - 0 product database
	- 1 ingredients database<br>2 free text database
	- free text database
	- 3 tare database
	- 4 customer database
- CCCC Number of compiled position in the database

TTTT Total number of available position in the database

#### **Reading text sections of custom language tool:**

![](_page_69_Picture_251.jpeg)

If "TSECT" is followed by 2 digits (from 00 to 10), it will show index name of each text section.

# **5.8 CUSTOMISATION OF THE STRING [available for ComPc, ComPrn]**

Personalise string configuration on the ComPC:

the instrument is able to transmit, continuously or in response to the READ command on the port linked to the ComPC, a data string configurable in the print format 100 through Dinitools™. To restore the transmission of the strings of the instrument, set only the block "300".

**NOTE:** format 100 contain up to 50 macros**.**

Configuration of the customised string on the ComPrn:

The instrument is able to transmit, continuously on the port linked to the ComPrn, a data string configurable in the 01 print format.

For further details in regards to configuring the print formats through Dinitools ™ see the relative manual.

# **6. ANALOGUE OUTPUT (OPTIONAL)**

Through an optional interface, it is possible to use an analogue output a 16 bit configurable at  $0 - 10V$ ,  $0 - 20$  mA or  $4 - 20$ mA.

The voltage and the output current from the interface are proportional to the gross weight or net weight present on the scale. In regards to the electrical connection scheme, see section 8.

# Indicatori serie 3590EKR, 3590EXP, 3590EXT, CPWE, CPWET E-AF05\_02.03\_12.08\_EN\_T

### **6.1 OPERATING MODES**

#### **6.1.1 OUTPUT ON THE GROSS WEIGHT**

The value of the analogue output grows proportionally to the gross weight on the scale in relation to the configured value for the gross weight at 0 (AO ZE), and the one configured for the gross weight equal to the capacity (AO MA).

When the gross weight is equal or greater than the capacity, the output takes on the value set for AO MA, while in the underload condition (gross weight <= -100d with approved instrument) the output takes on the value set for AO MI.

#### **Trend examples (approved instrument)**

![](_page_70_Figure_7.jpeg)

Lordo = Portata B

# Indicatori serie 3590EKR, 3590EXP, 3590EXT, CPWE, CPWET E-AF05\_02.03\_12.08\_EN\_T

#### **6.1.2 OUTPUT ON THE NET WEIGHT**

The value of the analogue output grows proportionally to the net weight on the scale in relation to the value configured for the net weight at 0 (AO ZE), and the one configured fo the net weight equal to the capacity (AO MA).

When the gross weight is equal or greater than the capacity + 9e, the output takes on the value set for AO MA, while in the underload condition (gross weight <= -100d with approved instrument) the output takes on the value set for AO MI.

#### **Trend examples (approved instrument)**

![](_page_71_Figure_6.jpeg)

С Netto = Portata
# **6.2 CONFIGURATION**

In order to configure the parameters, one needs to enter the SET-UP environment in the **Anout** step inside the **SEtuP** menu:

If various scales are connected (see the **nuM.SCA** parameter), the number of the scale to be configured, will be requested; the configurations within this menu must be carried out for each connected scale.

#### **SLot** SLOT SELECTION

One selects the SLOT to be used with the analogue output: SLOT 1 or SLOT2; it is possible to indifferently use either SLOT.

#### **ModE** OPERATING MODE

- *A*O G = analogue output on gross weight
- $AO n =$  analogue output on net weight

Once the functioning mode is confirmed, one sets the values of the analogue output useful for the calculation in the weighing phase, of the value that the output must take on proportionally; in other words, the digital/analogue converter values are entered (between 0 and 65535) to which corresponds a certain output value in voltage or in current. In this configuration the instrument keys take on the following meanings (functions):

**ENTER** By pressing once after a value is entered, it activates the corresponding output analogue value, (allowing the check) but the step still remains inside in case of a new modification. By pressing a second time (on the same entered value) it confirms and exits the step. **C** Allows to quickly zero the present value.<br>**NUMERICAL KEYS** Allow entering values from right to left Allow entering values, from right to left.

#### **AoMA** MAXIMUM VALUE

By entering this step, one sets the maximum value of the analogue output, in other words the corresponding value of the full scale capacity. This value can be anywhere between 0 and 65535 (values of the digital/analogue converter); if a higher digit is entered, the instrument emits a prolonged sound, after which it zeros the value just entered.

#### **AoZE** SCALE ZERO VALUE

By entering this step, one sets the analogue output value when the scale displays zero weight. This value can be anywhere between 0 and 65535 (values of the digital/analogue converter); if a higher digit is entered, the instrument emits a prolonged sound, after which it zeros the value just entered.

#### **AoMi** MINIMUM VALUE

By entering this step, one sets the minimum value of the analogue output. This value can be anywhere between 0 and 65535 (values of the digital/analogue converter); if a higher digit is entered, the instrument emits a prolonged sound, after which it zeros the value just entered.

### **APPROXIMATE VALUES BETWEEN THE D/A CONVERTER AND ANALOGUE OUTPUT**

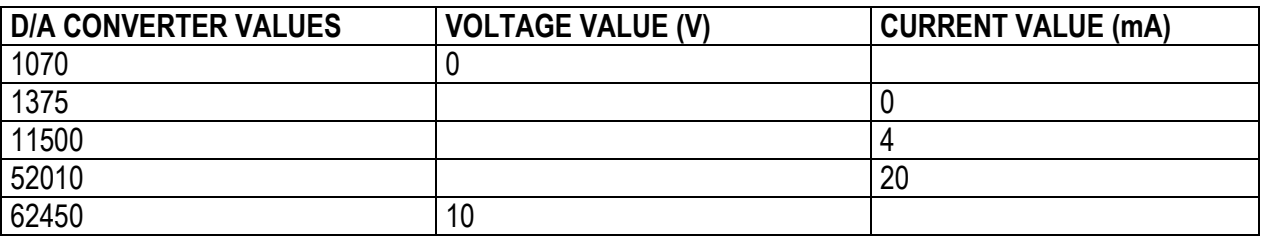

Indicatori serie 3590EKR, 3590EXP, 3590EXT, CPWE, CPWET E-AF05\_02.03\_12.08\_EN\_T

**7. PROGRAMMING THE PRINTOUTS**

It is possible to programme 30 different formats to be linked to the print functions. Each print vector is linked to a specific print function, for example:

- "S.F.01" function 1 >> print key
- "S.F.02" function 2 >> totalisation
- "S.F.03" function 3 >> partial total

- … For the complete list of the functions and the linking of the formats, see the "PRINTOUTS" section of the **USER MANUAL**.

When the printing is requested, the indicator uses the format linked to the vector linked to that printout.

It is possible to configure the formats:

- **through the Dinitools™ software** for PC, and transmitted to the indicator through the serial line; it is necessary that the print format number ("Print Format Number") is a value between 1 and 30 to indicate the format to be overwritten. Once the formats are configured one should carry out the linkages of those functions. **(USER MAN.REF.).**
- **manually from the indicator** by entering in the **SetuP** >> **SeriAL** >> **Prn.FMt** step inside the SET-UP environment.

# **MANUAL CONFIGURATION OF THE PRINT FORMATS**

Each format is made up of a maximum of 2048 memory storages (which will be called "lines", from 0 to 2047; only the first 1000 are manually modifiable from the indicator), which, when programmed, these will produce the desired printout; in each line one can enter (through a 3-digit code, from 300 onwards) a command named "print block", which will produce a certain type of printout, for example:

PRINT NET WEIGHT (code 301), which will print the net weight value, the unit of measure and the CR or CR LF to go to the next line.

Or it is possible to print a single alphanumeric character, entering the relative ASCII code in the line (from 0 to 255). To configure a print format:

- Enter in the **SetuP** >> **SeriAL** >> **Prn.FMt** parameter.
- The display shows:

**C.F. XX** in which:

**XX** indicates the number of the format to be modified (from 01 to 30)

- Select the print format to be configured using the arrow keys  $\rightarrow \rightarrow$  and press the **ENTER** key
- Once entered in a format (for example C.F. 01), the display shows:
- **XXX.YYY** in which:

**XXX** is number of the line which one is programming.

**YYY** is the entered code (from 0 to 255 the ASCII code is printed, from 300 onwards the relative block is printed).

- Select the line to be programmed using the arrow keys  $\rightarrow \rightarrow$ , or by typing the line number through the numeric keyboard, and press the **ENTER** key.
- The display shows "CHANGE" for an instant and onwards:
- **Prn.FMt XXX** in which:

**XXX** is the value to be modified.

- Enter a value and press the **ENTER** key to confirm; the **C** key clears the entered value and if pressed again it cancels the operation.
- If a print block with parameters from 600 onwards has been entered, after having pressed the **ENTER** key the displays shows:

**Prn.FMt XXX** in which:

Indicatori serie 3590EKR, 3590EXP, 3590EXT, CPWE, CPWET E-AF05\_02.03\_12.08\_EN\_T **XXX** is the value to be modified.

- Enter a valid value and press the **ENTER** key to confirm.
- Once programmed all the desired lines one should enter in the last line block 300 (PRINT END);
- Press the **C** key to exit; the display will show the saving request; press the **ENTER** key to confirm or another key to cancel.

#### **KEYS' FUNCTIONS**

- scrolls forward inside the lines of the print format.
- ►<br>Scrolls backward inside the lines of the print format.<br>F1 enters a print block or an ASCII character in the sele
- enters a print block or an ASCII character in the selected line moving the consecutive blocks of one place;
- **F2** cancels the current line compacting the blocks that follow.
- **F3** enters a print end in the current line.
- **ENTER** modifies the code in the current line; while entering it confirms the entered code.
- **C** exits the programming; if a format has been modified, one is asked to save (the display shows "SAVE?"): with **ENTER** one confirms, with another key one exits without saving. While entering a code, it quickly zeros the present value.

#### **NUMERICAL**

**KEYBOARD** allows entering a code inside of the selected printing line.

**HELP** displays the list of the keys used inside this step and their functions. To scroll the list of the keys in manual mode one can use the arrow keys ( $F6 \rightarrow$  and  $F7 \rightarrow$ ).

### **NOTES**

- For the complete list of the ASCII codes and the print blocks, see the sections "ASCII CODE TABLE" and "LIST OF PRINT BLOCKS".
- To terminate the programming of a format, it is necessary that the last command be "Print end": one should enter the code 300 (or press the **F3** key) in the last line of the format.

### **PRINTING ON THE PC SERIAL PORT**

By programming a print format correctly, it is possible to direct the printout onto the PC serial port, in order to then bring it to the printer port; the blocks which are used are:

327 (PRINTING ON PC PORT), 328 (PRINTING ON PRINTER PORT), 329 (FORCE PRINTING). The correct syntax within the format is the following:

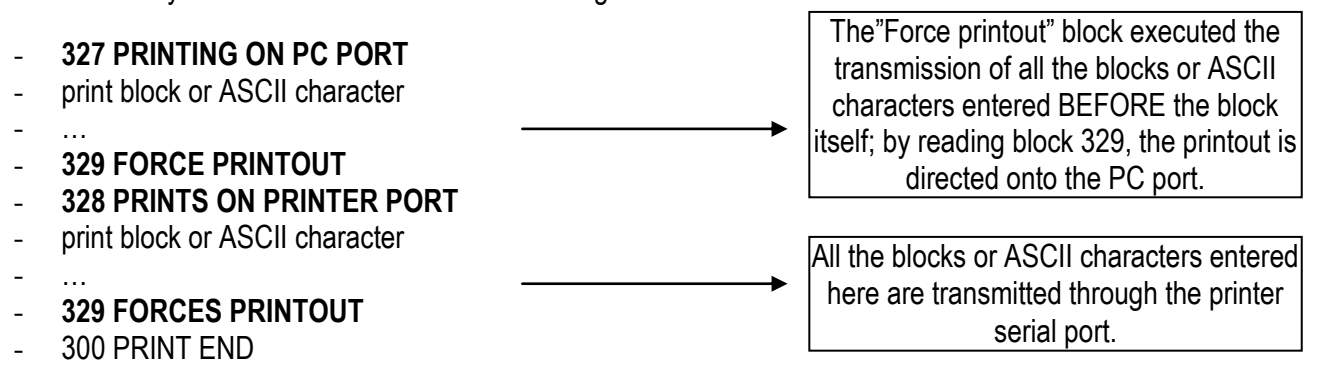

## **7.1 PROGRAMMING EXAMPLE**

One programmes a format to be linked to a PRINT key vector (**S.F.01** vector) in this way:

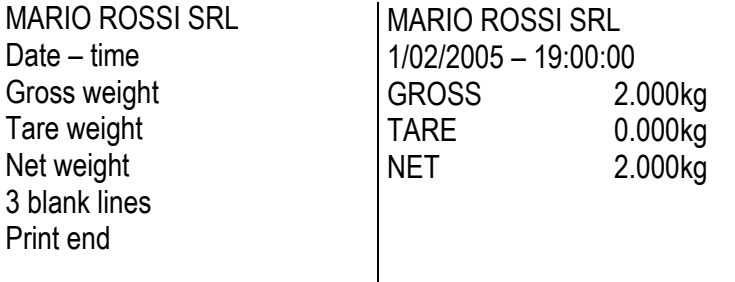

After having entered in the SET-UP environment, follow the procedures below:

- Go to step "**Prn.F.1**", inside the "SERIAL" parameter of the "SETUP" step and press **ENTER**: the display shows "**Prn.FMt 000.xxx"** (first line number, macro code).
- Press **ENTER**, the display shows "**Prn.FMt xxx (macro code)**": enter the 077 code (ASCII relative to the "M" letter), confirm with **ENTER**.
- The display now shows "**001.xxx** " (second line number, fine macro code), press **ENTER** and enter the 065 code (ASCII relative to the letter "A"); confirm with **ENTER** to pass to the third line.
- Repeat the operations by entering the following codes:

082 (letter "R") 073 (letter "I") 079 (letter "O") 032 (space) 082 (letter "R") 079 (letter "O") 083 (letter "S") 083 (letter "S") 073 (letter "I") 013 (terminator CR) 032 (space) 013 (terminator CR) 379 (prints date – time) 013 (terminator CR) 032 (space) 013 (terminator CR) 302 (prints gross weight) 013 (terminator CR) 301 (prints net weight) 013 (terminator CR) 303 (prints tare weight) 013 (terminator CR) 032 (space) 013 (terminator CR) 032 (space) 013 (terminator CR) 032 (space) 013 (terminator CR)

#### 300 (print end) **\*\* It is possible to enter the print end also with the F3 key \*\***

- Press the **C** key to exit the programming: the display shows "SAVE?", confirm with **ENTER** (one goes back into the "SERIAL" parameter).
- Exit the SETUP environment of the instrument by pressing the **C** key various times: the display shows "SAVE?", confirm the changes made with **ENTER** (the instrument returns to weighing).
- Link the configured format to the print key function (see the "PRINTOUTS" section of the user manual).

# **7.2.1 CODE PAGE 1252 WINDOWS LATIN 1**

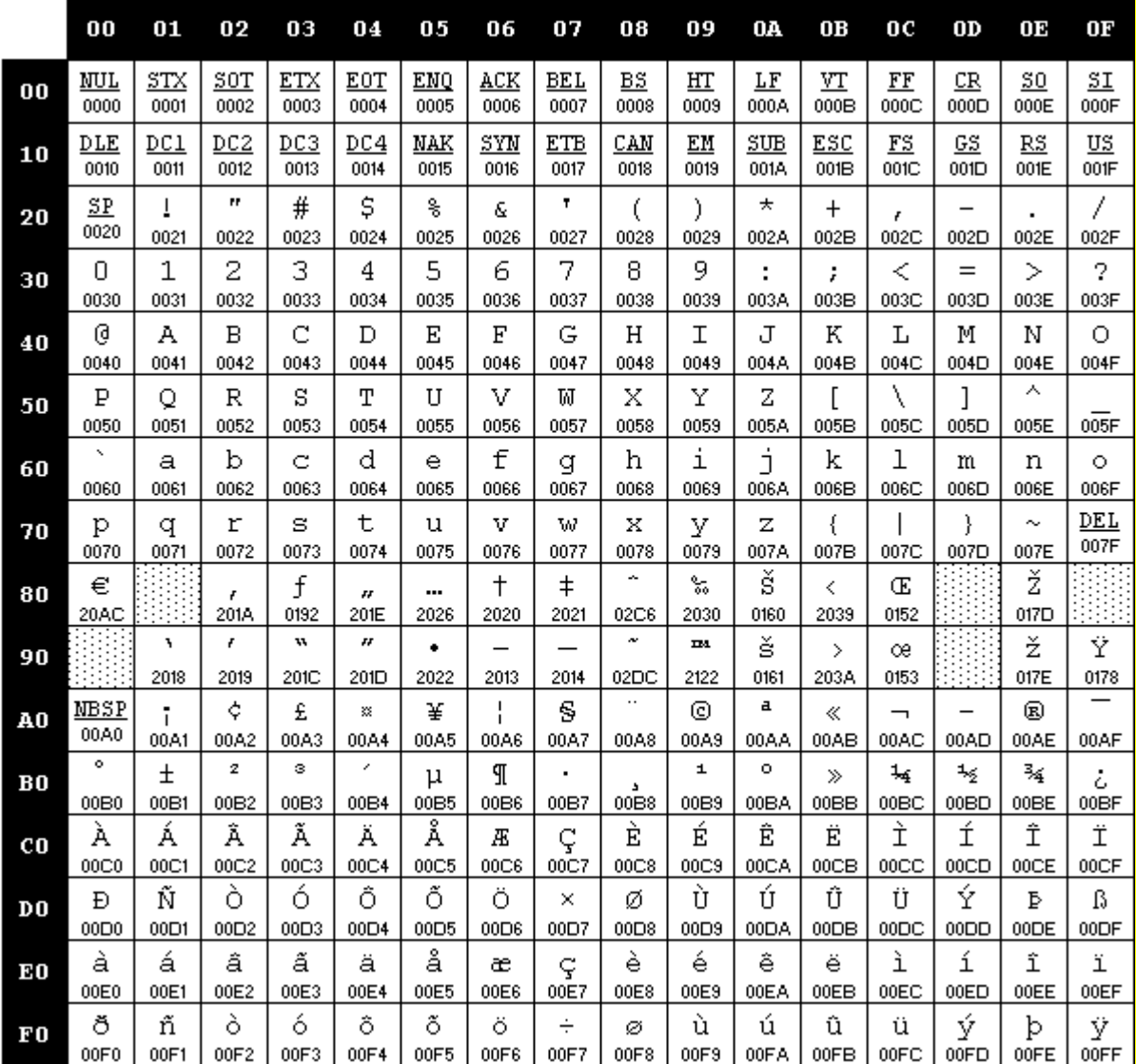

#### Indicatori serie 3590EKR, 3590EXP, 3590EXT, CPWE, CPWET E-AF05\_02.03\_12.08\_EN\_T **7.2.2 CODE PAGE 1251 WINDOWS CYRILLIC**

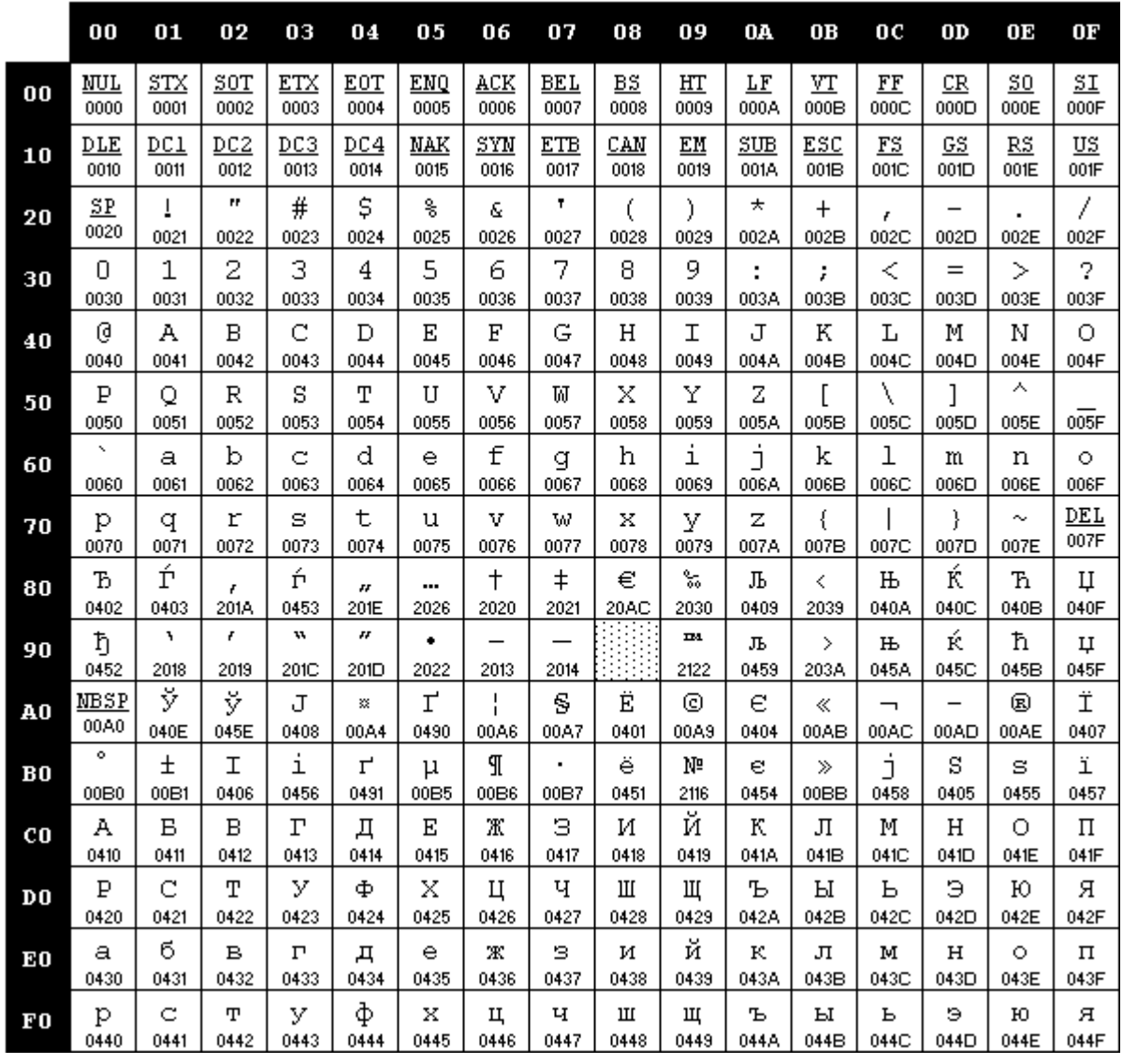

#### Indicatori serie 3590EKR, 3590EXP, 3590EXT, CPWE, CPWET E-AF05\_02.03\_12.08\_EN\_T **7.2.3 CODE PAGE 1253 WINDOWS GREEK**

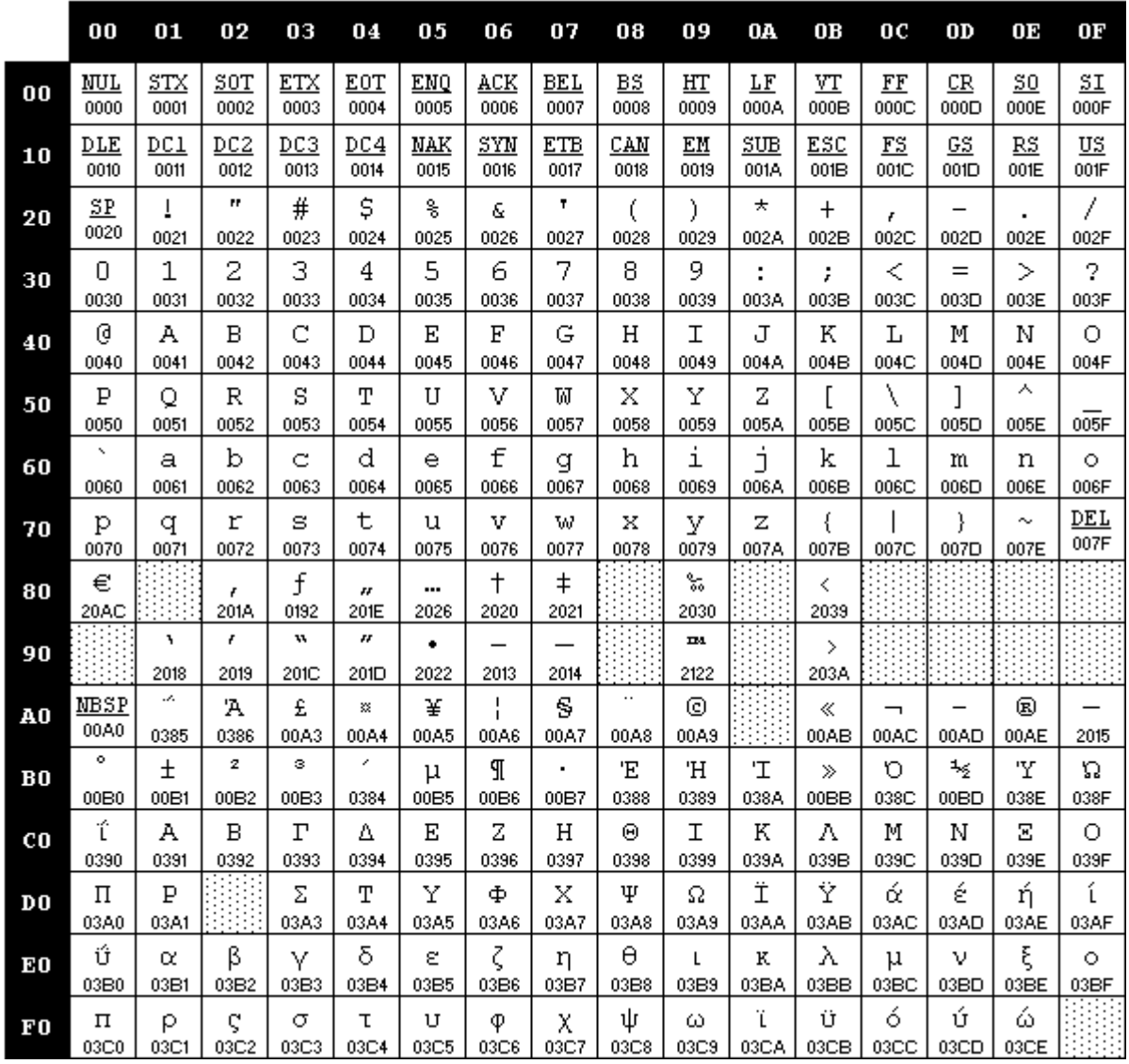

# **LEGEND:**

- **b** indicates a space character (ASCII 32 decimal character).
- **UM** unit of measure of the active scale (kg, **b**g, **b**t, lb).
- **UMD** unit of measure of the database (kg, **b**g, **b**t, lb).<br>+ T terminator: depending on the setting of the **SE**
- **+ T** terminator: depending on the setting of the **SEtuP** >> **SEriAL** >> **tErMin** "SET TERMINATOR TYPE" step of the SET-UP environment, a CR or CRLF, LF or no terminator is added.
- **XXX\*** These blocks do not work without the alibi memory (optional).

The weight field expands from right to left, with many spaces (ASCII 32 decimal character) for completing the field length.

# **7.3.1 ORDER BY KIND**

# **CODE PRINT FORMAT**

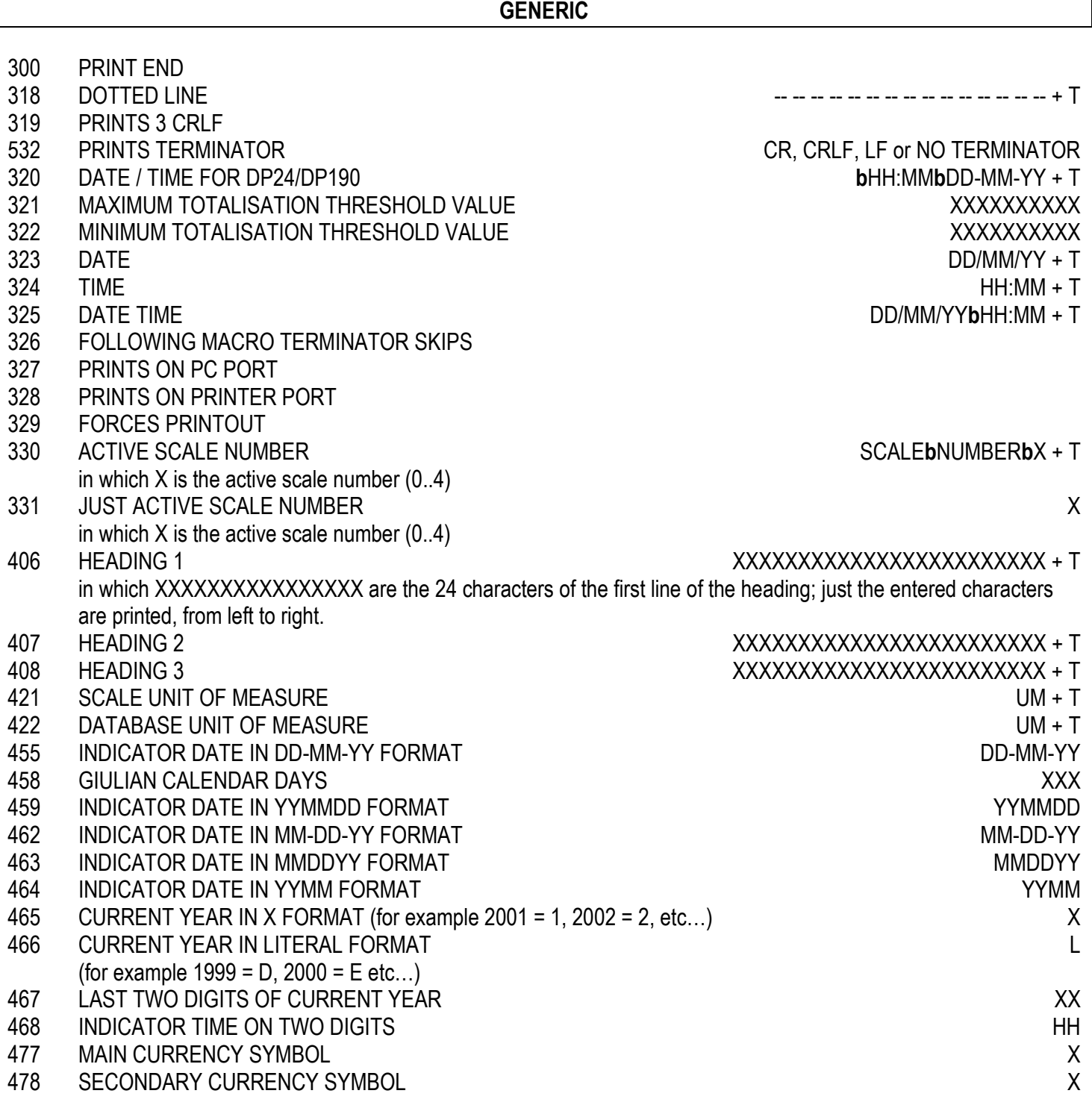

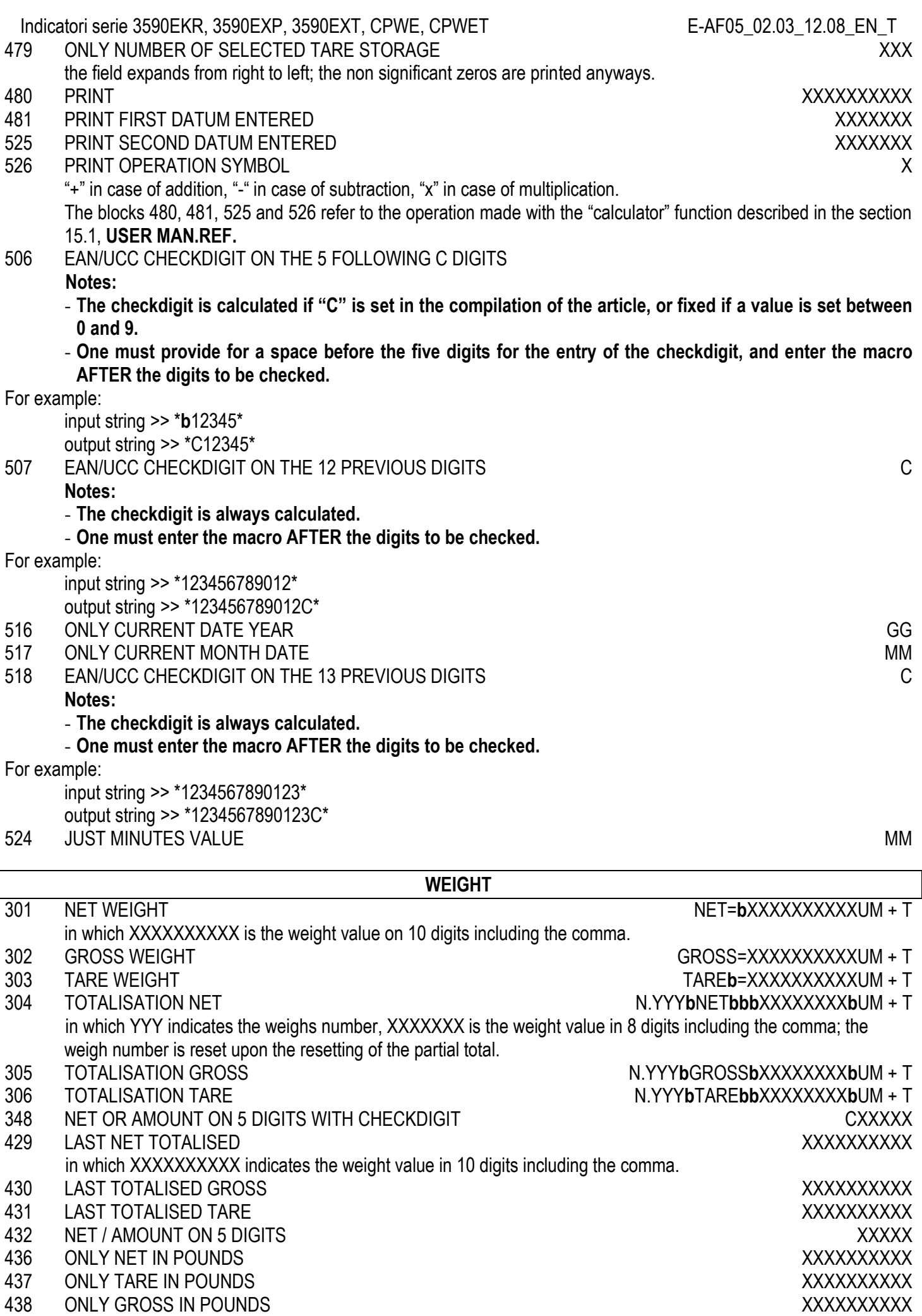

440 ONLY NET IN POUNDS ON 5 DIGITS, ROUNDED

TO 2 DECIMALS XXXXX X

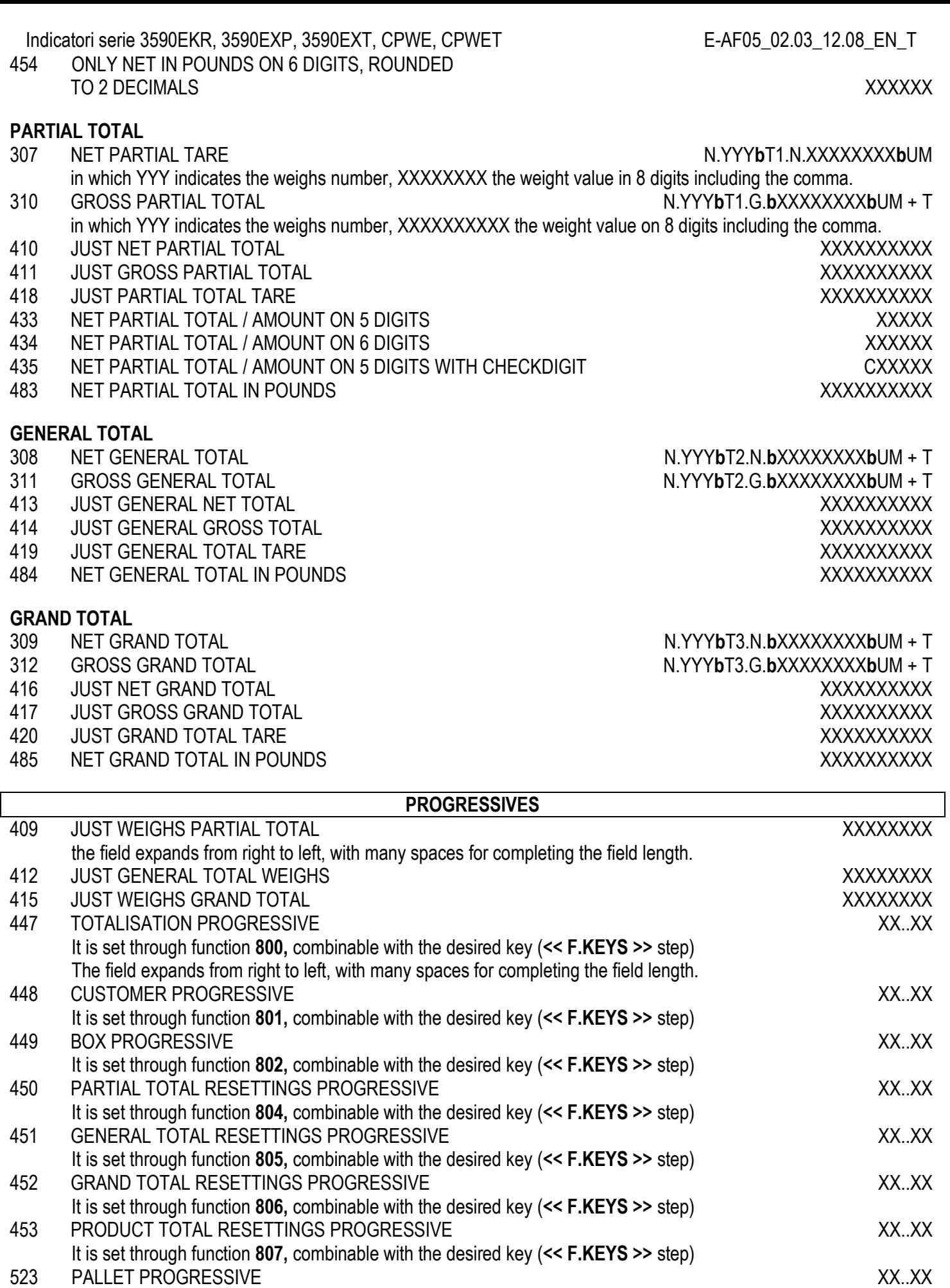

It is set through function **803,** combinable with the desired key (**<< F.KEYS >>** step)

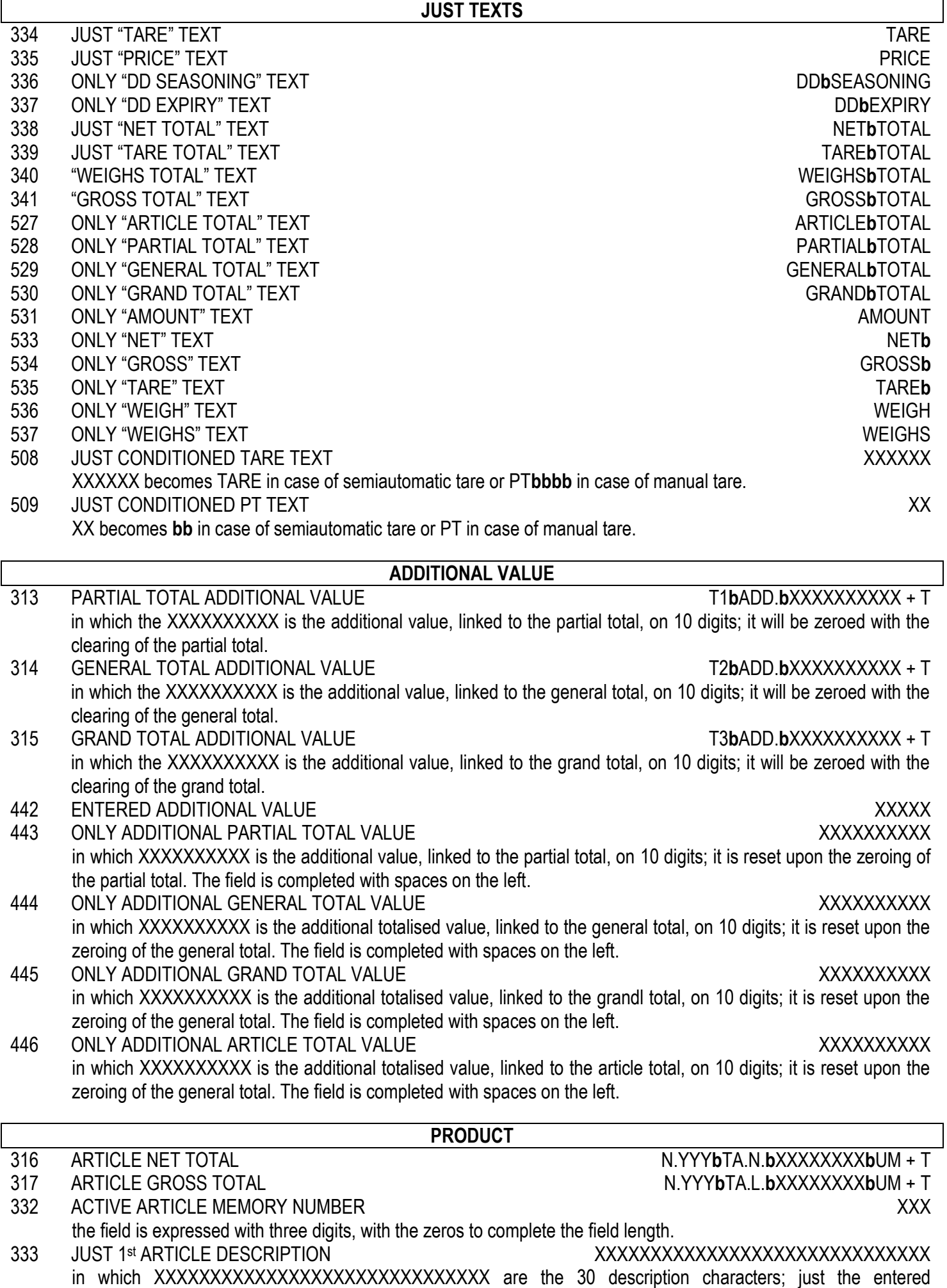

characters are printed, which expand from left to right.

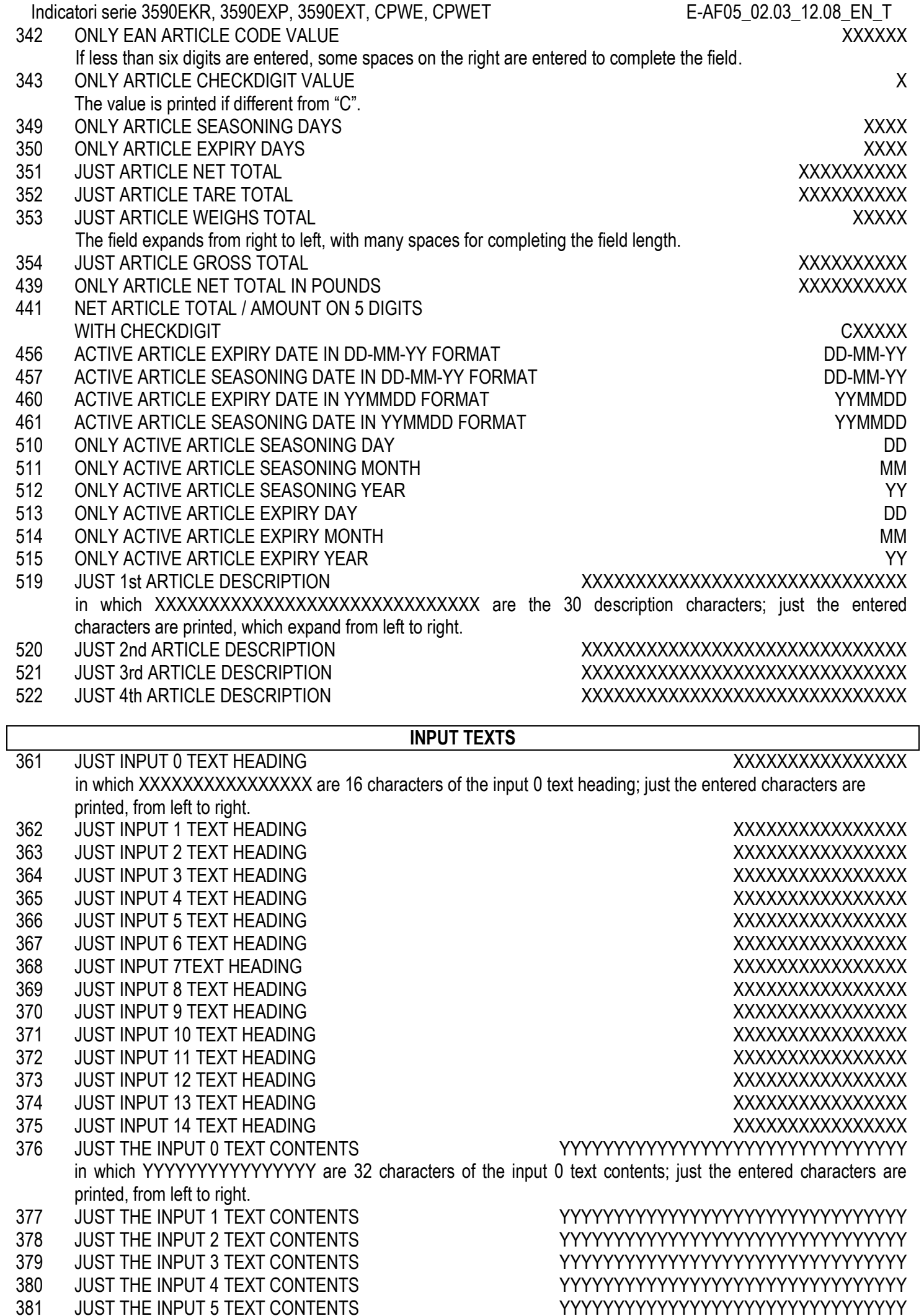

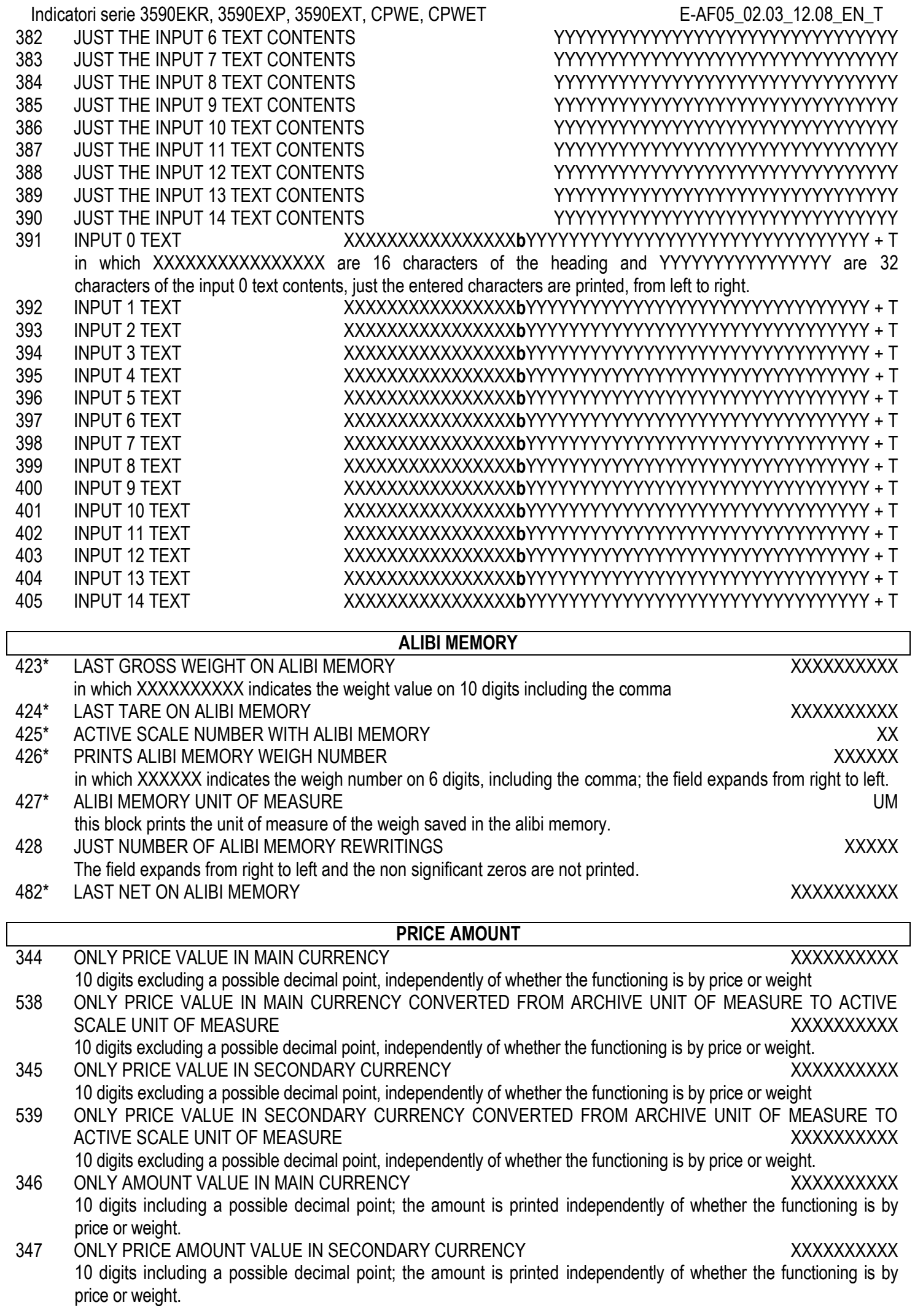

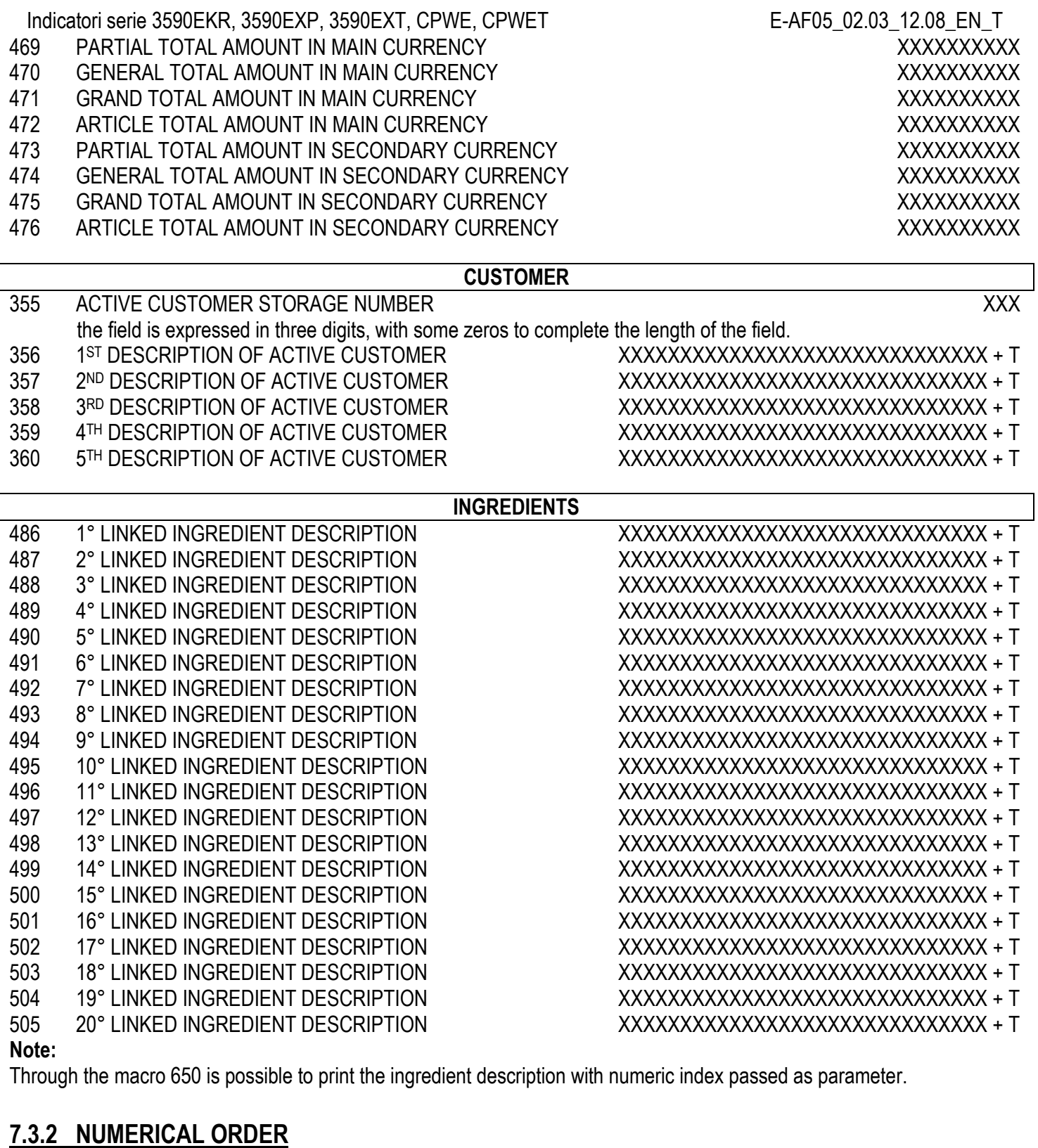

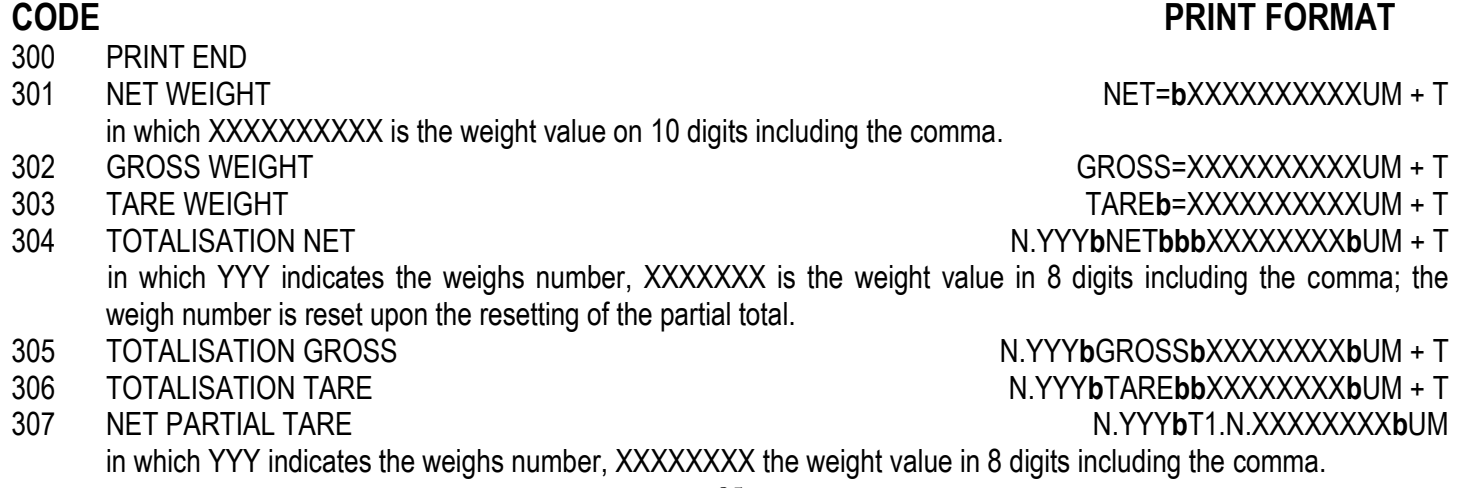

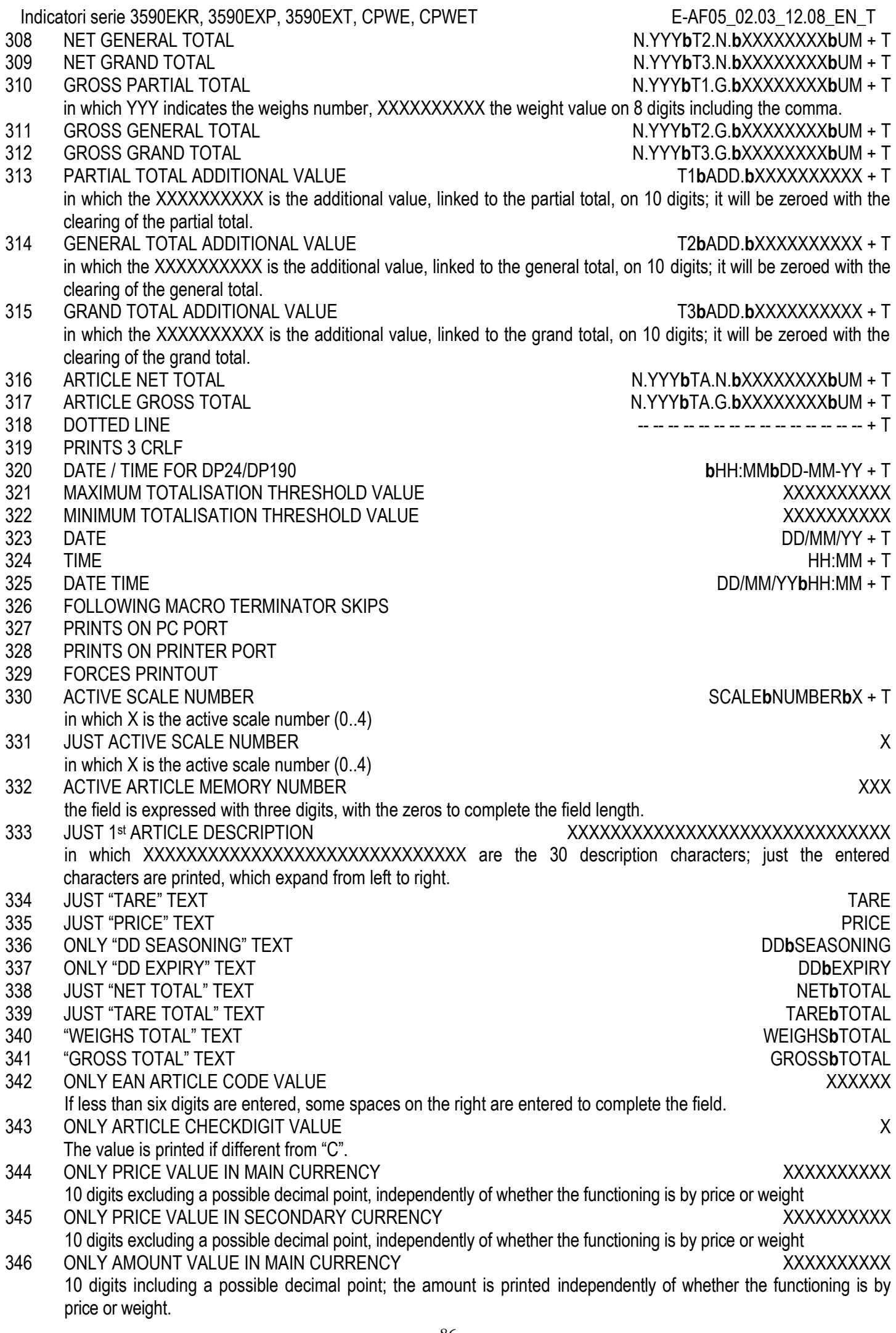

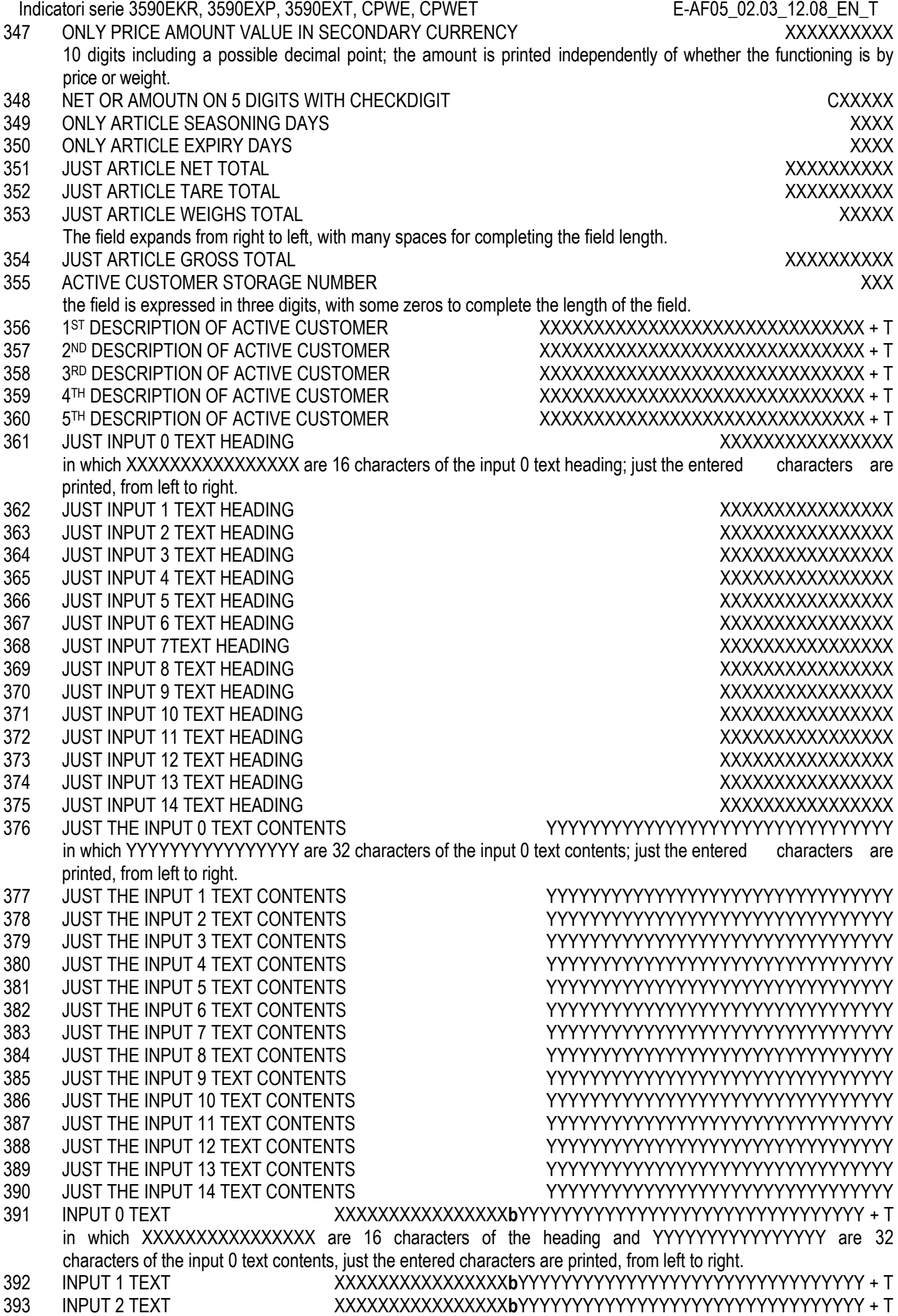

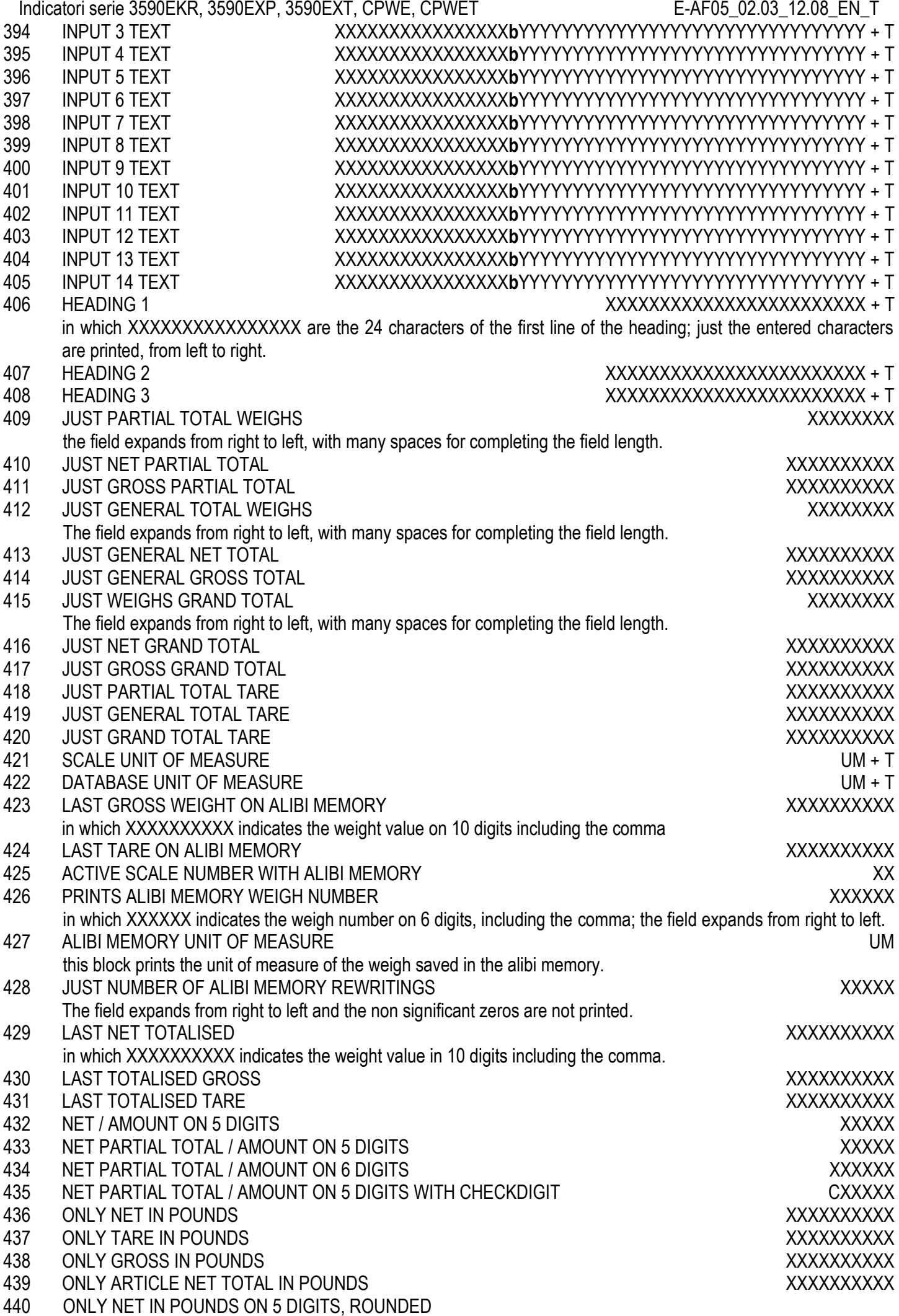

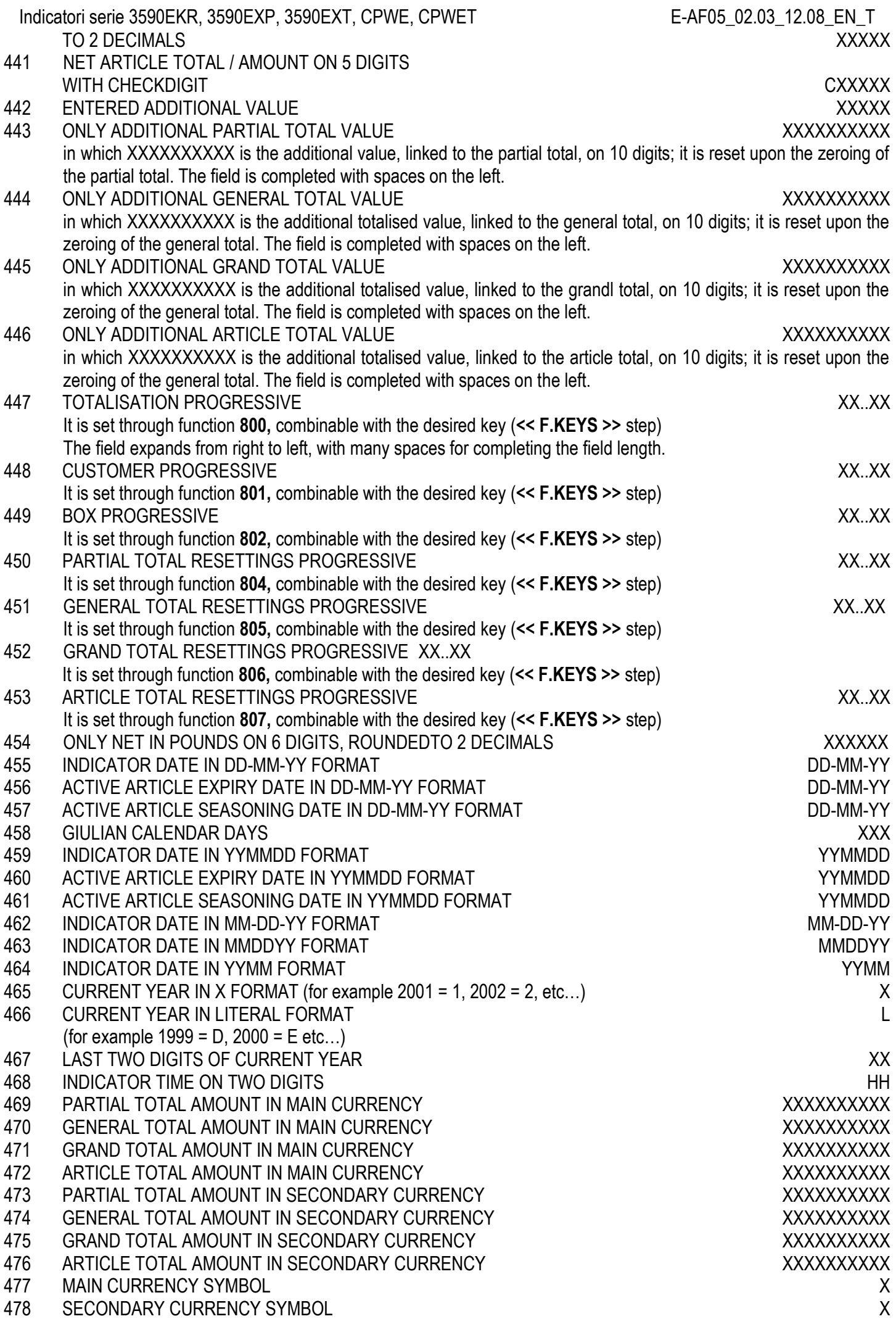

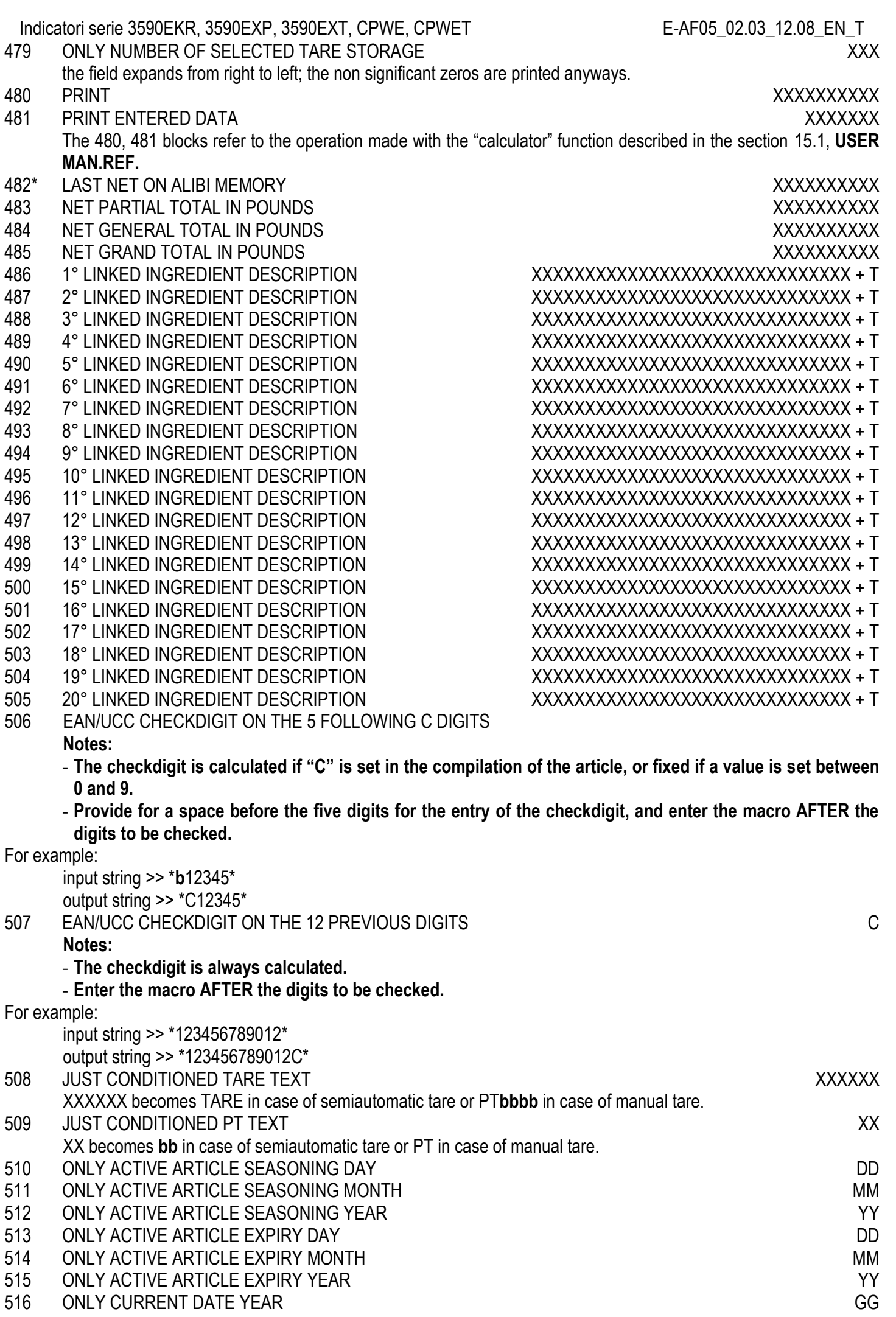

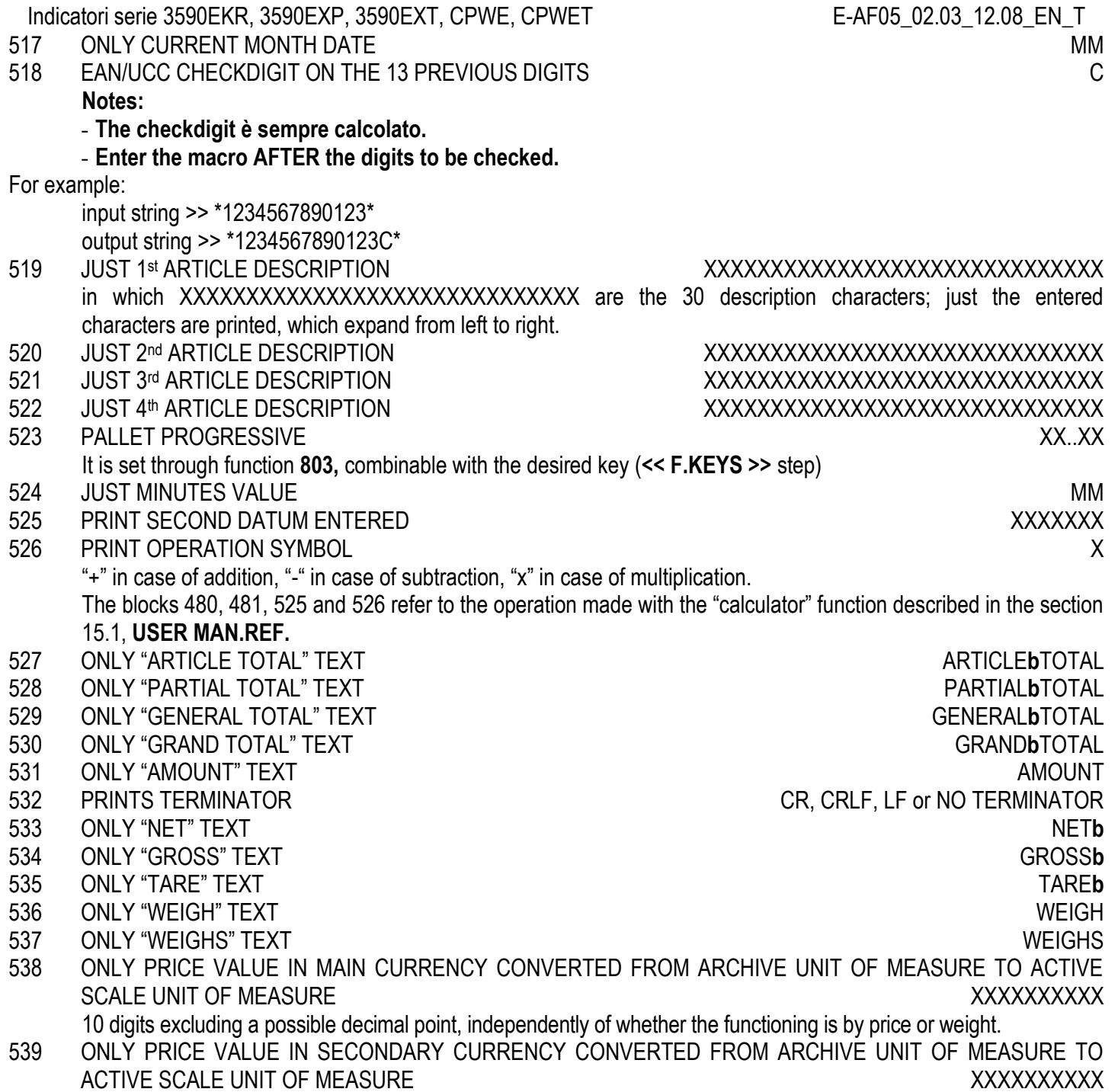

10 digits excluding a possible decimal point, independently of whether the functioning is by price or weight.

# **7.4 BLOCKS WITH PARAMETERS**

When entering the following blocks manually in a print ticket, these require that an additional numeric value be entered (specified in detail in the block's description) in order to define the print ticket which one wants to obtain.

### EXAMPLE

Entry of the 600 "PRINT n TERMINATORS" block:

- Enter the 600 block in a ticket and confirm with OK/menu.
- The indicator does not pass by the block present in the following line, but shows "P 000".
- Enter a value between 001 and 050; for values outside this interval the indicator shows "-Error-", restoring the block before entering the block 600.
- By entering a valid value, the block will print a number of terminators equal to the one previously entered.

600 PRINTS n TERMINATORS Values valid from 001 to 050

- 601 PRINTS n LF CHARACTERS Values valid from 001 to 050
- 602 PRINTS n TAB CHARACTERS Values valid from 001 to 050
- 603 PRINTS n SPACE CHARACTERS Values valid from 001 to 050
- 604 PRINTS n "\_" CHARACTERS Values valid from 001 to 050

Indicatori serie 3590EKR, 3590EXP, 3590EXT, CPWE, CPWET E-AF05\_02.03\_12.08\_EN\_T

- 605 LEFT MARGIN FOR LX300 Values valid from 001 to 255
- 606 NET WEIGHT ON X DIGITS **Values Values valid in the nXX** format
- 
- 

in which **n** can be:

- 0 Value with decimal point and spaces<br>1 Value with decimal point and zeros in
- Value with decimal point and zeros in the place of spaces
- 2 Value without decimal point and zeros in the place of spaces

**XX** is the field length (maximum enterable value is 20); if the weight value is greater than the number of entered digits, the complete value is printed anyways.

#### ################

#### **EXAMPLE**

With a weight value of 100.01, if one wants a length of 10 characters, in the three cases one will have:

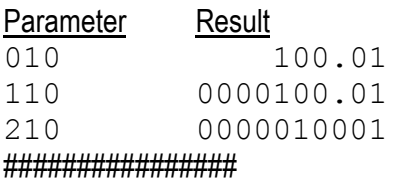

609 SET ACCUMULATOR VALUE Values valid in the **nXX** format

- in which **XXX** can be:
- 000 Net weight
- 001 Gross weight
- 002 Tare weight
- 003 Article net total
- 004 Partial net total
- 005 General net total
- 006 Grand net total
- 007 Article gross total
- 008 Partial gross total
- 009 General gross total
- 010 Grand gross total
- 011 Article tare total
- 012 Partial tare total
- 013 General tare total
- 014 Grand tare total
- 015 Article weighs total
- 016 Partial total weighs
- 017 General total weighs
- 018 Grand total weighs
- 019 Additional article totale value
- 020 Additional partial total value
- 021 Additional general total value
- 022 Additional grand total value
- 023 Article total amount in main currency
- 024 Partial total amount in main currency
- 025 General total amount in main currency
- 026 Grand total amount in main currency
- 027 Totalisation progressive
- 028 Customer progressive
- 029 Box progressive
- 030 Pallet progressive
- 031 Partial total resettings progressive
- 032 General total resettings progressive

607 GROSS WEIGHT ON X DIGITS **CONSENSITY ON A SET A CONSENSUS CONSENSUS A** Values valid in the **nXX** format 608 TARE WEIGHT ON X DIGITS TARE WEIGHT ON X DIGITS **Values valid in the nXX** format

610 SETS DECIMALS' VALUE OF THE ACCUMULATOR Values valid in the **XXX** format in which **XXX** can be: No decimals 001 1 decimal<br>002 2 decimals 2 decimals 003 3 decimals 004 4 decimals **NOTE: if decimals are not set, the ones of the scale are used.** 611 SETS UNIT OF MEASURE CONVERSION VALUE OF THE ACCUMULATOR Values valid in the **XXX** format in which **XXX** can be: 000 g 001 kg 002 t 003 lb **NOTE: if the unit of measure is not set, the one of the scale is used.**

Indicatori serie 3590EKR, 3590EXP, 3590EXT, CPWE, CPWET E-AF05\_02.03\_12.08\_EN\_T

Switches the configured value with the comparison value (see Macro Attachment)

612 PRINTS ACCUMULATOR VALUE Values valid in the **nXX** format

in which **n** can be:

0 Value with decimal point and spaces

033 Grand total resettings progressive 034 Article total resettings progressive

035 First tare value<br>036 Switches the co

- 1 Value with decimal point and zeros in the place of the spaces
- 2 Value without decimal point and zeros in the place of the spaces

**XX** is the length of the field (maximum enterable value is 20); if the weight value is greater than the number of entered digits, the complete value is printed anyways.

#### ################

#### **EXAMPLE**

The scale is at three decimals and the unit of measure is the kg; if one wants to print the net weight with two decimals converted in pounds, expressed on 7 digits without decimal point, with non significant zeros filling the eventual spaces.

One should set the following macros:

… 609 >>> enter parameter 000 610 >>> enter parameter 002 611 >>> enter parameter 003 612 >>> enter parameter 207

….

If the net weight of the scale corresponds to 2,480 kg, the printed value will be **0000547** ################

#### 613 SET OUTPUT FUNCTIONING Values valid in the **nXX** format

In which **n** is the output status:

0 OFF 1 or 2 ON

**XX** is the number of the output to be enabled, from 00 to 15.

If one needs to manage various printers using the available outputs (connecting the transmission of the printer port on the common of the outputs), follow the example in macro 631:

Indicatori serie 3590EKR, 3590EXP, 3590EXT, CPWE, CPWET E-AF05\_02.03\_12.08\_EN\_T

- 615 SECONDARY CURRENCY AMOUNT ON X DIGITS Values valid in the **nXX** format
- 616 NET WEIGHT OR AMOUNT IN MAIN CURRENCY ON X DIGITS Values valid in the **nXX** format
- 617 NET WEIGHT OR AMOUNT IN SECONDARY CURRENCY ON X DIGITS Values valid in the **nXX** format 618 FAN/UCC CHECKDIGIT ON PREVIOUS X DIGITS
- 618 EAN/UCC CHECKDIGIT ON PREVIOUS X DIGITS
- 619 CONVERSION OF THE "." (POINT) CHARACTER IN THE "," (COMMA) CHARACTER IN THE PREVIOUS X DIGITS **Values** valid in the **XX** format

#### **NOTE: if one uses the 618 and 619 blocks, one should enter the block 331 "FORCES PRINTING" before the blocks that need to be converted.**

- 621 PRINT DIRECTION FOR MASTER / SLAVE SYSTEM Valid values **000, 001, 002**
	- $000 \rightarrow$  Prints only on the SLAVE.
	- $001 \rightarrow$  Prints only on the MASTER.
	- $002 \rightarrow$  Prints only on the indicator which is being used.
- 622 SETTING THE THRESHOLD OF PRINT START OR THE NUMBER OF CHARACTERS TO BE PRINTED FOR THE INPUT TEXT CONTENTS **THE INPUT TEXT CONTENTS** This macro allows to define which part of the contents of an input text which is to be printed in the 624 macro.

**n** can be:

- 0 for setting the threshold beginning;
- 1 for setting the characters to be printed.

**XX** is the threshold beginning if  $n = 0$  or the characters to be printed if  $n = 1$ . See the example in the 624 macro.

624 PRINTING OR CLEARING INPUT TEXT CONTENTS Values valid in the **nXX** format This macro allows to print a part of an input text content defined in the 622 macro or to clear the contents of the input text content.

**n** can be:

- 0 to print;
- 1 to clear.

**XX** is the number of the input text  $(XX = 01)$  to print or clear the text contents of input 0,  $XX = 15$  to print or clear the contents of the text of input 14, XX=00 to clear all the contentx of the input texts).

### ################

# **EXAMPLE**

…

….

If one wants to print from the 1st to the 6th letter of the contentx of input text 0 and clear the contents. One should set the following macros:

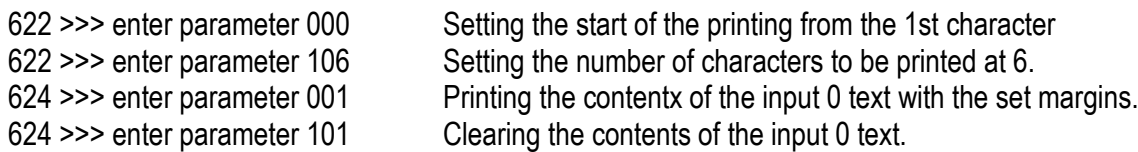

# ################

625 SETTING THE ALIGNMENT AND NUMBER OF FORMATTING CHARACTERS Values valid in the **nXX** format This macro, followed by 626, allows to align to the right or to the left, the contents of the following macro in regards to the defined number of characters.

**n** can be:

- 0 to set the alignment to the right
- 1 to set the alignment to the left
- **XX** is the number of formatting characters.

See the example in the 626 macro.

Indicatori serie 3590EKR, 3590EXP, 3590EXT, CPWE, CPWET E-AF05\_02.03\_12.08\_EN\_T

626 SETTING THE FILLING CHARACTER OF THE FOLLOWING MACRO Values valid in the **XXX** format. This macro allows to set the filling character of the following macro. **XXX** corresponds to the ASCII decimal character (from 001 to 255).

#### ################

#### **EXAMPLE**

….

If one wants to print on the right the contents of the 330 macro (NUMBER OF ACTIVE SCALE) one puts the "-" character (ASCII decimal 045) as filling on the left.

The macro contains 17 characters; therefore if the print line is 24 one should set the following macros:

… 625 >>> enter parameter 024 626 >>> enter parameter 045 330

################

627 CONFIRMATION "WAIT" FROM PC OR BY PRESSING OF **C** KEY Values valid in the **XXX** format This macro allows to block the indicator and view the message "WAIT" on the LED display, after having forced the printing of the previous macros, and waiting for the character confirming that the reception has been made by the PC. In any case it's possible to unlock the indicator by pressing the **C** key.

Once unlocked, the indicator will print the eventual following macros.

**XXX** corresponds to the ASCII decimal character to be received in order to unlock the indicator (from 001 to 255, or 000 in case one wants to wait for the "PCOK" command).

**NOTE**: It's possible to enter more than one confirmation "wait" in the same print format.

#### ################

#### **EXAMPLE**

One wants to lock the indicator after printing a series of data; then one waits for the "-" confirmation character (ASCII decimal 045) and, once received, transmit other data.

One should set the following macros:

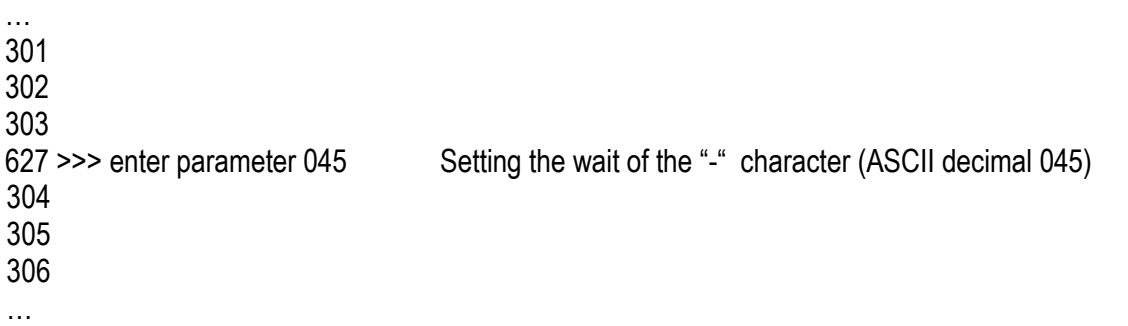

#### ################

### 628 SETS THE VALUE OF THE SET POINT IN THE MACRO 609 Values valid in the **XXX** format

- Parameter ON Threshold (setpoint) ========= ==================
- $000 \sim 003$  OUT1 ~ 4 (Mother board)
- $004 \sim 015$  OUT5 ~ 16 (Expansion board)

Parameter OFF Threshold (hysteresis)

========= ==================

 $000 \sim 003$  OUT1 ~ 4 (Mother board)

 $004 \sim 015$  OUT5 ~ 16 (Expansion board)

#### 631 FORCES PRINTING AND TIME DELAY Values valid in the **XXX** format

Besides the print forcing function it also functions as a time delay. **XXX** Time delay (up to 200dsec); for example "001" equals to 0,1 seconds; "010" equals to 1 second.

#### ################ **EXAMPLE**

**…**

With the need to manage various printers through the available outputs (by connecting the transmission of the printer port on the common of the outputs), as follows: PRINTING OF THE NET WEIGHT ON OUTPUT 1, GROSS ON OUTPUT2, TARE ON OUTPUT 3.

One should set the following macros:

613 >>> enter parameter 100 (OUT 1 ON) 613 >>> enter parameter 001 (OUT 2 OFF) 613 >>> enter parameter 002 (OUT 3 OFF) 631 >>> enter parameter 001 (0,1 seconds) 301 (Net weight) 631 >>> enter parameter 001 (0,1 seconds) 613 >>> enter parameter 000 (OUT 1 OFF) 613 >>> enter parameter 101 (OUT 2 ON) 613 >>> enter parameter 002 (OUT 3 OFF) 631 >>> enter parameter 001 (0,1 seconds) 302 (Gross weight) 631 >>> enter parameter 001 (0,1 seconds) 613 >>> enter parameter 000 (OUT 1 OFF) 613 >>> enter parameter 001 (OUT 2 OFF) 613 >>> enter parameter 102 (OUT 3 ON) 631 >>> enter parameter 001 (0,1 seconds) 303 (Tare weight) 631 >>> enter parameter 001 (0,1 seconds) **…**

644 SETS THE VALUE FOR ENABLE OR DISABLE PRINT TERMINATOR Values valid **000 or 001**

- $000 \rightarrow$  Enable print Terminator
- $001 \rightarrow$  Disable print Terminator

Indicatori serie 3590EKR, 3590EXP, 3590EXT, CPWE, CPWET E-AF05\_02.03\_12.08\_EN\_T SIMULATES THE PRESSURE OF A KEY

- 0xx simulates the pressure of the key with xx code.
	- 1xx simulates the long pressure of the key with xx code.

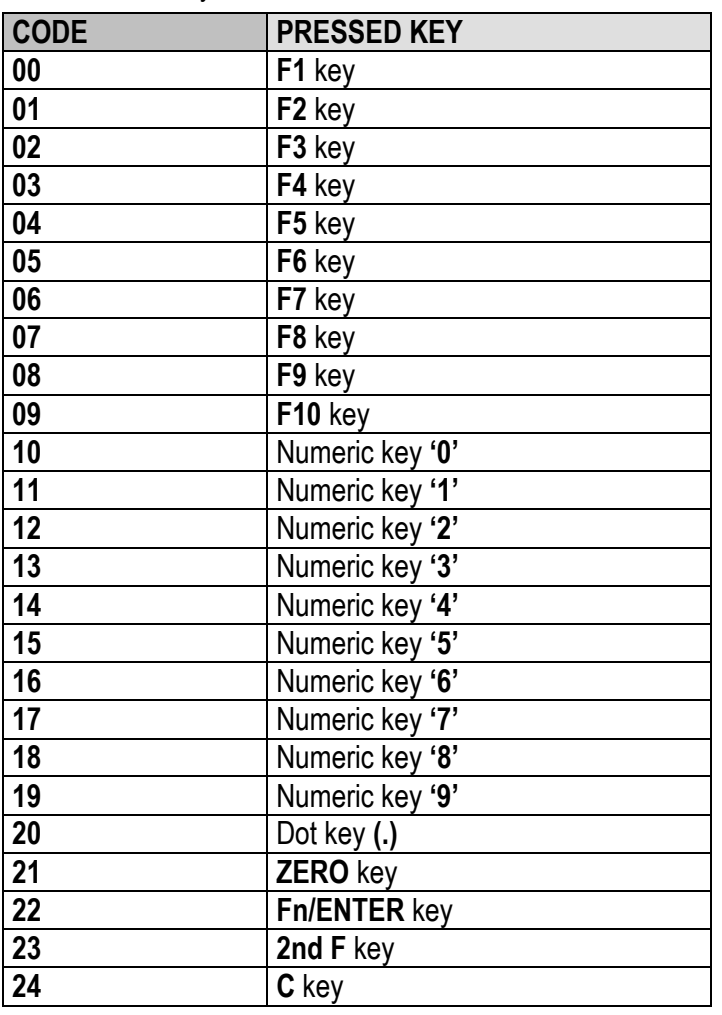

### WAIT THE PRESSURE OF A KEY

- 0xx set the visualization of WAIT message and "block" the instrument, it remain on waiting of the pressure of the key with xx code.
- 1xx "block" the instrument, it remain on waiting of the pressure of the key with xx code.

#### WAIT THE STATUS OF THE INSTRUMENT

- 0xx set the visualization of WAIT message and "block" the instrument, it remain on waiting of xx status.
- 1xx "block" the instrument, it remain on waiting of xx status.
- SET THE LEVEL OF THE FUNCTION 0xx set the menu level of the function that one want to perform.

#### SET THE FUNCTION

0xx set the code of the function that one want to perform.

#### Example:

To execute the function 311 is necessary insert in the format the macro 643 with 003 parameter (that set the menu level) and the macro 644 with 011 parameter (number of the function).

#### PRINT OF AN INGREDIENT Values valid in the **XX** format

It allows the printing of a specific ingredient of the selected product.

**XX** position of the ingredient in the product; 00 is the first ingredient of the product and 49 is the last.

# REDIRECTION OF THE PRINT Values valid **000**, **001** or **002**

- 000 print on Print port
- 001 print on Pc port
- 002 print on Aux port

**Note**: parameter 255 forces printing.

652 SET ACCUMULATOR WITH PRINT BUFFER VALUE OR Values valid in the **nXX** format DECREASE PRINT BUFFER In which n can be: 0 sets the accumulator with the character that is in the following position of the print buffer:

current position – XX characters; the character will be stored in ASCII decimal code.

1 decreases the print buffer of XX characters.

2 increases the print buffer of XX characters.

################

#### **EXAMPLE**

One wants to get only the number of the active scale from the macro 330 ("ACTIVE SCALE NUMBER") and set it in the accumulator (in ASCIl decimal value), without printing.

One should set the following macros:

… 330 "Scale**n**Number**nnnn**Xt" (X is the number of the scale)

650 >>> enter parameter 002 (sets the number of the scale in the accumulator) Considering that the cursors start from the end of the string the accumulator will get the number of the scale "X" 650 >>> enter parameter 118 (decreases the print buffer of 18 characters)

…

#### ################

653 SET CHARACTER THRESHOLD OF THE INGREDIENT Values valid in the **nXX** format

Print a maximum of **XX** characters of an ingredient (separated by a character setted in the macro 654). **n** can be:

- 0 doesn't make the cutting of the words of one ingredient

- 1 makes the cutting of the words of an ingredient when it reaches the maximum number of characters.

If XX is equal to 0, the ingredient index and the character index come to zero.

### **EXAMPLE:**

The first ingredient is: **eggs,milk,flour,water,tomatoes** and the second is **yeast, chocolate, sugar** but you want set it in some lines of 20 character maximum:

654 >>> enter parameter 044 (ascii code for the separator ",")

653 >>> enter parameter 020 (doesn't make the cutting of the words but the first line is 20 character maximum) 653 >>> enter parameter 020 (doesn't make the cutting of the words but the second line is 20 character maximum) 653 >>> enter parameter 020 (doesn't make the cutting of the words but the third line is 20 character maximum) 653 >>> enter parameter 020 (doesn't make the cutting of the words but the fourth line is 20 character maximum)

The result of the printout is: **eggs,milk,flour, water,tomatoes, yeast,chocolate, sugar**

654 SET THE SEPARATOR OF THE INGREDIENTS Values valid in the **XXX** format See the macro 653. With this macro one can set the character to separate one ingredient from the other.

## 655 REDIRECTION BUFFER **CONSUMERS IN THE SET OF STATE CONSUMING STATES IN THE SAME OF STATES AND NOT SET OF STATES AND THE SAME OF STATES AND THE SAME OF STATES AND THE SAME OF STATES AND THE SAME OF STATES AND THE SAME OF**

In which **XXX** can be:

- 001 inserts in the redirection buffer all the data that follow the macro and prints them
- 002 inserts in the redirection buffer all the data that follow the macro (without printing them)
- 003 prints the data of the redirection buffer
- 004 cancels all the data in the buffer

# **7.5 USE OF THE PRINT PREFORMAT**

When one use TOTALIZATION formats particularly voluminous, it is possible that the print execution may be a bit slow; to improve the printing speed, one can program the totalization format in two parts: the FIXED part (e.i. with the label size, with the alignment, etc...) in the PRINT PREFORMAT, and the VARIABLE part (with the variable information as the weight, the article description etc…) in the TOTALIZATION FORMAT itself.

The print preformat is transmitted to the labeller IMMEDIATELY AFTER THE INDICATOR IGNITION, AFTER THE SELECTION OF AN ARTICLE and AFTER EACH PRINT.

As the totalization format results "thinner" of the all fixed part already sent, the execution will be much faster.

#### **NOTES**

- **The preformat is valid only for the TOTALIZATION format.**

- **Since the preformat is sent after each print, it will be necessary to put before the all formats that don't use the preformat (all excluded the totalization one) a command (specific for the used labeller) that DELETE THE PREFORMAT in the labeller memory; otherwise will be printed the preformat also when is not necessary, causing an error in the executed print.**

#### **EXAMPLE WITH ITALORA SMT280TT LABELLER**

**1) Originary totalization format:**

?67&0 ?07&100 ?51&0 ?27& ?81&0 ?08&75 ?43&0 ?44&1 ?60&1 ?76&00000000 ?68&0 ?06&-67 ?83&0,0,0 ?83&0,1,0 ?83&0,2,0 ?83&0,3,0 ?83&1,0,0 ?83&1,1,0 ?83&1,2,0 ?83&1,3,0 ?83&1,4,0 ?83&1,5,0 ?20&2,0 ?20&3,0 ?12&1 ?22&0,420,1,1,0 ?52&10,55,0,2,11;@[333] ?15&54,19,659,2,3 ?15&710,23,398,0,2 ?09&2 ?10&1 ?11&3 ?13&2 ?15&110,23,398,0,3 ?52&00,62,25,2,21;@[378] ?52&10,130,26,1,33;@[486] ?52&10,130,48,1,33;@[487] ?52&10,130,70,1,33;@[488]

Indicatori serie 3590EKR, 3590EXP, 3590EXT, CPWE, CPWET E-AF05\_02.03\_12.08\_EN\_T ?52&10,130,92,1,33;@[489] ?52&10,130,114,1,33;@[490] ?52&10,130,136,1,33;@[491] ?52&10,130,158,1,33;@[492] ?52&10,130,180,1,33;@[493] ?52&10,130,202,1,33;@[494] ?52&10,130,224,1,33;@[495] ?15&116,246,591,2,3 ?52&10,130,255,1,22;SCAD: ?52&10,303,255,1,22;STAG: ?52&10,475,255,1,22;CONF: ?15&116,270,591,2,3 ?52&10,130,277,1,22;LOTTO: ?52&10,350,277,1,22;COD PART. ?15&116,290,591,2,3 ?52&10,136,293,0,22;PREZZO ?52&10,134,364,0,22;TARA kg ?52&10,319,364,0,22;NETTO kg ?52&10,532,364,0,22;IMPORTO @[477] ?52&10,205,277,1,22;@[376] ?52&10,466,277,1,22;@[377] ?52&10,137,317,2,12;@[344] @[477]/kg ?52&10,117,386,2,12;@[608;7] ?52&10,299,386,2,12;@[606;7] ?52&10,510,386,2,12;@[346] ?52&10,190,255,1,22;@[456] ?52&01,725,53,3,98;@[342]@[348] ?52&10,365,255,1,22;@[457] ?52&10,536,255,1,22;@[455] ?14&1 @[300]

#### **2) The print preformat will be:**

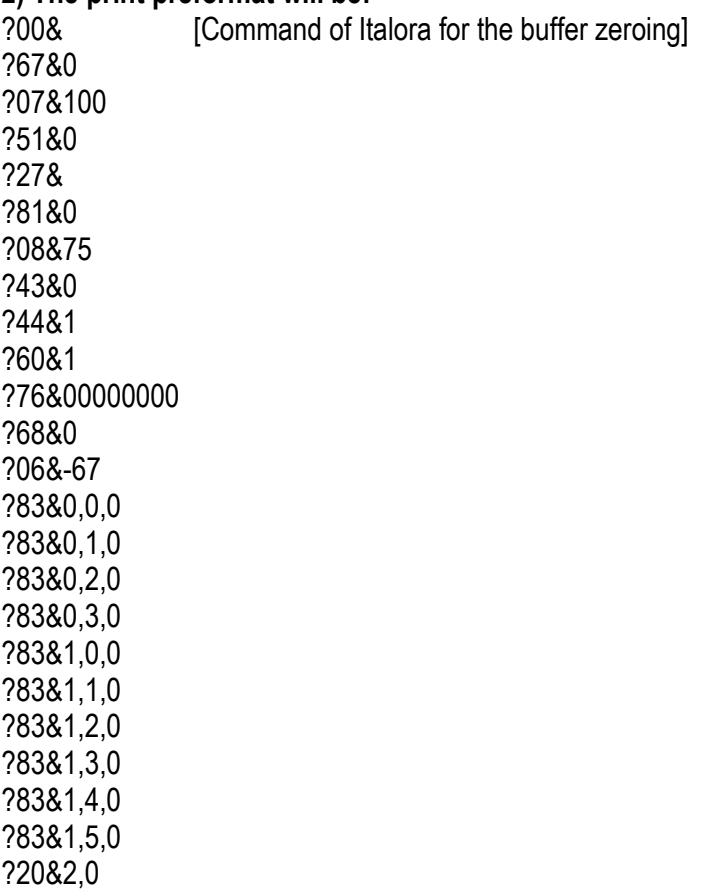

?20&3,0 ?12&1 ?22&0,420,1,1,0 ?52&10,55,0,2,11;@[333] ?15&54,19,659,2,3 ?15&710,23,398,0,2 ?09&2 ?10&1 ?11&3 ?13&2 ?15&110,23,398,0,3 ?52&00,62,25,2,21;@[378] ?52&10,130,26,1,33;@[486] ?52&10,130,48,1,33;@[487] ?52&10,130,70,1,33;@[488] ?52&10,130,92,1,33;@[489] ?52&10,130,114,1,33;@[490] ?52&10,130,136,1,33;@[491] ?52&10,130,158,1,33;@[492] ?52&10,130,180,1,33;@[493] ?52&10,130,202,1,33;@[494] ?52&10,130,224,1,33;@[495] ?15&116,246,591,2,3 ?52&10,130,255,1,22;SCAD: ?52&10,303,255,1,22;STAG: ?52&10,475,255,1,22;CONF: ?15&116,270,591,2,3 ?52&10,130,277,1,22;LOTTO: ?52&10,350,277,1,22;COD PART. ?15&116,290,591,2,3 ?52&10,136,293,0,22;PREZZO ?52&10,134,364,0,22;TARA kg ?52&10,319,364,0,22;NETTO kg ?52&10,532,364,0,22;IMPORTO @[477] @[300]

#### **3) So the new totalization format will be:**

?52&10,205,277,1,22;@[376] ?52&10,466,277,1,22;@[377] ?52&10,137,317,2,12;@[344] @[477]/kg ?52&10,117,386,2,12;@[608;7] ?52&10,299,386,2,12;@[606;7] ?52&10,510,386,2,12;@[346] ?52&10,190,255,1,22;@[456] ?52&01,725,53,3,98;@[342]@[348] ?52&10,365,255,1,22;@[457] ?52&10,536,255,1,22;@[455] ?14&1 @[300]

#### **4) All other formats (except the totalization one) will have as initial command:**

?00& [Command of Italora for the buffer zeroing]

# **8. DISPLAY CUSTOMIZATION**

It's possible to program the lines of the customizable display. In each line up to 22 characters can be displayed. The print format that allows to program the customizable display is the number 99.

The terminator to be used in this format must be CR.

One can configure this format through the Dinitools™ software (for the management of the print formats, see the manual of the software).

The programming of the lines of the display can be executed by using the print macros described in the sections "LIST OF PRINT BLOCKS" and "BLOCKS WITH PARAMETERS".

# **9. ELECTRICAL CONNECTION SCHEMES**

# **9.1 MOTHER BOARD**

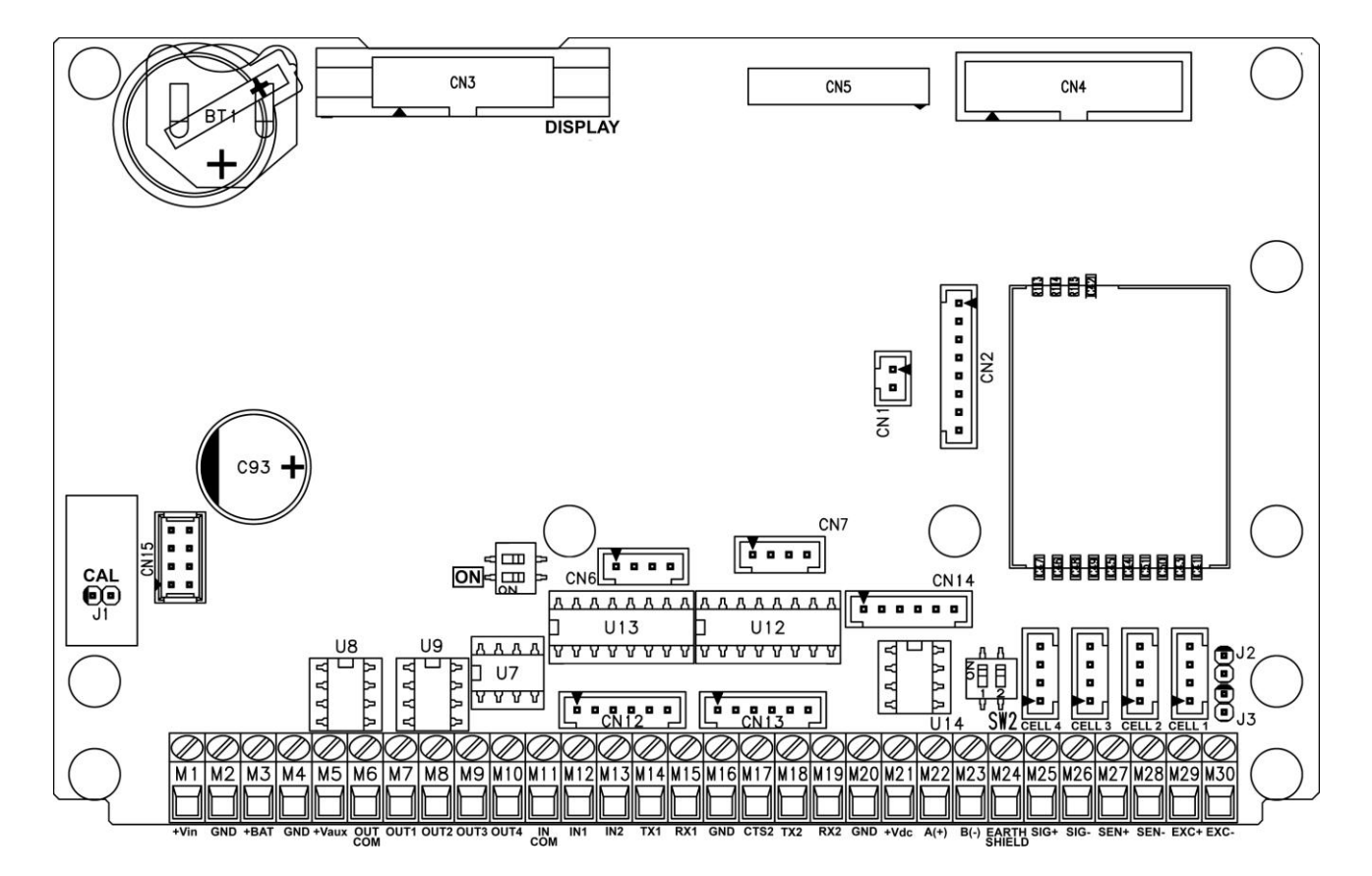

**There aren't differences between two switches, doesn't matter which is "ON", is enough activate only one**

#### **ON SW:**

- If closed, one can automatically turn on the instrument, as soon as the power voltage is supplied, one must also turn off the instrument by removing the mains voltage.
- If open, one can turn the instrument on and off by just pressing the ON key.

**J2, J3 (SENSE):** if closed, REFERENCE + and POWER SUPPLY +, REFERENCE - and POWER SUPPLY – are jumpered on the board

**J1:** if opened it enables the access to the metrological parameters, when configuring.

#### **SERIAL PORTS (refer to section 5)**

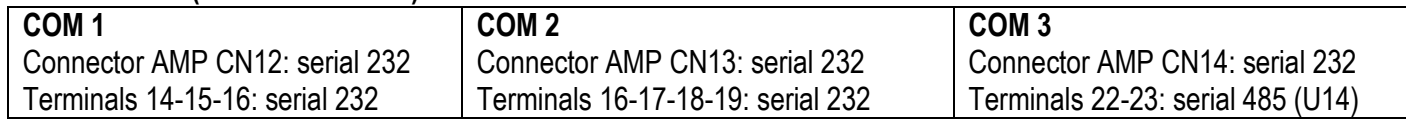

#### **IMPORTANT:**

In the case of RS485 connection, read carefully and apply what is described in chapter 5.1.

#### **POWER SUPPLY**

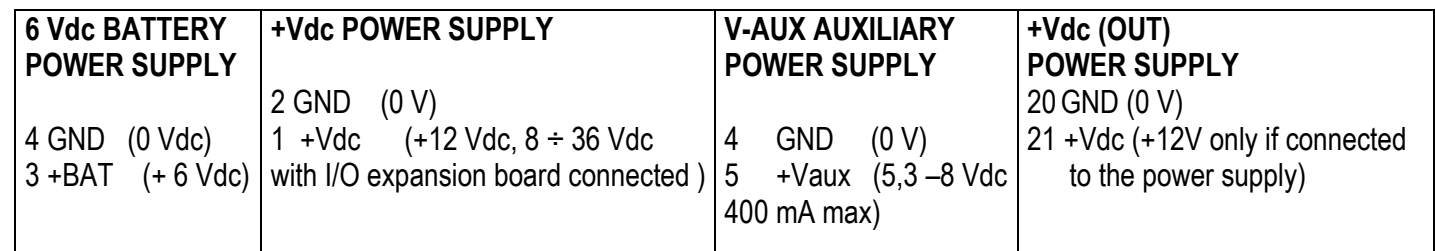

#### **CELL LOAD RECEIVER (terminal board connection)**

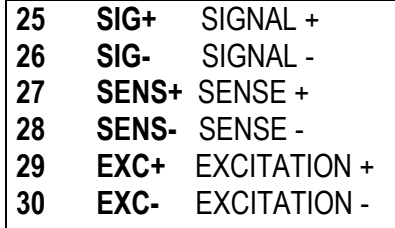

#### **INPUTS (OPTOISOLATOR PHOTOCOUPLERS)**

Power supply: 12 Vdc  $\div$  24 Vdc max 20 mA.

#### **PHOTOMOSFET OUTPUTS**

Maximum power: 48 Vac or 60 Vdc, 150 mA max., 10 ohm max

#### **!! IMPORTANT!!**

The optoisolation of the inputs and outputs is obtained by powering the common of the outputs and/or of the inputs by using a voltage outside the instrument.

Indicatori serie 3590EKR, 3590EXP, 3590EXT, CPWE, CPWET E-AF05\_02.03\_12.08\_EN\_T **RS232 SERIAL PORT (RJ45 CONNECTOR) (\*)**

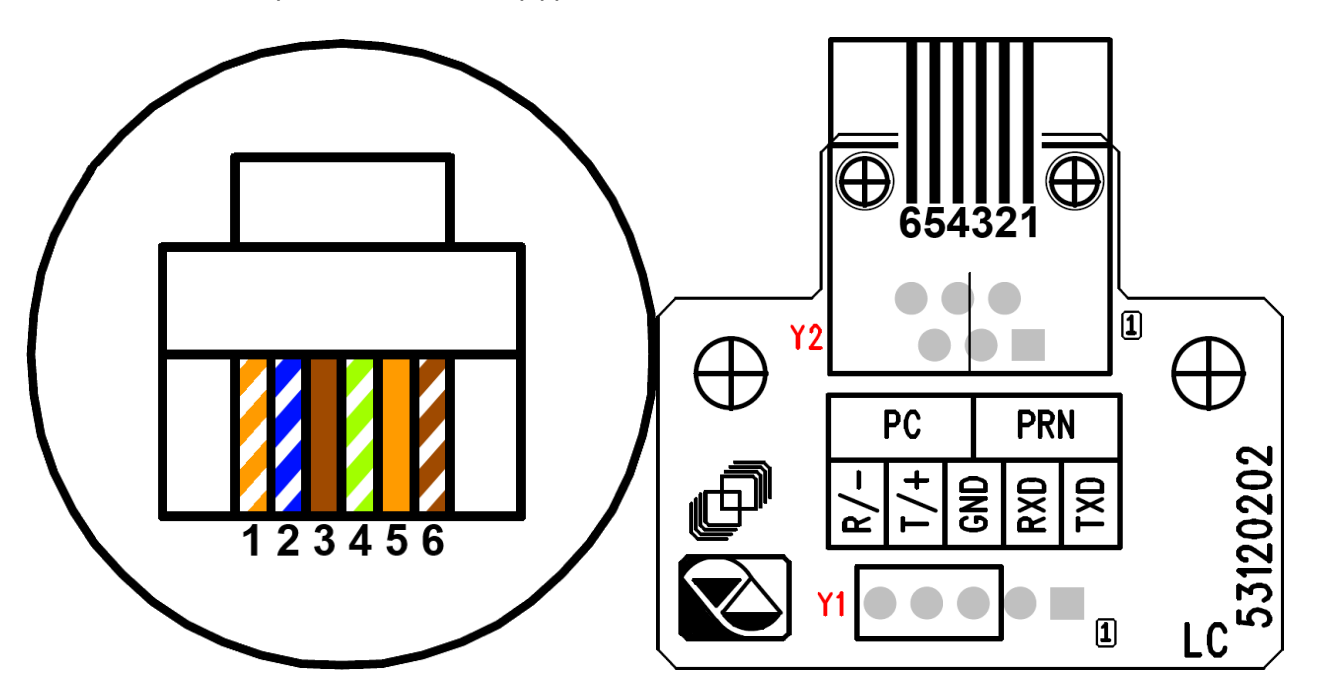

#### **PLUG6 CONNECTIONS:**

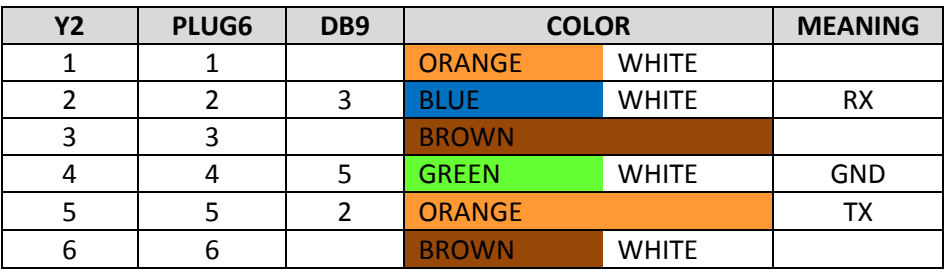

**(\*) May be present depending on the model.**

### **!! IMPORTANT !!**

Use 6-pin RJ12 connector, because the 8-pin connector doesn't fit into the hole of the weight indicator.

Indicatori serie 3590EKR, 3590EXP, 3590EXT, CPWE, CPWET E-AF05\_02.03\_12.08\_EN\_T

**9.2 I/O EXPANSION BOARD (fitted with 3590EXT in IO version or CPWE)**

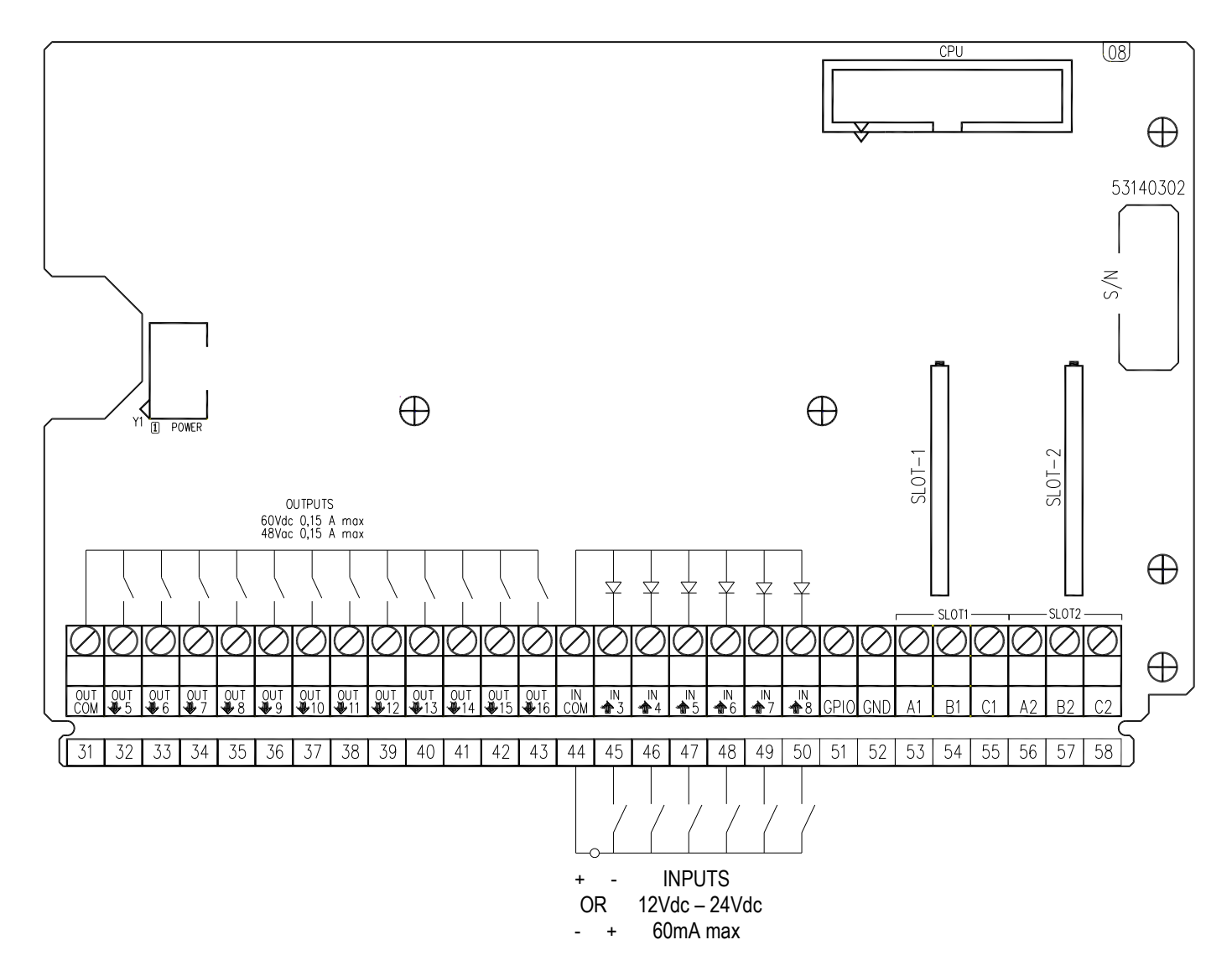

#### **ANALOGUE OUTPUT**

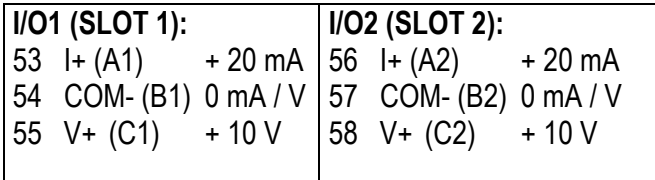

#### **INPUTS (OPTOISOLATOR PHOTOCOUPLERS)**

Power supply: 12 Vdc  $\div$  24 Vdc max 20 mA.

#### **PHOTOMOSFET OUTPUTS**

Maximum power: 48 Vac or 60 Vdc, 150 mA max., 10 ohm max

#### **!! IMPORTANT!!**

The optoisolation of the inputs and outputs is obtained by powering the common of the outputs and/or of the inputs by using a voltage outside the instrument.

**Note**: the maximum resistance applicable on the output current is 350 Ohm and the minimum resistance applicable on the output voltage is 10 kohm.

# **9.3 INTEGRATED CIRCUITS INSTALLATION**

It is necessary follow this procedure to install Input, Output and RS485 integrated circuits:

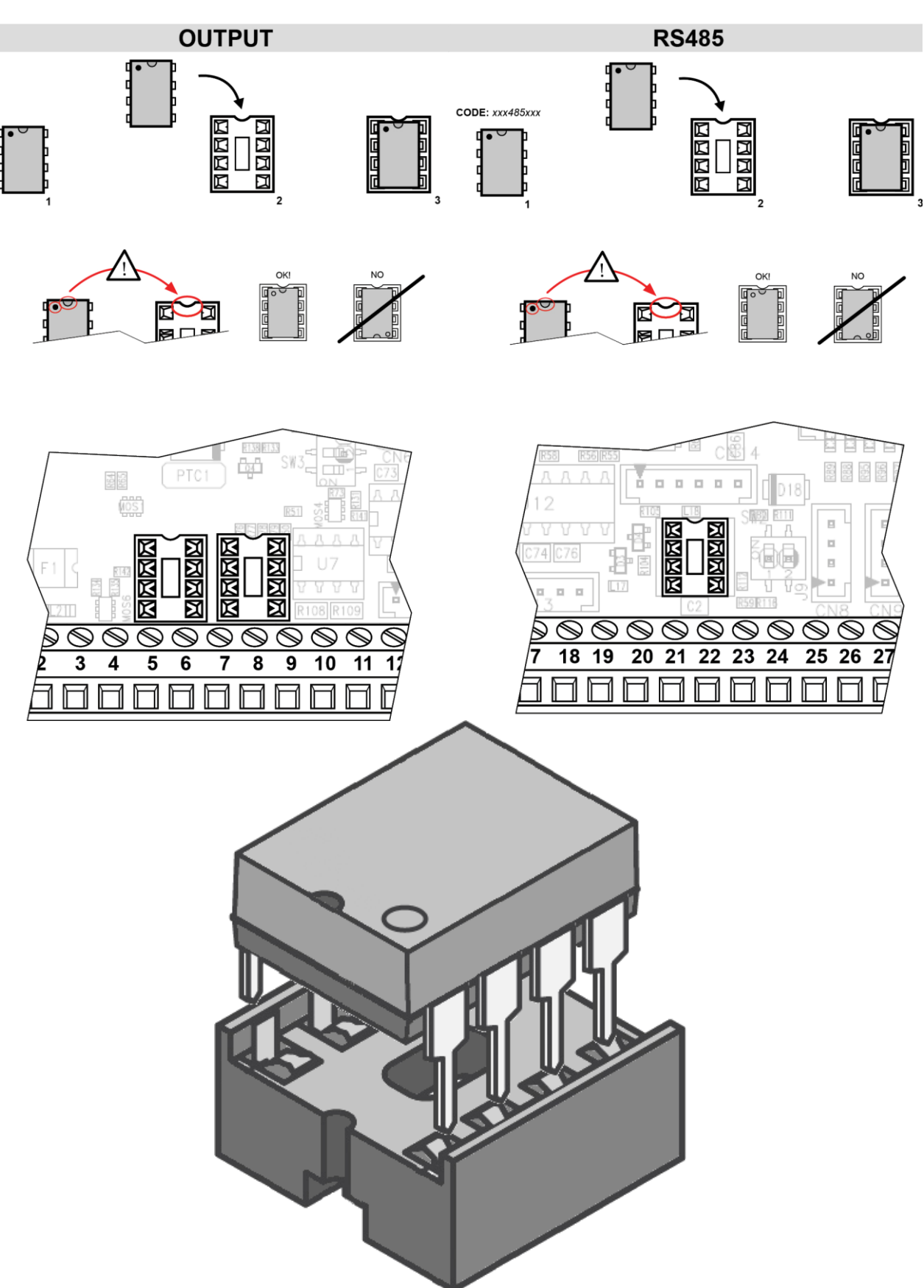

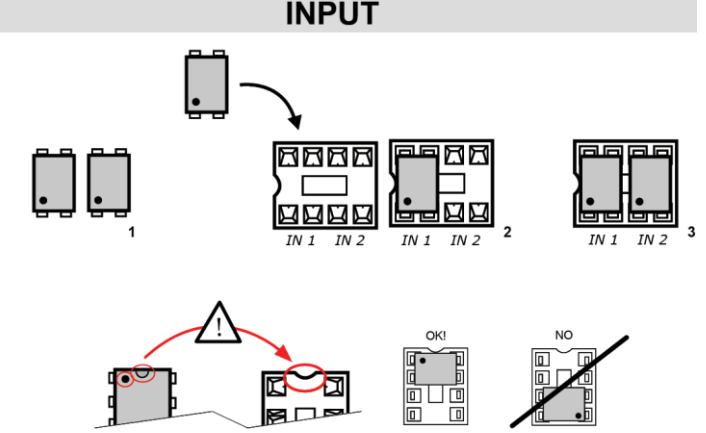

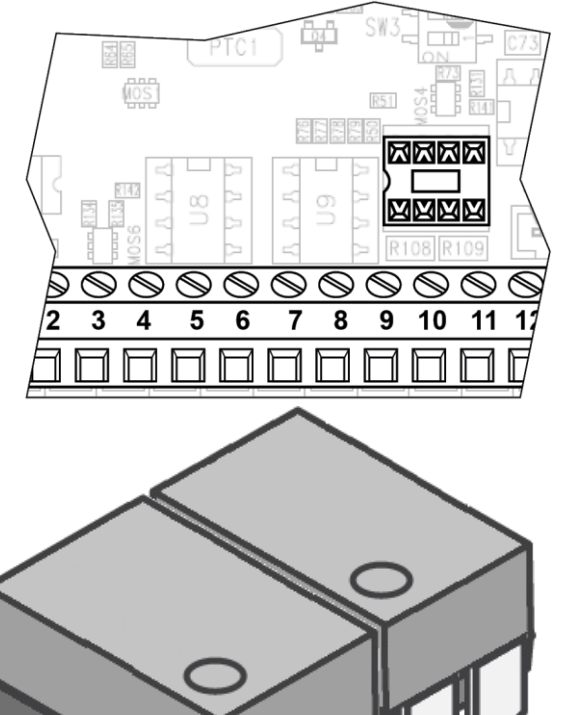

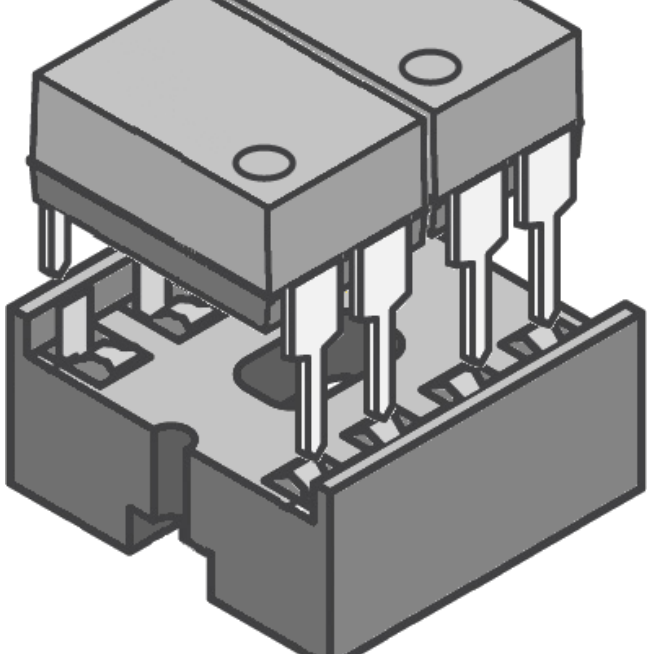
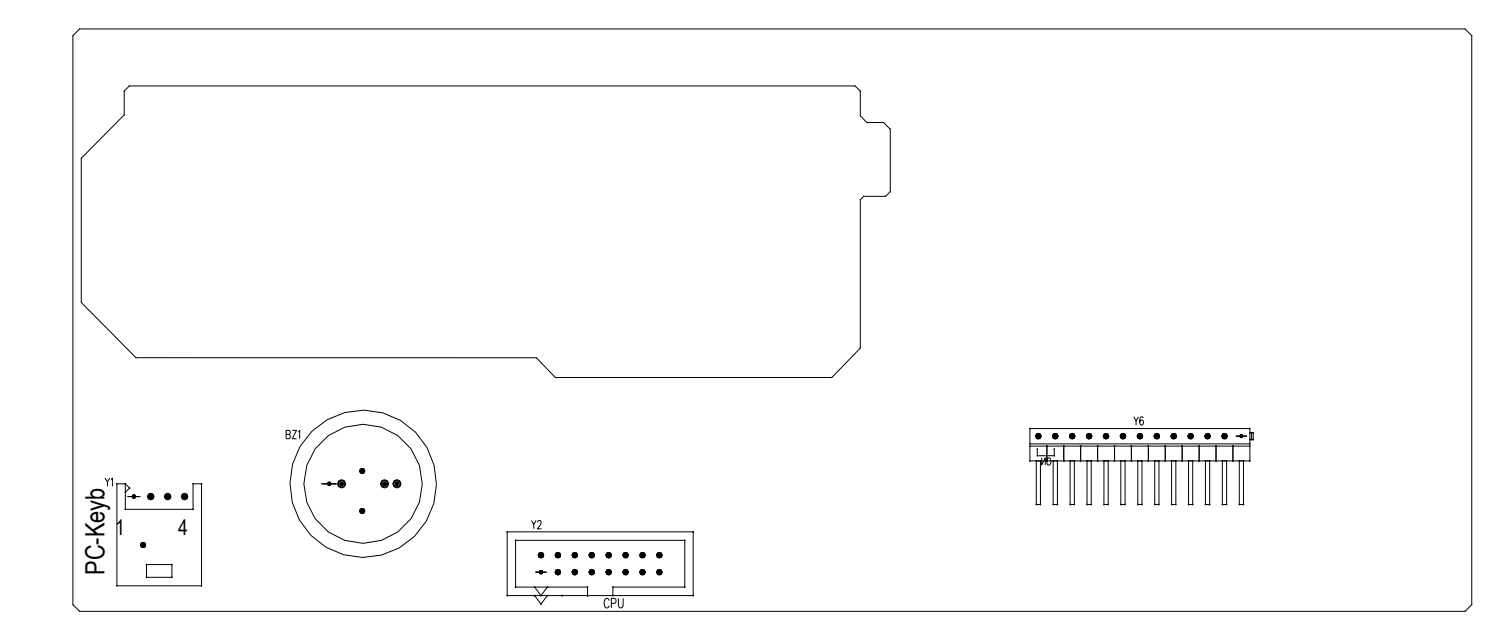

## **PC-Keyb – PC KEYBOARD CONNECTOR**

Keyboard emulation input, usable for the connection of the instrument to the PC keyboard or the badge/bar code reader.

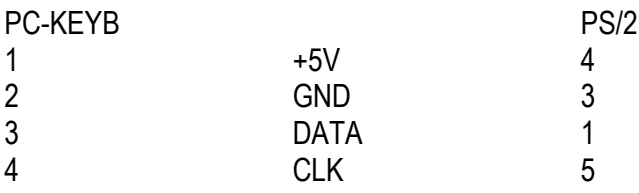

## **9.5 CONTROL LIGHT**

**(only for CPWET)**

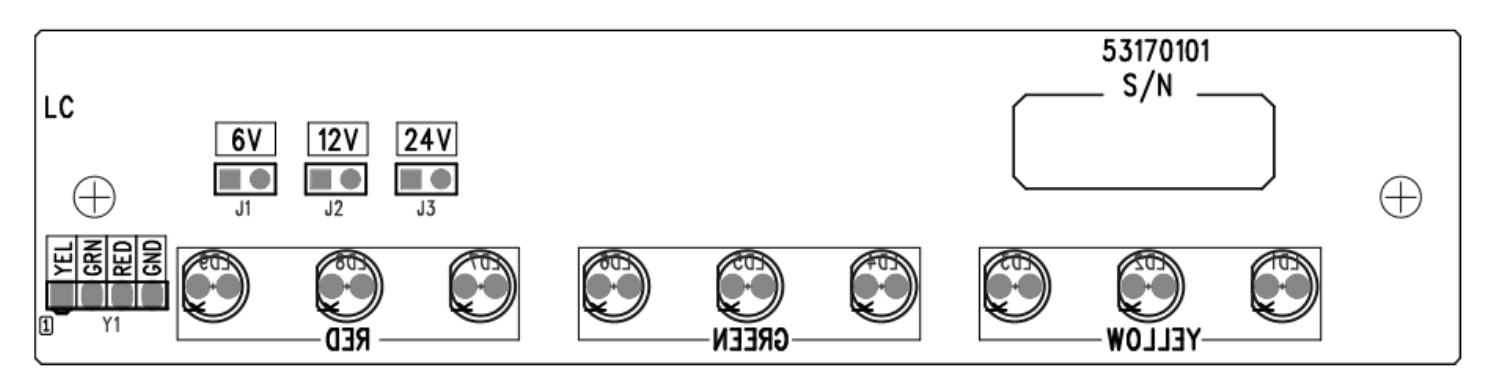

**J1:** if closed, allows to set the power supply of the control light to **6V**. **J2:** if closed, allows to set the voltage of the control light to **12V**. **J3:** not used

## **!!WARNING!! Only one jumper must be closed at time**

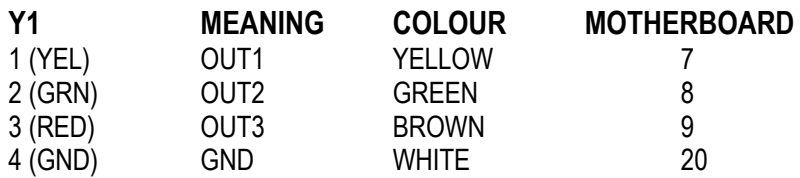